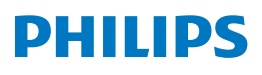

4K Ultra HD Blu-ray™ Player

BDP7303

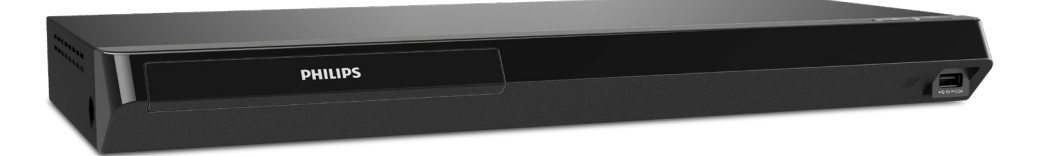

## Register your product and get support at www.philips.com/welcome

## Manual de Usuario

### Para obtener más información, llame al servicio de soporte al cliente de su país.

• Para obtener asistencia, póngase en contacto con el Centro de Atención al Cliente Philips; En los EUA, Canadá, Puerto Rico, o las Islas Vírgenes Norteamericanas; 1-866-202-5960

## **CONTENIDO**

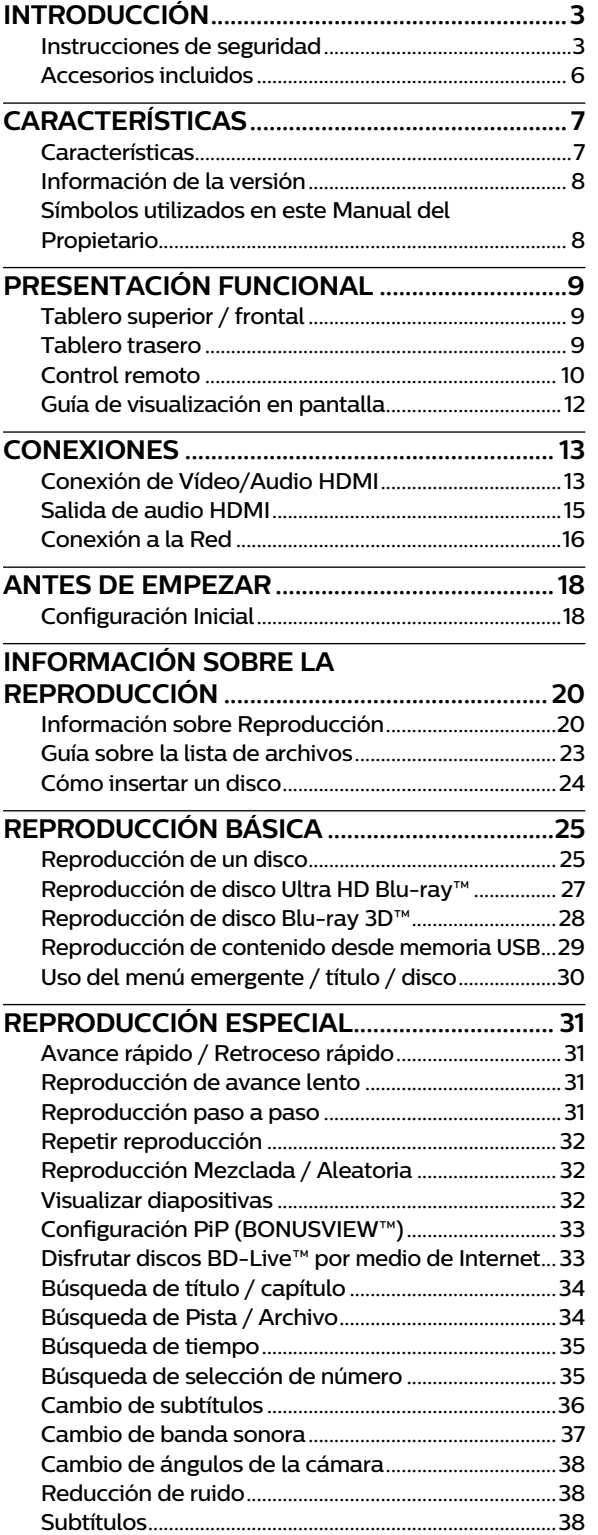

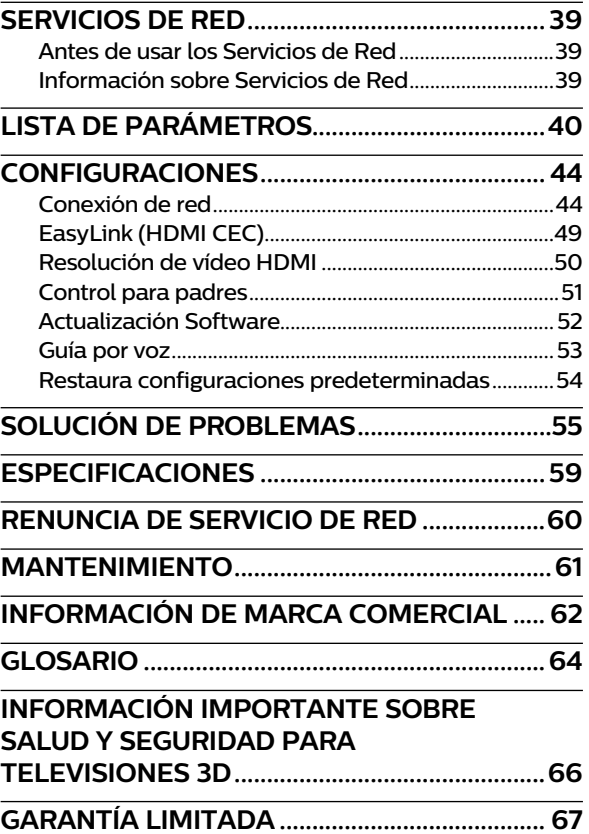

## <span id="page-2-0"></span>**1. INTRODUCCIÓN**

## **1.1. Instrucciones de seguridad**

## **Regístrese en línea en www.philips.com/welcome hoy para aprovechar al máximo su compra.**

*Registrar su modelo con Philips lo hace elegible para todos los valiosos beneficios indicados a continuación, no se los pierda. Regístrese en línea en www.philips.com/welcome para asegurar:*

## \* Notificaciones de seguridad del producto

Al registrar su producto, recibirá<br>notificaciones - directamente del fabricante en el raro caso de una llamada a revisión o defecto de seguridad del producto.

## *Conozca estos símbolos de* **seguridad**

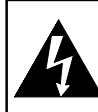

**CAUTION** RISK OF ELECTRIC SHOCK – NO ABRIR, RIESGO DE DO NOT OPEN **PRECAUCIÓN** CHOQUE ELÉCTRICO

**PRECAUCION:** PARA REDUCIR EL RIESGO DE CHOQUE ELECTRICO, NO REMUEVA LA TAPA (O PARTE TRASERA). NO HAY REFACCIONES EN EL INTERIOR, CONSULTE EL MANTENIMIENTO A PERSONAL DE SERVICIO CALIFICADO

\* Beneficios adicionales

Registrar su producto garantiza que recibirá todos los privilegios que merece, incluyendo ofertas de ahorro de dinero especiales.

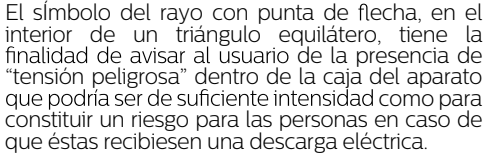

El signo de exclamación dentro de un triángulo equilátero tiene la finalidad de avisar al usuario de la presencia de instrucciones de utilización y mantenimiento (servicio) en el material impreso que acompaña al aparato.

**ADVERTENCIA:** PARA REDUCIR EL RIESGO DE INCENDIO O DESCARGA ELÉCTRICA, NO EXPONGA ESTE APARATO A LA LLUVIA O HUMEDAD. EL APARATO NO SE DEBE EXPONER A GOTEO O SALPICADURAS Y NO SE DEBERÁN COLOCAR OBJETOS LLENOS CON LÍQUIDO, TALES COMO FLOREROS, SOBRE EL APARATO.

**PRECAUCIÓN:** Para evitar descargas eléctricas, haga coincidir la clavija ancha del enchufe con la ranura ancha e inserte completamente.

**ATTENTION:** Pour éviter les chocs électriques, introduire la lame la plus large de la che dans la borne correspondante de la prise et pousser jusqu'au fond.

 $\Box$ 

Simbolo para Clase ll (Doble aislamiento)

La nota importante y clasificación están ubicadas en la parte trasera o inferior del gabinete.

## **Para uso del cliente**

Por favor escriba el modelo y número de serie de su unidad (ubicados sobre el gabinete) en el espacio siguiente para referencia futura.

Modelo No.:

NO: de Serie.:

*Para soporte más rápido visítenos en línea en*  **PHILIPS** *www.philips.com/support para soluciones de chat y auto-servicio.*

# **INSTRUCCIONES DE SEGURIDAD IMPORTANTES**

- 1. Lea estas instrucciones.
- 2. Guarde estas instrucciones.
- 3. Preste atención a todas las advertencias.
- 4. Siga todas las instrucciones.
- 5. No utilice este aparato cerca del agua.
- 6. Límpielo solamente con un paño seco.
- 7. No bloquee ninguno de los orificios de ventilación. Instálelo de acuerdo con las instrucciones de los fabricantes.
- 8. No lo instale cerca de fuentes de calor, estufas u otros aparatos (lo que incluye amplificadores) que generen calor.
- 9. No anule el objetivo de seguridad del enchufe polarizado o de conexión a tierra. Un enchufe polarizado tiene dos paletas, una más ancha que la otra.

Un enchufe de conexión a tierra tiene dos paletas y una tercera espiga de conexión a tierra. La paleta más ancha o la tercera espiga se entrega para su seguridad. Si el enchufe que se proporciona no se ajusta a su tomacorriente, consulte a un electricista para que reemplace el tomacorriente obsoleto.

- 10. Evite pisar o apretar el cable de suministro eléctrico, especialmente en los enchufes, tomacorrientes y en el punto en que especifique el fabricante.
- 11. Sólo utilice los aditamentos / accesorios que especifique el fabricante.
- 12. Utilice sólo un carro, soporte, trípode, repisa o mesa que especifique el fabricante o que se venda junto con el aparato. Si usa un carro, tenga precaución cuando mueva la combinación carro / aparato para evitar lesiones si éste se vuelca.
- 13. Desenchufe este aparato durante las tormentas eléctricas o cuando no se utilice durante períodos prolongados.
- 14. Deje que personal calificado realice todo el servicio. Es necesario que el aparato reciba servicio si se ha dañado de algún modo, como cuando se daña el cable o enchufe de suministro eléctrico, se ha derramado líquido o le han caído objetos dentro, cuando el aparato ha estado expuesto a lluvia o humedad, no funciona bien o se ha caido.

#### **AVDERTENCIA DE FCC**

Este equipo puede generar o usar energía de radiofrecuencia. Los cambios o modificaciones a este equipo pueden causar interferencia dañina a menos que las modificaciones estén aprobadas previamente en el manual. El usuario puede perder la autoridad para operar este equipo si se realiza un cambio o modificación no autorizados.

#### **RADIO-TV INTERFERENCE**

Este equipo ha sido probado y cumple con los límites para los dispositivos digitales Clase B, de acuerdo con la Parte 15 de las Normas de la FCC. Estos límites están diseñados para proporcionar protección razonable contra interferencia dañina en una instalación residencial. Este equipo genera, usa y puede radiar energía de radiofrecuencia y, si no se instala y usa de acuerdo con las instrucciones, puede causar interferencia dañina a las radiocomunicaciones. Sin embargo, no existe garantía que no ocurrirá interferencia en una instalación particular. Si este equipo causa interferencia dañina a la recepción de radio o televisión, que se puede determinar al apagar y encender el equipo, se alienta al usuario que intente corregir la interferencia por una o más de las siguientes medidas:

- 1. Reoriente o reubique la antena receptora.
- 2. Aumente la separación entre el equipo y el receptor.
- 3. Conecte el equipo en un tomacorriente en un circuito diferente al que está conectado el receptor.
- 4. Consulte al distribuidor o un técnico de radio /TV con experiencia respecto a ayuda.

Desconecte el enchufe (ca) para que la unidad se apague cuando un problema sea encontrado, o cuando no esté en uso. El enchufe de red (ca) deberá estar siempre a disposición.

Para apagar completamente la unidad, debe desconectar el cable (ca) de alimentación de la red.

**PRECAUCION:** Danger of explosion if battery is incorrectly replaced. Replace only with the same or equivalent type. **ADVERTENCIA:** Batteries (Battery pack or battery installed) shall not be exposed to excessive heat such as sunshine, fire or the like.

#### **SEGURIDAD DEL LASER**

Esta unidad está clasificada como producto laser clase 1. Esta unidad emplea un laser. Solo una persona de servicio calificado puede arreglar este aparato, debido a posible daño ocular. **PRODUIT LASER DE CLASSE 1**

**CLASS 1 LASER PRODUCT**

**PRECAUCION:** Use of controls or adjustments or performance of procedures other than those specified herein may result in hazardous radiation exposure.

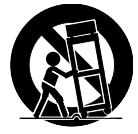

#### **INFORMACION IMPORTANTE DE DERECHOS DE AUTOR**

Está prohibida la copia no autorizada, la radiodifusión, la ejecución pública y el préstamo de discos. Este producto incorpora tecnología de protección de copia que está protegida por patentes estadounidenses y otros derechos de propiedad intelectual de Rovi Corporation. La ingeniería inversa y el desmontaje están prohibidos.

Nunca utilice un plumero de gas en esta unidad.

El gas atrapado en el interior de esta unidad puede causar la ignición y explosión.

No coloque la unidad sobre un mueble que pueda ser volcado, inclinado, empujado, parado o trapado por un niño o un adulto. Una caída de la unidad puede provocar lesiones graves o incluso la muerte.

Para evitar la interrupción de ventilación, esta unidad no se debe colocar en equipo integrado tal como un gabinete de libros, bastidor, etc., y las ventilas de esta unidad no se deben cubrir con nada como una tela, cortina, periódico, etc. Asegúrese de dejar un espacio de 15 cm (5,9 pulgadas) alrededor de este aparato.

Cuando instale esta unidad en un ambiente templado, evite un lugar con cambios rápidos de temperatura.

Esta unidad no se debe usar en una ambiente tropical ya que no se evaluó bajo tales condiciones.

No se deben colocar objetos directamente sobre o debajo de esta unidad, en especial velas encendidas o otros objetos con flama.

## **Las siguientes RSS FCC/IC aplican al adaptador LAN inalámbrico incluido con este producto. Precaución de FCC: Cualquier cambio o modificación no expresamente aprobados por la parte responsable del**

**cumplimiento pueden anular la autorización del usuario para operar este equipo.**

Este transmisor no se debe colocar u operar en conjunto con ninguna otra antena o transmisor.

Este dispositivo cumple con las normas RSS exentas de licencia de la Industria de Canadá. La operación está sujeta a las siguientes dos condiciones: (1) este dispositivo no puede causar interferencia, y (2) este dispositivo debe aceptar cualquier interferencia, incluyendo interferencia que pueda causar operación indeseada del dispositivo.

La banda de 5150-5250 MHz está restringida a operación en interiores únicamente.

Los radares de alta potencia están asignados como usuarios primarios (es decir, usuarios de prioridad) de las bandas de 5250-5350 MHz y 5650-5850 MHz y estos radares podrían causar interferencia y/o daño a dispositivos LE-LAN.

**El cumplimiento con el requerimiento RSS-210 A9.4.4 de IC**

Transmisión de datos siempre es iniciado por el software, que se pasa a través de MAC, a través de la banda base digital y análoga, y finalmente al chip RF. Varios paquetes especiales son iniciados por MAC. Éstas son las únicas maneras en las que la porción de banda base digital encenderá el transmisor RF, que a su vez se apaga en el extremo del paquete. Por lo tanto, el transmisor sólo estará encendido mientras uno de los paquetes antes mencionados está trasmitiendo. En otras palabras, este dispositivo descontinúa automáticamente la transmisión en caso de ausencia de información o una falla de operación.

## **Para evitar peligros de las descargas eléctricas y los incendios**

No maneje el cable de energía con las manos húmedas. No jale el cable de energía cuando lo desconecte de un tomacorriente CA. Sujételo por el enchufe.

No coloque sus dedos u objetos dentro de la Unidad.

## **Ubicación y manejo**

No instale la Unidad en la luz solar directa, cerca de campos magnéticos fuertes o en un lugar sujeto a polvo o vibración fuerte.

Evite un lugar con cambios de temperatura drásticos.

Instale la Unidad en una posición horizontal y estable. No coloque nada directamente sobre o debajo de la Unidad. Dependiendo de sus dispositivos externos, se puede generar ruido o perturbación de la imagen y/o sonido si la Unidad se coloca demasiado cerca a ellos. En este caso, por favor asegúrese que haya suficiente espacio entre los dispositivos externos y la Unidad.

Dependiendo del ambiente, la temperatura de esta Unidad se puede incrementar ligeramente. Ésta no es una falla. Asegúrese de retirar el disco y desconectar el cable de energía CA del tomacorriente antes de transportar la unidad.

## **Advertencia sobre condensación**

Se puede formar condensación dentro de la Unidad en las siguientes condiciones. Si es el caso, no use esta Unidad por lo menos unas cuantas horas hasta que se seque su interior.

- La Unidad se mueve desde un lugar frío a un lugar cálido.
- Bajo condiciones de alta humedad.
- Después de calentar una habitación fría.

## <span id="page-5-0"></span>**Aviso**

Las especificaciones están sujetas a cambio sin previo aviso. Las marcas comerciales son propiedad de Koninklijke Philips N.V. o sus respectivos propietarios. P&F MEXICANA se reserva el derecho de cambiar los productos en cualquier momento sin estar obligado a ajustar los suministros anteriores de manera acorde. Se cree que el material de este manual es adecuado para el uso pretendido del sistema.

Si el producto, o sus módulos o procedimientos individuales, se usan para propósitos diferentes a los especificados en el presente, se debe obtener confirmación de su validez y adecuación. P&F MEXICANA garantiza que el material no viola ninguna patente de los Estados Unidos. No existe ninguna garantía expresa o implícita adicional. No se puede responsabilizar a P&F MEXICANA por cualquier error en el contenido de este documento, o por cualquier problema que resulte del contenido de este documento. Los errores reportados a P&F MEXICANA se adaptarán y publicarán en la página de Internet de soporte de P&F MEXICANA tan pronto como sea posible.

## **Garantía**

El usuario no puede dar servicio a ningún componente. No abra o retire las cubiertas del interior del producto. Las reparaciones sólo pueden ser realizadas por Centros de Servicio y talleres de reparación oficiales. La falla en hacerlo anulará cualquier garantía, expresa o implícita. Cualquier ajuste o procedimiento de ensamble no recomendado o autorizado en este manual, o cualquier operación prohibida expresamente en este manual anulará la garantía.

## **Importante**

Registrar su modelo con Philips lo hace elegible para todos los valiosos beneficios indicados a continuación, así que no los pierda.

Regístrese en línea en *www.philips.com/support* para asegurar:

## **Notificaciones de seguridad del producto**

Al registrar su producto recibirá una notificación - directamente del fabricante - en el raro caso de una llamada a revisión del producto o defecto de seguridad.

## **Beneficios adicionales de propiedad del producto**

Registrar su producto le garantiza que recibirá todos los privilegios para los que está autorizado, incluyendo ofertas especiales de ahorro de dinero.

## **Para asistencia adicional**

Para asistencia adicional, llame a servicio de soporte al cliente en su país.

Para obtener asistencia en los EUA, Canadá, Puerto Rico, o las Islas Vírgenes de EUA, póngase en contacto con el Centro de Atención al Cliente Philips al 1-866-202-5960

01 800 839 19 89 del Interior de la República y al 58 87 97 36 para el DF y Área Metropolitana

## **Cuidado ambiental**

El empaque de este producto está diseñado para reciclarse. Póngase en contacto con sus autoridades locales respecto a información sobre cómo reciclar el empaque. Para información de reciclaje del Producto, visite - www.recycle.philips.com

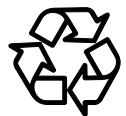

## **Desecho de baterías usadas**

Las baterías incluidas no contienen los metales pesados mercurio y cadmio, sin embargo, en ciertas localidades, no se permite desechar las baterías con el desperdicio doméstico. Por favor asegúrese de desechar las baterías de acuerdo con las regulaciones locales.

## **SOLO PARA MEXICO**

Para su uso en México, la operación de este equipo está sujeta a las siguientes dos condiciones: (1) es posible que este equipo o dispositivo no cause interferencia perjudicial y (2) este equipo o dispositivo debe aceptar cualquier interferencia, incluyendo la que pueda causar su operación no deseada.

## **1.2. Accesorios incluidos**

- Guia de Incio Rápido
- Control remoto (NC282UH)
- Bateria (AAA,  $1.5V \times 2$ )

## <span id="page-6-0"></span>**2. CARACTERÍSTICAS**

## **2.1. Características**

## **Disco Blu-ray™**

Puede disfrutar Disco Blu-ray™ que es capaz de almacenar cinco veces más datos que un DVD convencional.

### **BD-Java**

Con algunos discos Blu-ray™ que contienen aplicaciones Java, puede disfrutar funciones interactivas tales como juegos o menús interactivos.

### **Mejora de DVD para calidad de imagen mejorada**

Su DVD actual se verá mucho mejor que antes gracias a la mejora de vídeo. La mejora incrementará la resolución del DVD de definición estándar hasta 1080p por medio de una conexión HDMI. La imagen será menos dentada y más realista para una experiencia casi de alta definición.

### **Disfrute su contenido en diferentes tipos de medios**

La retrocompatibilidad completa con DVD, CD y memoria USB asegura que pueda continuar disfrutando su colección de audio-vídeo actual. Adicionalmente, puede disfrutar archivos AVCHD (sólo para DVD-RW/-R) / archivos de vídeo / archivos de fotografía / archivos de música.

### **Escuche sonido envolvente multi-canal enriquecido**

El sonido envolvente multi-canal, emite sonido casi real y lo hace sentirse como si estuviera ahí.

### **Conexión fácil y sencilla a su HDTV por HDMI**

Conecte esta unidad a su HDTV con un cable HDMI (Interfaz Multimedia de alta definición). Se recomienda usar un cable HDMI de alta velocidad para mejor compatibilidad.

La señal de salida de vídeo de alta definición se transferirá a su HDTV sin conversión a señales análogas, de forma que obtendrá excelente calidad de imagen y sonido, completamente libre de ruido.

## **EasyLink (HDMI CEC)**

Esta unidad soporta HDMI CEC, que permite el control de sistema integrado por medio de un cable HDMI y es parte de la norma HDMI. Esta función puede no operar adecuadamente en algunos dispositivos.

## **PiP (BONUSVIEW™)**

Algunos vídeos BD tienen la función PiP que le permite mostrar el Vídeo Secundario en el Vídeo Primario. Puede recuperar el Vídeo Secundario presionando **[OPTIONS (Opciones)]** siempre que la escena contenga un Vídeo Secundario.

## **BD-Live™**

Se debe usar BD-Live™ (BD-ROM versión 2 Perfil 2.0) que permite funciones interactivas siempre que esta unidad se conecte a Internet además de la función BONUSVIEW™. Las varias funciones difieren dependiendo del disco.

#### **Pop Menu (Menú Emergente)**

Algunos vídeos BD tienen un Menú emergente que es un menú de navegación que se puede recuperar y operar en la pantalla de TV sin interrumpir la reproducción. Puede recuperar el Menú emergente presionando **[POP MENU (Menú Emergente)]**. El contenido en el Menú emergente varía dependiendo del disco.

## **Salida HDMI 24p (sólo Disco Blu-ray™)**

Esta unidad está equipada con la característica que puede proporcionar movimiento uniforme durante la reproducción del material originado en la película con una velocidad de cuadros de 24 cuadros por segundo con progresivo. (Sólo disponible con cable HDMI.) Consulte ["Resolución de vídeo](#page-49-1)  [HDMI" en la página 50.](#page-49-1)

#### **Reproducción de contenido desde memoria USB**

Puede reproducir archivos de fotografía / música **/** vídeo almacenados en una memoria USB. Los discos BD-ROM a veces guardan comentarios de imagen en imagen, subtítulos u otros extras en una memoria USB para usar durante la reproducción con el vídeo BD.

### **Reproducción de archivos AVCHD**

Esta unidad soporta la reproducción de archivos en formato AVCHD (formato nuevo para vídeograbadoras de alta definición) grabados en un disco / tarjeta de memoria SD con un lector de tarjeta USB. Su archivo personal de alta definición se puede reproducir en calidad HD.

### **x.v.Color**

Esta unidad soporta la reproducción de contenido de vídeo en discos grabados con tecnología "x.v.Color". Para ver este contenido de vídeo con el espacio "x.v.Color", se requieren una TV o dispositivo de pantalla que soporte tanto reproducción de imagen de vídeo que use la norma "x.v.Color" y capacidad de cambio manual de su ajuste de espacio de color. Por favor consulte el manual del usuario de su dispositivo de pantalla respecto a mayor información.

#### **Disfrute el contenido almacenado en servidores de medios domésticos**

Esta unidad le permite reproducir archivos de música, archivos de video y ver archivos de fotografía almacenados en servidores de medios domésticos conectados a su red doméstica.

#### **Netflix**

Con esta unidad, puede disfrutar películas y episodios de TV transmitidos instantáneamente desde Netflix por medio de Internet. Para usar esta característica, debe visitar www. Netflix.com/ en su PC y volverse un miembro de Netflix. (Esta función sólo está disponible en los Estados Unidos.)

#### **YouTube™**

Esta unidad le permite tener acceso a YouTube™. En su pantalla de TV, puede disfrutar una gran cantidad de vídeos transmitidos desde YouTube™.

#### **Administración de derechos digitales**

Este producto contiene tecnología sujeta a ciertos derechos de propiedad intelectual de Microsoft. El uso o distribución de esta tecnología fuera de este producto están prohibidos sin la(s) licencia(s) apropiada(s) de Microsoft.

#### **Espera automática**

20 minutos después de que comience el Protector de pantalla, esta unidad se pondrá en modo de Espera.

## <span id="page-7-0"></span>**2.2. Información de la versión**

La pantalla "Información de la versión" proporciona información sobre la versión de software de esta unidad. Puede descargar el software más reciente de la página de Internet Philips y actualizarlo usted mismo si es más reciente que la versión actualmente en su unidad. La versión actual de software en su unidad se puede ver en la pantalla "Información de la versión".

Para accesder a "Información de la versión", siga el procedimiento a continuación.

- **1.** Presione **[**Q**(Inicio)]**.
- **2.** Use **[▲ / ▼ / ◀ / ▶]** para seleccionar "Instalación", después presione **[OK]**.
- **3.** Use **[ ]** para seleccionar "Avanzada", después presione **[OK]**.
- **4.** Use **[ ]** para seleccionar "Información de la versión", después presione **[OK]**.

## **2.3. Símbolos utilizados en este Manual del Propietario**

Para especificar para qué tipo de medios es aplicable cada función, se mostrará una combinación de los símbolos mostrados a continuación junto a la explicación de esa función.

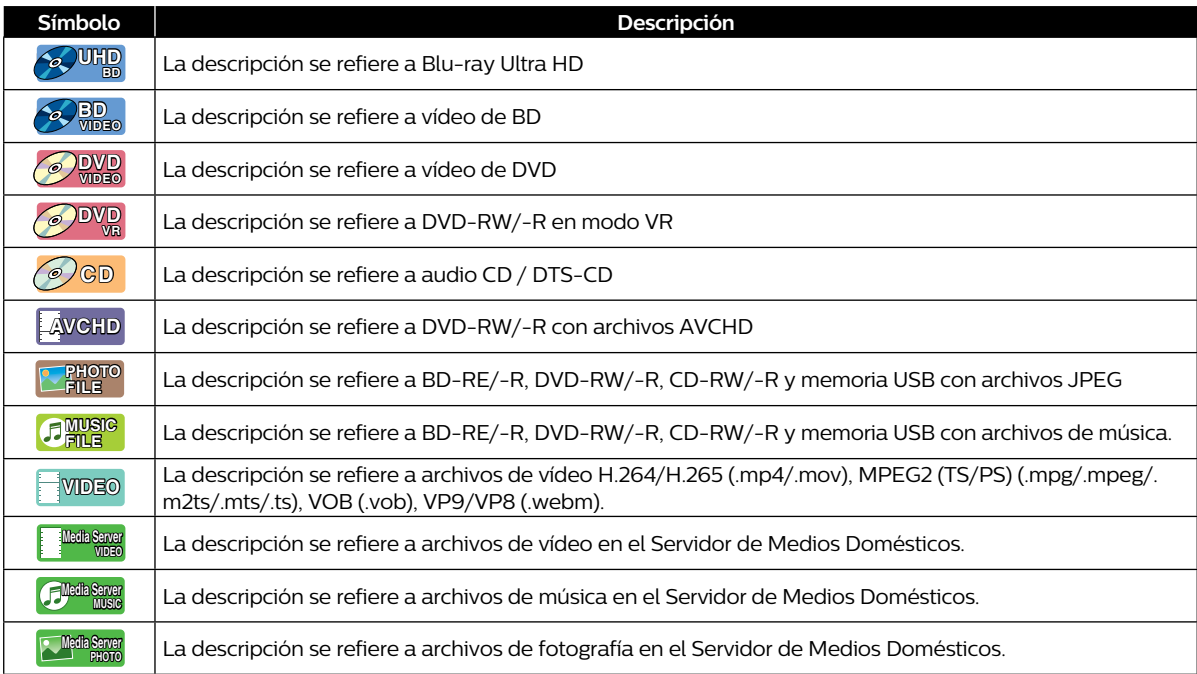

Si no encuentra ninguno de los símbolos indicados anteriormente bajo el encabezado de la función, la operación es aplicable a todos los tipos de medios.

## <span id="page-8-0"></span>**3. PRESENTACIÓN FUNCIONAL**

## **3.1. Tablero superior / frontal**

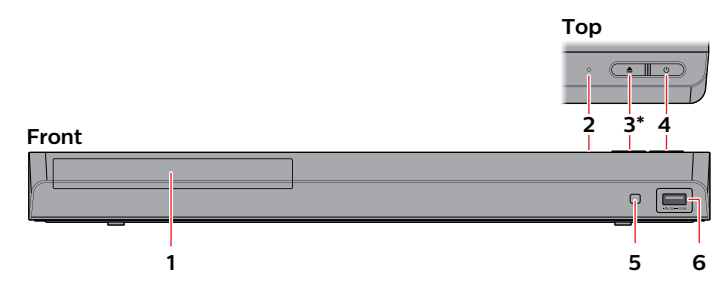

- La unidad también se puede encender presionando este botón.
- **1. Charola de disco**
- **2. Indicador de encendido**
- **3. Botón (Abrir/Cerrar)\***
- **4. Botón (Encendido)**
- **5. Ventana de sensor infrarrojo**

**4. Toma HDMI OUT (AUDIO)**

**5. Toma OPTICAL**

**6. Entrada USB**

## **Q** Precaución

- No conecte ningún dispositivo diferente a una memoria USB o lector de tarjeta USB en la entrada USB. (por ej. PC, HDD externo, cámara digital, teclado, mouse, etc.)
- Cuando conecte una memoria USB, conéctela directamente a la entrada USB. No utilice un cable de extensión USB.

## **3.2. Tablero trasero**

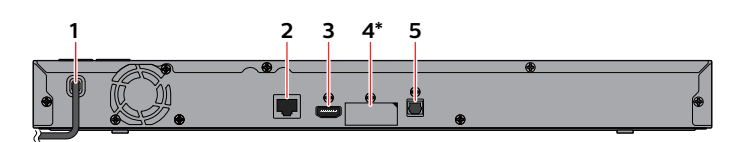

- No conecte una TV a este puerto HDMI. Ésta sólo se usa para un receptor / amplificador AV compatible con HDMI. Cuando conecte un dispositivo AV, retire la etiqueta y conéctelo a este puerto HDMI.
- **1. Cable de energía CA**
- **2. Terminal LAN**
- **3. Toma HDMI OUT**

## **Q** Precaución

- No toque las clavijas interiores de los conectores del tablero trasero. La descarga electrostática puede causar daño permanente a la unidad.
- Esta unidad no tiene un modulador RF de TV.

<span id="page-9-0"></span>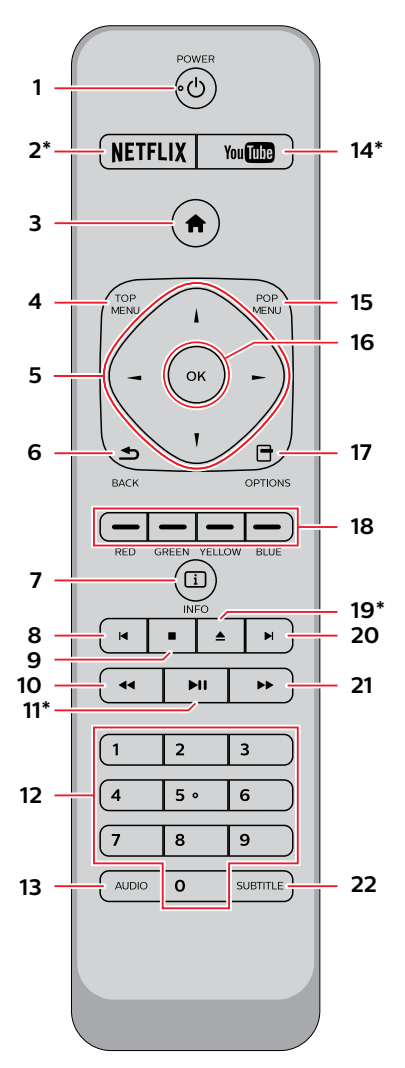

La unidad también se puede encender presionando estos botones.

## **1. Botón POWER (Encendido)**

 $\cdot$  Presione para encender la unidad, o para cambiar la unidad en modo de Espera. (Para apagar completamente la unidad, debe desconectar el cable de energía CA.)

## **2. Botón NETFLIX\***

• Presione para iniciar Netflix.

## **3. Botón (Inicio)**

• Presione para mostrar el Menú de Inicio.

## **4. Botón TOP MENU (Menú Principal)**

Ultra HD Blu-ray™, Disco Blu-ray™: Presione para mostrar el Menú Principal. DVD: Presione para mostrar el Menú de Título.

## 5. Botones  $\triangle$  /  $\nabla$  /  $\blacktriangle$  /  $\blacktriangleright$

 $\cdot$  Presione para seleccionar elementos o ajustes.

## **6. Botón BACK (Atrás)**

• Presione para regresar al menú o función de pantalla mostrados anteriormente.

## **7. Botón INFO (Información)**

• Presione para mostrar la pantalla de información.

### **8. Botón (Salto)**

- • Durante la reproducción, presione una vez para regresar al inicio del Título, Capítulo, Pista o Archivo actual.
- Durante la reproducción, presione dos veces para regresar al Título, Capítulo, Pista o Archivo anterior.
- Durante la reproducción de Fotografía, presione para regresar al Archivo anterior.

## **9. Botón (Detener)**

• Presione para detener la reproducción.

### **10. Botón (Retroceso)**

• Durante la reproducción, presione para Retroceder rápido la reproducción.

### **11. Botón (Reproducción/Pausa)\***

- • Presione para comenzar la reproducción o reanudar la reproducción.
- • Presione para poner pausa a la reproducción.

#### **12. Botones de número**

• Presione para seleccionar un capítulo durante la reproducción.

### **13. Botón AUDIO**

Presione para seleccionar el Canal de Audio (tal como los idiomas de audio) en un disco.

### **14. Botón YouTube\***

• Presione para iniciar YouTube™.

**15. Botón POP MENU (Menú Emergente)** Disco Blu-ray™:

Presione para mostrar el Menú Emergente. DVD: Presione para mostrar el Menú de Disco.

## **16. Botón OK**

• Presione para confirmar o seleccionar elementos de menú.

#### **17. Botón OPTIONS (Opciones)**

• Durante la reproducción, presione para mostrar el Menú de reproducción.

#### **18. Botones Rojo / Verde / Amarillo / Azul**

• Presione para activar las teclas de atajo en algunas funciones de vídeo BD.

## **19. Botón (Abrir/Cerrar)\***

• Presione para Abrir o Cerrar la charola de disco.

#### **20. Botón (Salto)**

- Durante la reproducción, presione para Saltar al siguiente Capítulo, Pista o Archivo.
- Cuando la reproducción esté en modo de pausa, presione para Avanzar la reproducción imagen por imagen.

## **21. Botón (Avance Rápido)**

- Durante la Reproducción, presione para Avanzar rápido la reproducción.
- • Cuando la reproducción esté en pausa, presione para Avanzar lentamente la reproducción.

## **22. Botón SUBTITLE (Subtítulo)**

• Presione para seleccionar el Subtitle en un disco.

## **∈** Nota

- Use el control remoto suministrado. No se garantiza la operación de control remoto en cualquier otro control remoto, tal como un control remoto universal.
- Asegúrese que el código de componente en su Control Remoto Universal está ajustado a nuestra marca. Consulte el instructivo que acompaña su Control Remoto respecto a detalles adicionales.

## C **Instalación de Baterías en el Control Remoto**

Instale 2 baterías AAA (1.5V) con la polaridad indicada dentro del compartimiento de baterías del control remoto.

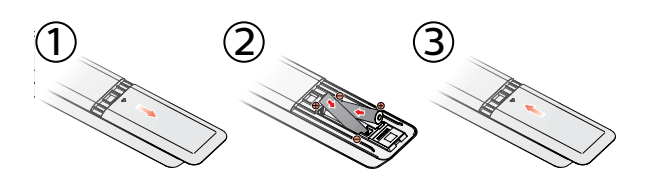

## **Q** Precaución

El uso incorrecto de baterías puede resultar en peligros tales como fuga y explosión. Por favor siga las guías a continuación:

- No se recomiendan baterías recargables de Litio o nicad y ni-mh para uso en el control remoto.
- No mezcle diferentes tipos de baterías tales como alcalinas y estándar (carbono-zinc).
- No mezcle baterías nuevas y viejas.
- No use diferentes tipos de baterías. Aunque pueden parecer similares, las baterías diferentes pueden tener diferentes voltajes.
- Compruebe que los extremos + y de cada pila coincidan con las indicaciones del compartimiento de las baterías.
- Retire las baterías del compartimiento de baterías si no va a utilizar el control remoto durante un mes o más.
- Cuando deseche las baterías usadas, cumpla con la normativa del gobierno o las normas medioambientales que se apliquen en su país o en su zona.
- No recargue, ponga en corto circuito, caliente, queme o desensamble las baterías.

## ■ Uso del control remoto

Directrices de uso del control remoto:

- Asegúrese de que no haya obstáculos entre el control remoto y la ventana del sensor infrarrojo de la unidad.
- El funcionamiento del control remoto puede no ser confiable si hay sol fuerte o luz fluorescente incidiendo sobre la ventana del sensor infrarrojo de la unidad.
- Los controles remotos de distintos dispositivos pueden interferir entre sí. Evite utilizar un control remoto de otros aparatos situados cerca de la unidad.
- Cuando advierta una disminución en el alcance operativo del control remoto, cambie las baterías.
- Los alcances operativos máximos desde la unidad son los siguientes.
	- **- Línea de visión:** aprox. 23 pies (7 m)
	- **- Cualquier lado del centro:** aprox. 16 pies (5 m) dentro de 30°
	- **- Arriba:** aprox. 16 pies (5 m) dentro de 15°
	- **- Abajo:**

aprox. 10 pies (3 m) dentro de 30°

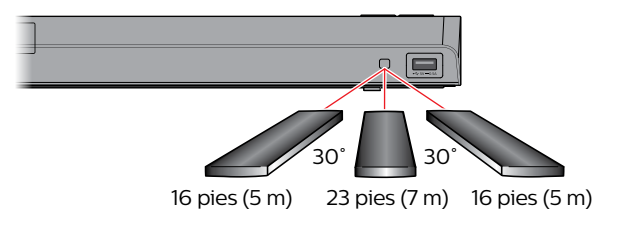

## <span id="page-11-0"></span>**3.4. Guía de visualización en pantalla**

## **Menú de inicio**

Cuando encienda la unidad, el Menú de inicio aparecerá automáticamente. De otra manera, presione **[ (Inicio)]**.

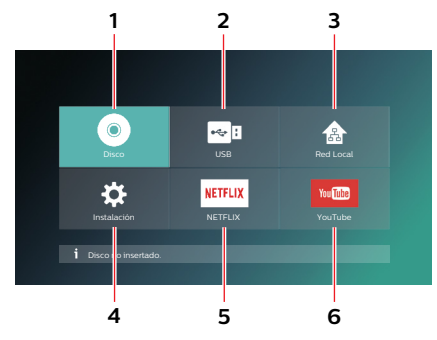

- **1. "Disco":** Inicia la reproducción del disco insertado, muestra una lista de Pistas / Archivos o el Menú de filtro de medios.
- **2. "USB":** Muestra una lista de Pistas / Archivos de memoria USB conectada o el menú de filtro multimedia.
- **3. "Red Local":** Accede al Menú de Red Doméstica.
- **4. "Instalación":** Accede al Menú de configuración.
- **5. "NETFLIX":** Accede a NETFLIX
- **6. "YouTube":** Accede a YouTube

## C **Menú de Instalación**

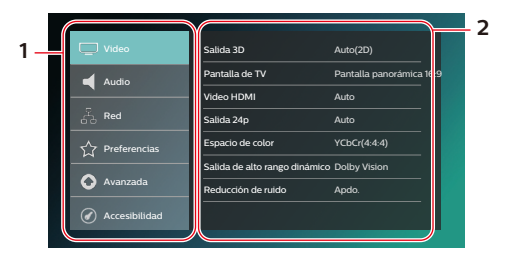

- **1. Categoría**
- **2. Menús / Opciones:** Muestra las opciones del elemento resaltado en la izquierda cuando se encuentren disponibles.

#### **■** Menú de reproducción

Durante la reproducción, presione **[OPTIONS (Opciones)]** para mostrar el Menú de reproducción.

(por ej.) Blu-ray Disc™

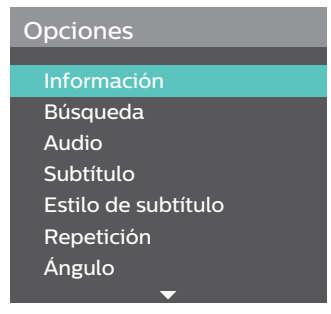

## <span id="page-12-2"></span><span id="page-12-0"></span>**4. CONEXIONES**

- Cuando cambie las conexiones, se deben apagar todos los dispositivos.
- Al realizar conexiones con dispositivos externos, consulte sus manuales para el usuario para obtener ayuda adicional sobre la configuración.

## **4.1. Conexión de Vídeo/Audio HDMI**

<span id="page-12-1"></span>(Soporta hasta 1080i, 1080p, 4K de resolución.) No requiere conexión de audio análogo.

## C **Conexión con el puerto HDMI OUT únicamente**

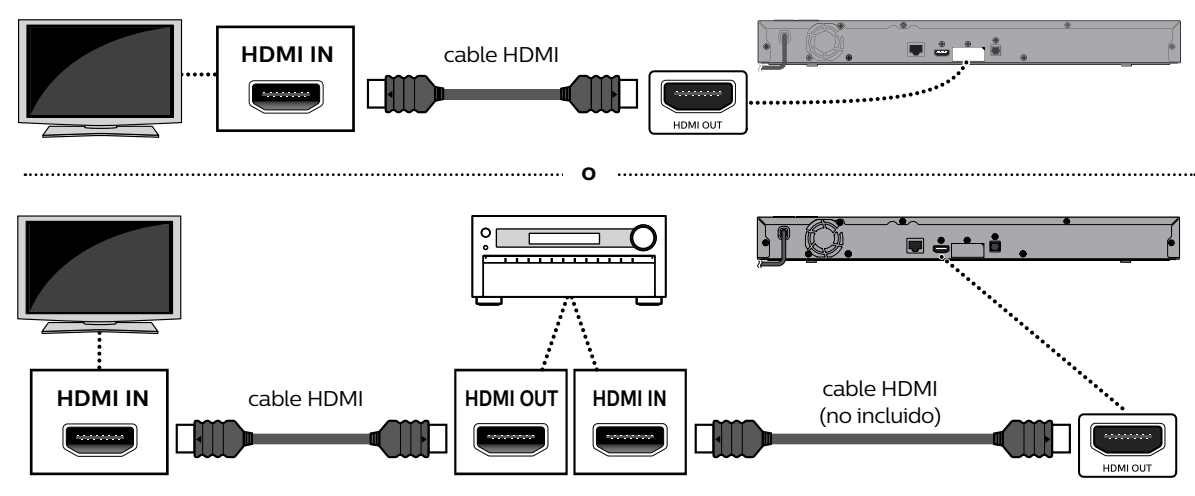

- Con esta conexión, el puerto HDMI OUT transmite tanto vídeo como audio.
- Para que la reproducción de vídeo Ultra HD Blu-ray™ funcione con esta conexión, se requieren un receptor/ amplificador AV compatible con 4K/HDR y cables HMDI de alta velocidad de 18 Gbps.
- Para que la reproducción de vídeo Blu-ray 3D™ funcione con esta conexión, se requieren un receptor/amplificador AV compatible con 3D y cables HMDI compatibles con 3D.

## Conexión con los puertos HDMI OUT y HDMI OUT (AUDIO)

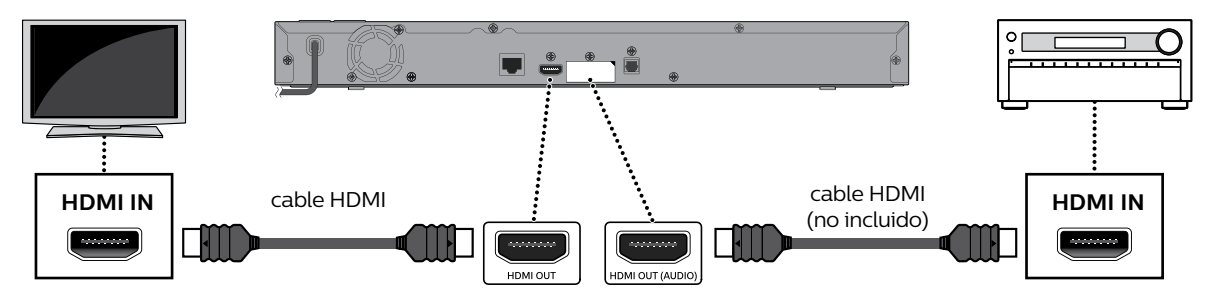

- • Con esta conexión, el puerto **HDMI OUT** sólo transmite vídeo, y el puerto **HDMI OUT (AUDIO)** sólo transmite audio.
- La función EasyLink sólo está disponible para el puerto **HDMI OUT**.
- Para que la reproducción de contenido Ultra HD Blu-ray™ funcione con esta unidad, se deben conectar un dispositivo de pantalla compatible con 4K/HDR y un receptor/amplificador AV a esta unidad. De otra manera, no se transmitirá el Audio.
- Para que la reproducción de contenido 3D funcione con esta unidad, se deben conectar un dispositivo de pantalla compatible con 3D y un receptor/amplificador AV a esta unidad. De otra manera, no se transmitirá el Audio.

Para reproducir contenido 4K/HDR, esta unidad se debe conectar a un dispositivo que cumpla con 4K/60p/4:4:4 y Ultra HD Blu-ray HDR.

• Para 4K/60p/4:4:4, se requiere un cable HDMI de alta velocidad de 18Gbps.

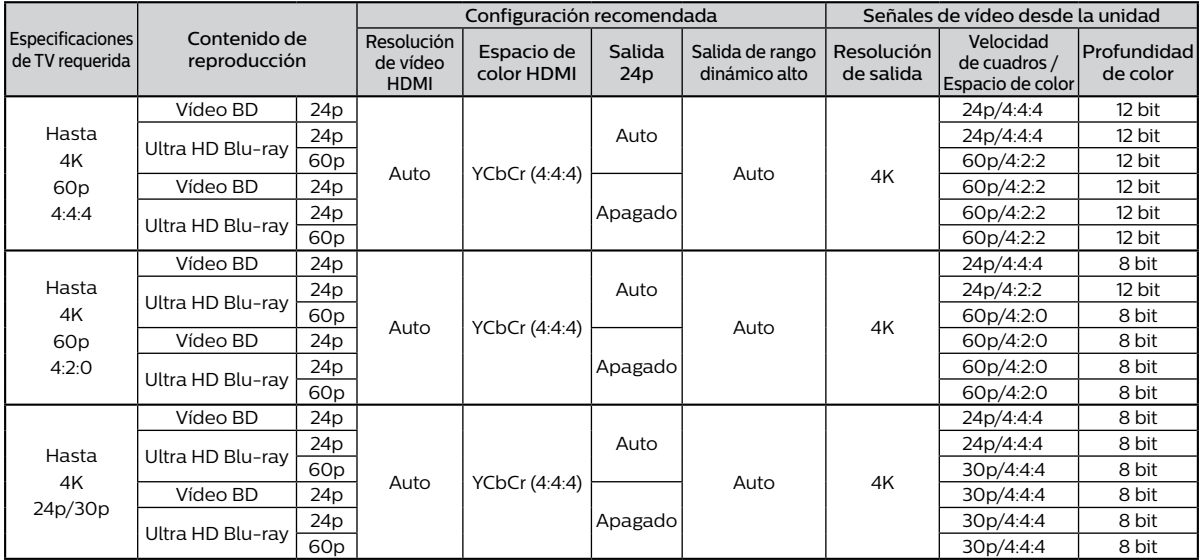

El contenido Ultra HD Blu-ray es creado en resolución 4K.

Las TV que soporten 4K60p son compatibles con HDCP 2.2.

Al reproducir discos Blu-ray Ultra HD de 4K con HDR, si ajusta el Espacio de Color a RGB o la salida de Alto Rango Dinámico (HDR) a SDR, esta unidad no emitirá HDR.

## **⊜** Nota

- Si esta unidad se conecta con un dispositivo de pantalla no compatible con HDCP, el vídeo no se mostrará adecuadamente.
- Use un cable HDMI certificado (un cable HDMI con el logotipo HDMI) para esta conexión. Se recomienda cable HDMI de alta velocidad (también conocido como cable HDMI categoría 2) para mejor compatibilidad.
- Parar reproducción de vídeo Ultra HD Blu-ray™, conecte esta unidad a un dispositivo de pantalla compatible con 4K/ HDR por medio de un cable HDMI de alta velocidad de 18 Gbps.
- Para reproducción de vídeo Blu-ray 3D™, conecte esta unidad a un dispositivo de pantalla compatible con 3D con un cable HDMI compatible con 3D.
- No incline el conector HDMI cuando lo inserte en el puerto HDMI, y asegúrese que las formas del puerto HDMI y el conector HDMI concuerden.

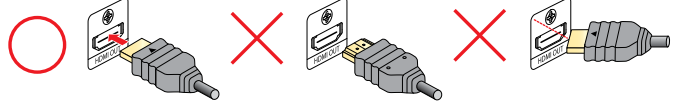

## <span id="page-14-0"></span>**4.2. Salida de audio HDMI**

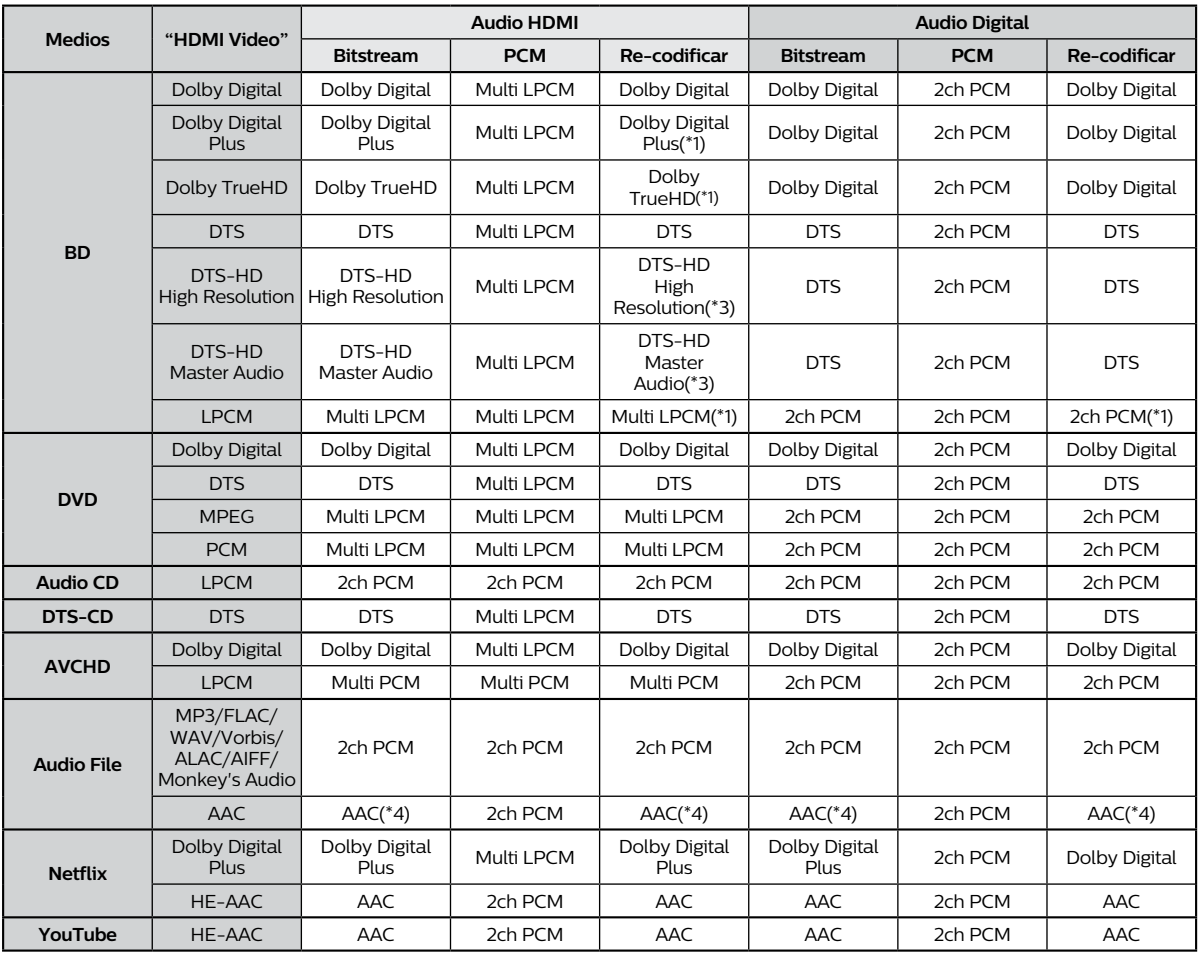

(\*1) Si existe Audio Secundario o Audio Interactivo, se emitirá en Dolby Digital.

(\*2) Sólo se decodifica la Subsecuencia Principal.

(\*3) Si hay Audio Secundario o Audio Interactivo, se emitirá en DTS.

(\*4) AAC Raw sólo soporta la fuente con una velocidad de muestra entre 32kHz y 48kHz.

## <span id="page-15-1"></span><span id="page-15-0"></span>**4.3. Conexión a la Red**

Al conectar esta unidad a Internet, puede actualizar el Software a través de Internet, acceder a BD-Live™ y otros servicios de red tales como Netflix y YouTube™.

- Actualización Software: Para más información, consulte ["Actualización Software" en la página 52](#page-51-1).
- BD-Live™: Para mayor información, consulte ["Disfrutar discos BD-Live™ por medio de Internet" en la página 33](#page-32-1).
- Netflix / YouTube™ : Para mayor información, consulte ["Información sobre Servicios de Red" en la página 39](#page-38-1).

## **⊖** Nota

Una conexión alámbrica es el método preferido para conectar esta unidad a Internet, en especial mientras realiza una Actualización de Software de esta unidad por medio de Internet. También proporciona una conexión más estable mientras transmite vídeo HD en comparación con la LAN inalámbrica. El desempeño de LAN inalámbrica puede ser inestable si hay otros dispositivos cerca de esta unidad que también operen en el mismo espectro de frecuencia.

### C **Conexión de Red (Alámbrica)**

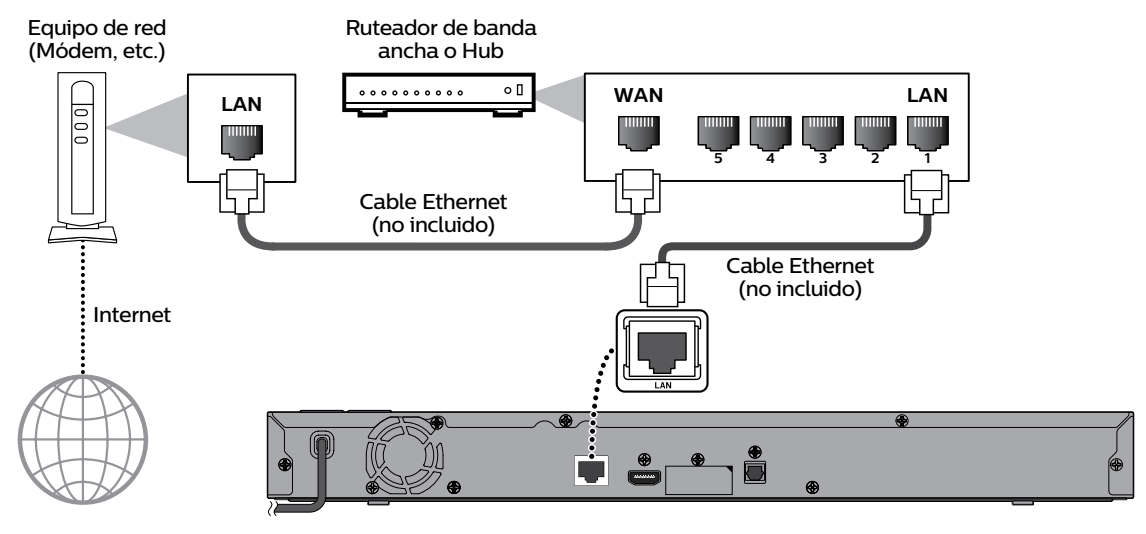

#### **Q** Precaución

- No inserte ningún cable diferente a un cable Ethernet a la terminal LAN para evitar dañar la unidad.
- No conecte su PC directamente a la terminal LAN de esta unidad.

#### **⊖** Nota

- Cuando conecte un cable Ethernet desde un Ruteador con acceso a Internet a esta unidad, configurará automáticamente la configuración de Red. (No necesita configurar manualmente la configuración de Red a menos que se requiera una configuración particular.) Sin embargo, cuando cambie de Inalámbrica a Alámbrica, se necesita seleccionar "Por cable" en la Configuración.
- Si su módem no tiene funciones de ruteador, conecte un ruteador alámbrico.
- Si su módem tiene funciones de ruteador pero no hay un puerto vacío, agregue un Conmutador / Hub.
- Por favor adquiera cables Ethernet blindados en su tienda local y úselos cuando conecte a un equipo de red.

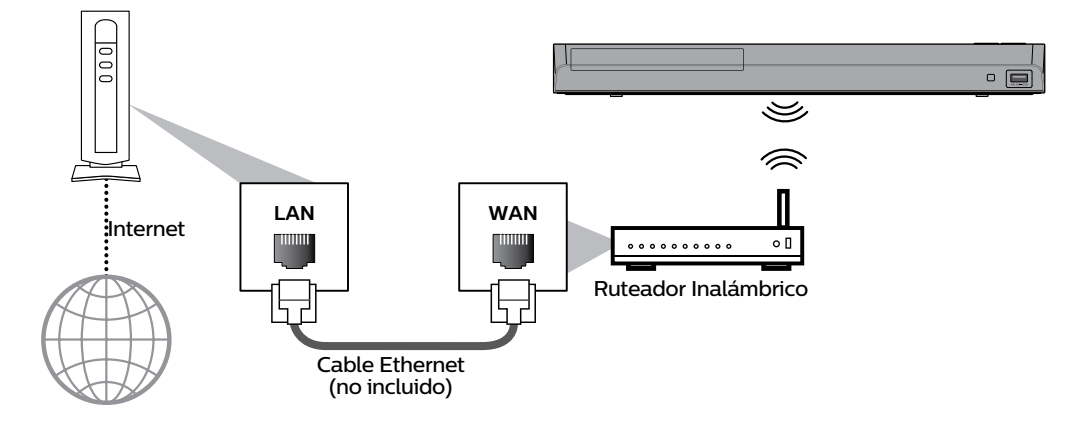

## **∈** Nota

- Si usa una Conexión Alámbrica, consulte ["Configuración de Red \(Alámbrica\)" en la página 47](#page-46-0) para ajustar la configuración de Red.
- $\cdot$  Para un ruteador Inalámbrico, use un ruteador que soporte las especificaciones IEEE 802.11 a/b/g/n/ac.
- • ("ac" es el tipo preferido para operación estable más rápida de la Red Inalámbrica.)
- • Esta unidad soporta modo de infraestructura cuando se usa un Ruteador Inalámbrico.
- • Esta unidad no soporta el modo ad-hoc.
- • Otros dispositivos de radio u obstáculos pueden causar interferencia a la Conexión de Red Inalámbrica.
- • Si experimenta problemas de señal con su Conexión Inalámbrica, por favor confirme que su Ruteador Inalámbrico esté colocado lo suficiente cerca a la unidad.

## <span id="page-17-0"></span>**5. ANTES DE EMPEZAR**

## **5.1. Configuración Inicial**

Revise los siguientes pasos después de haber completado todas las conexiones a su TV.

- **1.** Presione **[ (Encendido)]** para encender la unidad.
- **2.** Encienda su TV.
- **3.** Aparecerá la pantalla de configuración de idioma. Use **[ ]** para seleccionar su idioma deseado, y presione **[OK]**.

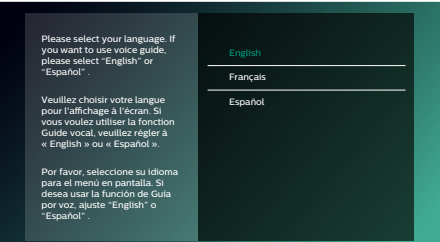

- **4.** Aparecerá la pantalla de configuración de Guía por Voz. Use **[ ]** para seleccionar "Enc." u "Apdo.", y después presione [OK].
- **5.** Aparecerá la pantalla de configuración de Inicio Rápido. Use **[ ]** para seleccionar "Enc." o "Apdo.", después presione **[OK]**.
- **6.** Aparecerá la pantalla de configuración de Configuración Automática de Software. Use **[ ]** para seleccionar "Enc." o "Apdo.", después presione **[OK]**.
- **7.** Aparecerá la pantalla de configuración de Servicio de Red. Use **[ ]** para seleccionar "Configurar ahora" o "Omitir", después presione **[OK]**.
	- • Si selecciona "Configurar ahora", aparecerá la pantalla Configuración de Red. Vea el paso 8 a continuación.
	- • Si selecciona "Omitir", aparecerá la pantalla Menú de Inicio.
- 8. Aparecerá Seleccionar método de conexión. Use [ $\blacktriangle$  /  $\nabla$ ] para seleccionar "Por cable" o "Inalámbrico", después presione **[OK].**

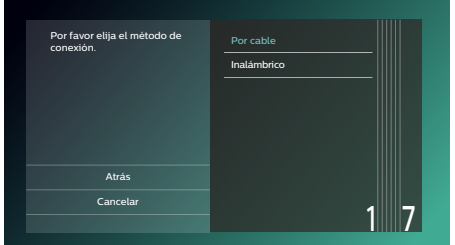

- • Si selecciona "Por cable", aparecerá la pantalla Configuración de red. Vea el paso [9](#page-17-1) a continuación.
- <span id="page-17-1"></span>• Si selecciona "Inalámbrico", consulte ["Configuración de Red \(Alámbrica\)" en la página 47](#page-46-0) para ajustar la configuración de Red.
- **9.** Aparecerá la pantalla de configuración de Red. Doméstica. Use **[**△ **/ ▼**] para seleccionar "Configuración Automática" o "Configuración Manual", después presione **[OK]**.

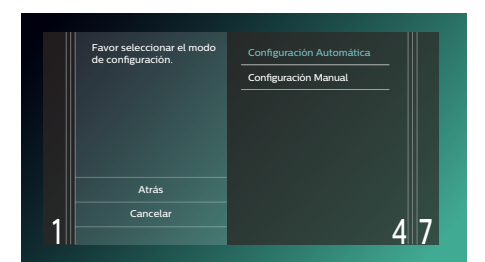

- • Si selecciona "Configuración Automática", se realizará la configuración de Red automáticamente.
- • Si selecciona "Configuración Manual", consulte el paso [7](#page-45-0) - [14](#page-45-1) en ["Configuración Manual" en la página 46](#page-45-2).

## ■ Cómo restablecer el Idioma OSD

Puede restablecer el idioma OSD si seleccionó el ajuste de idioma equivocado.

- **1.** Presione **[ (Inicio)]** para mostrar el Menú de inicio.
- **2.** Use  $[A \mid \blacktriangledown] \blacktriangleleft I \blacktriangleright]$  para seleccionar " $[B]$ ", después presione [OK].
	- • Este elemento es "Setup" (Inglés) / "Instalación" (Español) / "Installation" (Francés).
	- • A partir de aquí, por favor seleccione una de las siguientes partidas que puede encontrar en
- **3.** Use  $[$  **▲ / ▼** ] para seleccionar "Preference" (English) / "Preferencias" (Spanish) / "Préférences" (French), después presione **[OK]**.
- **4.** Use **[ ]** para seleccionar "Menu Language" (English) / "Menú Idioma" (Spanish) / "Langage du menu" (French), después presione **[OK]**.
- **5.** Use **[ ]** para seleccionar su idioma deseado, después presione **[OK]**.
- **6.** Si se muestran los elementos que se ajustaron en el idioma deseado, presione **[ (Inicio)]** para Salir.

## <span id="page-19-0"></span>**6. INFORMACIÓN SOBRE LA REPRODUCCIÓN**

## **6.1. Información sobre Reproducción**

### <span id="page-19-1"></span>■ Discos y archivos que pueden reproducirse

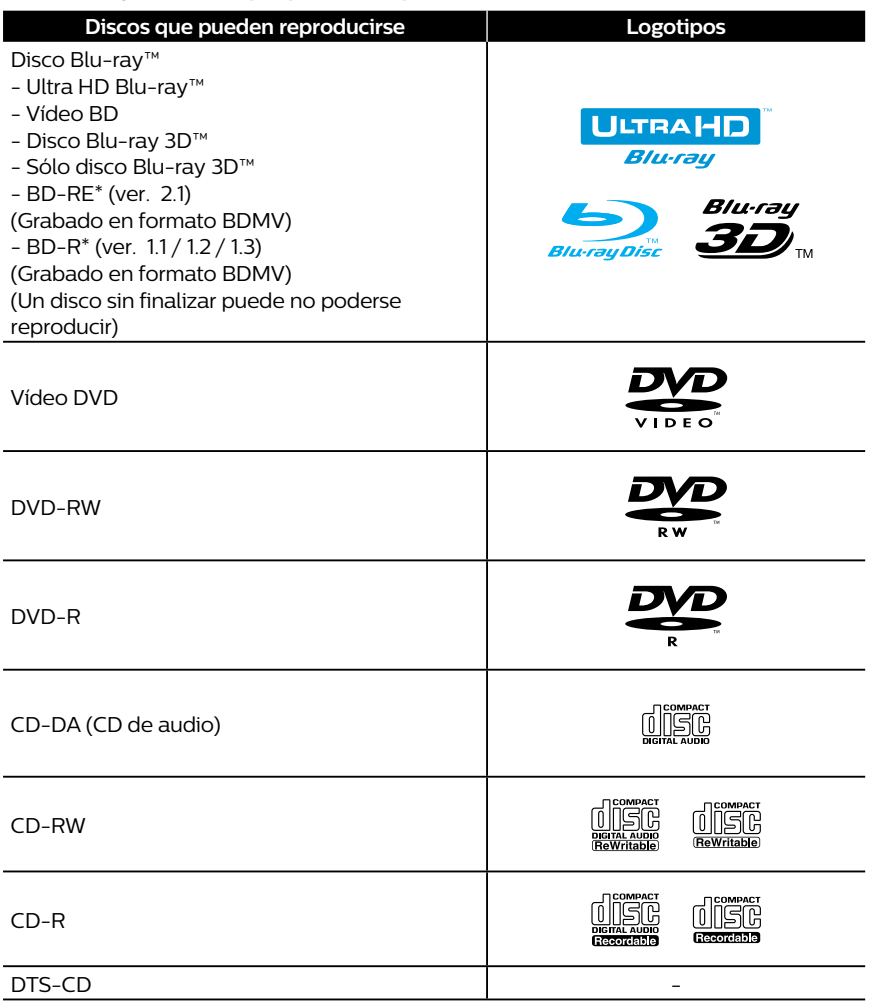

(\*) Debido al avance intencional del formato Disco Blu-ray™ por su autoridad de configuración estándar, la sociedad no puede garantizar ni asegurarle que se puedan reproducir otras extensiones del formato Disco Blu-ray™ con este producto.

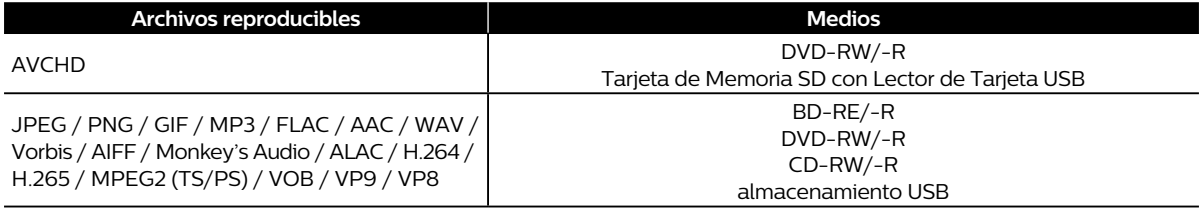

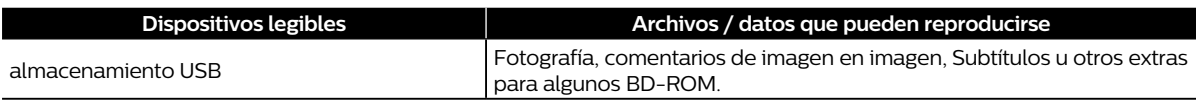

## $\bigoplus$  Nota

• Esta unidad puede no reproducir discos grabados en PC u otros grabadores.

<span id="page-20-0"></span>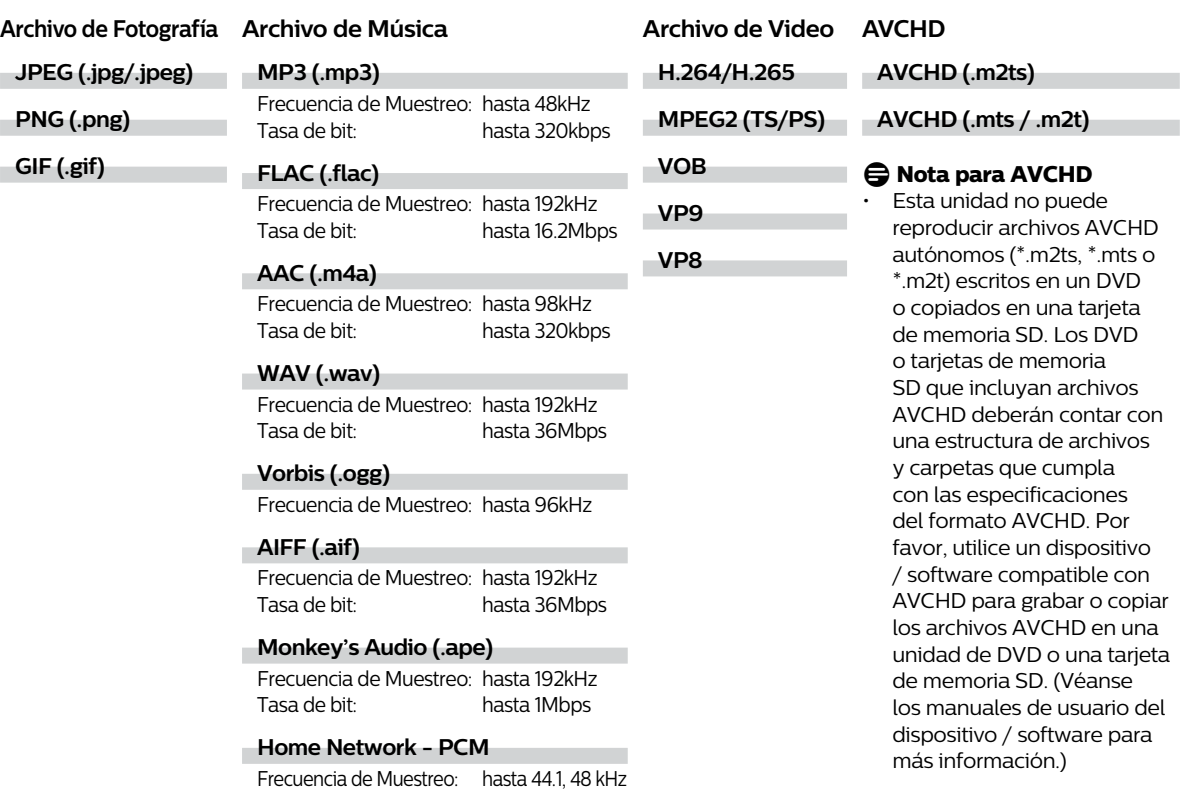

## **∈** Nota

Sin importar el tipo de archivo, tal vez algunos archivos no se puedan reproducir debido a su estructura de archivo incompatible.

## **Precaución / Nota para memoria USB**

## **Q** Precaución

- No intente abrir o modificar la memoria USB.
- No toque la superficie de terminal con los dedos ni con ningún metal.

## **⊜** Nota

- • Esta unidad acepta memorias USB con un sistema de archivos FAT16 / FAT32.
- Esta unidad no es compatible con el sistema de archivos NTFS.
- • Guarde las memorias USB en sus estuches cuando no las esté utilizando.
- • Algunas memorias USB pueden no funcionar con esta unidad.
- Esta unidad puede leer tarjetas de memoria SD utilizando un lector de tarjetas USB.
	- Tarjetas que pueden leerse: Tarjeta de memoria SD (8 MB 2 GB)

Tarjeta de memoria miniSD (16 MB - 2 GB) Tarjeta de memoria microSD (256 MB - 2 GB) Tarjeta de memoria SDHC (4 GB - 32 GB) Tarjeta de memoria miniSDHC (4 GB - 8 GB) Tarjeta de memoria microSDHC (4 GB - 16 GB)

- Archivos que pueden leerse:AVCHD / JPEG / PNG / GIF / MP3 / FLAC / AAC / WAV / Vorbis / AIFF / Monkey's Audio
- Dependiendo del lector de tarjetas USB, la tarjeta o el dispositivo conectados pueden no ser reconocidos.

## ■ Medios y archivos que no pueden reproducirse

Los discos siguientes no se reproducirán en esta unidad.

- 
- 
- 
- • HD DVD • SVCD
- 
- 
- 
- **BDXL™**
- • Disco Blu-ray™ / DVD / CD / Memoria USB / Tarjeta de memoria SD que contenga archivos DivX®
- Disco Blu-ray™ / Memoria USB que contenga archivos AVCHD
- Disco Blu-ray™ / Disco híbrido DVD (reproducido como BD-viíeo únicamente)
- • DVD-RW/-R grabado en un formato de grabación no compatible
- Super audio CD Sólo se puede escuchar el sonido en la capa de CD. El sonido en la capa de CD de Super Audio de alta densidad no se puede escuchar.
- No se garantiza que se puedan reproducir discos dobles.
- Esta unidad no puede reproducir contenidos de disco protegidos por Windows Media™ Administración derechos digitales (DRM).

## C **Códigos regionales**

Esta unidad ha sido diseñada para reproducir vídeo BD con la región "A" y vídeo DVD con la región "1" o "ALL". No puede reproducir vídeo BD o vídeo DVD que esté etiquetado para otras regiones. Busque los símbolos en su vídeo BD o vídeo DVD. Si estos símbolos de región no aparecen en su vídeo BD o vídeo DVD, no podrá reproducir el disco en esta unidad. La letra o el número dentro del globo terráqueo hace referencia a la región del mundo. Un vídeo BD o vídeo DVD etiquetado para una región específica solamente puede reproducirse en una unidad con el mismo código de región.

## **⊖** Nota

• Los discos Ultra HD Blu-ray™ no tienen códigos de región.

## • CD-ROM • CD-I (disco compacto-interactivo)

- • DVD-RAM • VSD (disco sencillo de vídeo)
- • DVD-audio • CD de vídeo
	-
- • Tarjeta de memoria SDXC • Tarjeta de memoria microSDXC
- disco sin finalizar **•** BD-RE (ver. 1.0)
- • BD-RE (ver. 2.1) (Grabado en formato BDAV) • BD-R (ver. 1.1 / 1.2 / 1.3) (Grabado en formato BDAV)

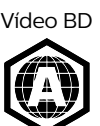

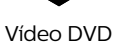

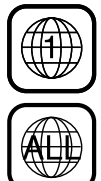

## C **Consejo para reproducción de disco**

El contenido de un disco suele estar dividido en secciones o carpetas (grupos de títulos / archivos) tal y como se indica a continuación.

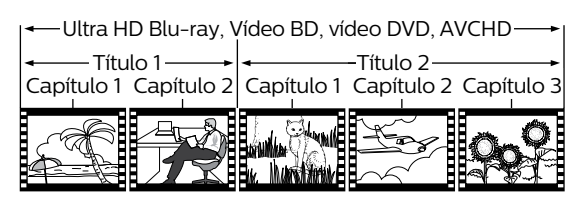

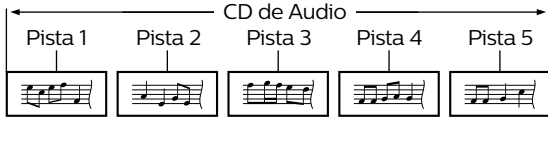

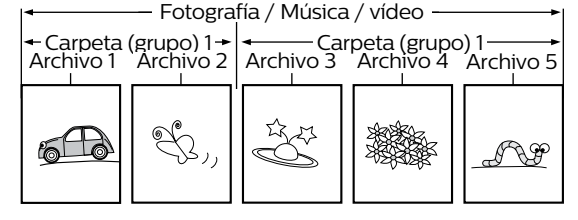

## <span id="page-22-0"></span>**Descripción de iconos**

- **[ ]** : icono de grupo (carpeta)
- **[ ]** : icono de archivo de música
- **[ ]** : icono de archivo de imagen
- **[ ]** : icono de archivo de AVCHD
- "Carpetas" se refiere al grupo de archivos.
- "Pista" se refiere al contenido grabado en un CD de audio.
- "Archivos" se refiere al contenido en un disco que se graba en formato de archivo AVCHD o JPEG / PNG / GIF / MP3 / FLAC / AAC / WAV / Vorbis / AIFF / Monkey's Audio.

## $\bigoplus$  Nota

No se mostrarán los caracteres irreconocibles.

## **6.2. Guía sobre la lista de archivos**

### ■ Lista de archivo de fotografías

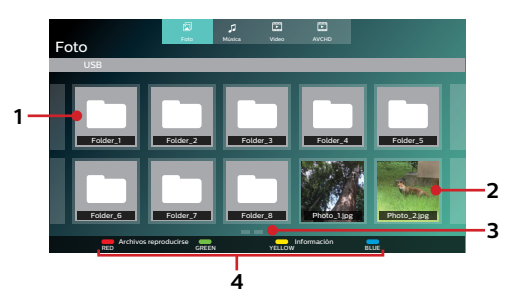

- **1. Carpeta**
- **2. Vista miniatura**
- **3. Página(s)**
- **4. Guía de operación**

■ Lista de archivos de música

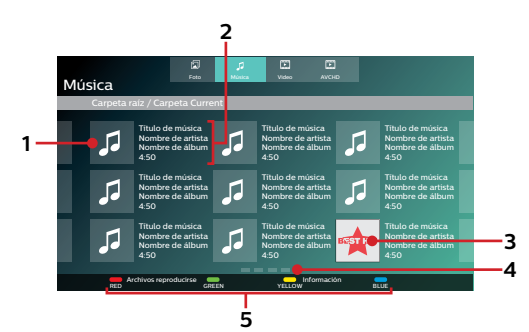

- **1. Archivo de música**
- **2. Información de resumen en el archivo (cuando está disponible)**
- **3. Arte de portada (cuando está disponible)**
- **4. Página(s)**
- **5. Guía de operación**

### <span id="page-23-0"></span>■ Lista de archivo de vídeo

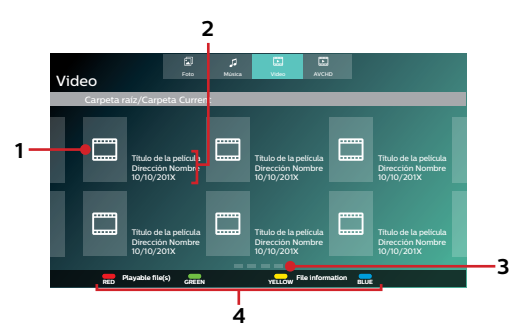

- **1. Archivo de video**
- **2. Información de resumen en el archivo (cuando estén disponibles)**

C **Lista de título de DVD-VR**

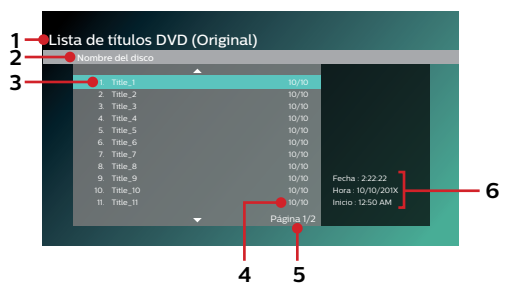

- **1. Título de DVD (Original o Lista de reproducción)**
- **2. Nombre de disco**
- **3. Título**

## ■ Cómo Navegar por la Lista de Pistas / Archivos

- **3. Página(s)**
- **4. Guía de operación**

- **4. Fecha de grabación**
- **5. Página(s)**
- **6. Longitud de grabación del título seleccionado / Fecha de grabación / Hora de inicio de grabación**
- Use **[▲ / ▼ / ◀ / ▶]** para mover el texto resaltado hacia arriba y abajo. Presione **[BACK (Atrás)]** para regresar a la jerarquía anterior.
- Su la Lista tiene varias páginas, puede cambiar las páginas con **[|4 /**  $\blacktriangleright$  **[Salto]**].
- Para acceder a los Archivos en una Carpeta, seleccione la carpeta deseada, después presione **[OK]**.
- **Presione [10 (Inicio)] para Salir.**

## <span id="page-23-1"></span>**6.3. Cómo insertar un disco**

- **1.** Presione **[ (Abrir/Cerrar)]** para Abrir la charola de disco.
- **2.** Coloque el Disco en la charola de disco con su etiqueta viendo hacia arriba.
- **3.** Presione **[ (Abrir/Cerrar)]** para cerrar la charola del disco.
	- Es posible que el disco tarde un poco en cargarse.

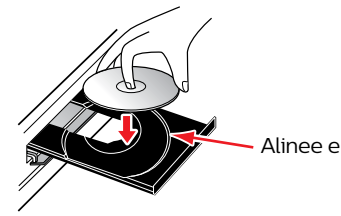

Alinee el Disco a la guía de la charola del disco.

## <span id="page-24-0"></span>**7. REPRODUCCIÓN BÁSICA**

## <span id="page-24-1"></span>**7.1. Reproducción de un disco**

**AUHR AU BD. OND ONR OO BD AVCHD FILED CHILE BUDEO** 

- **1.** Inserte un disco (consulte ["Cómo insertar un disco" en la página 24](#page-23-1)).
	- • Para Disco Blu-ray™ / DVD / AVCHD / CD de audio o un disco que contenga sólo un tipo de archivo, la reproducción comenzará automáticamente. De lo contrario, presione **[ (Reproducción/Pausa)]**.
	- • Cuando el disco contenga archivos de Fotografía / Música, se mostrará la Lista de archivos.
	- • Algunos discos pueden mostrar un Título o un Menú de Disco. En este caso, consulte ["Uso del menú emergente /](#page-29-1)  [título / disco" en la página 30](#page-29-1).
	- • El mensaje "Verificación de datos BD-ROM (USB)" se puede mostrar mientras se carga un Disco Blu-ray™.
	- • En tales casos, conecte una Memoria USB primero, y después inserte el disco. Consulte ["Disfrutar discos BD-Live™](#page-32-1)  [por medio de Internet" en la página 33.](#page-32-1)

(por ej.) Lista de archivo: Música

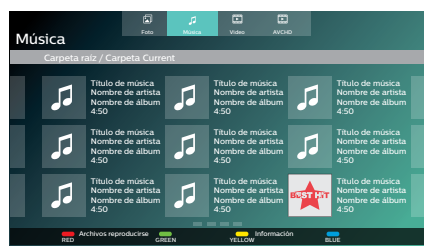

• Aparecerá la pantalla de lista de archivo.

- **2.** Use **[▲ / ▼ / ◀ / ▶]** para seleccionar una pestaña de medios (Foto / Música / Vídeo / AVCHD), después presione **[OK]**.
- **3.** Use **[▲ / ▼ / ◀ / ▶]** para seleccionar un archivo a reproducir, después presione **[OK**].

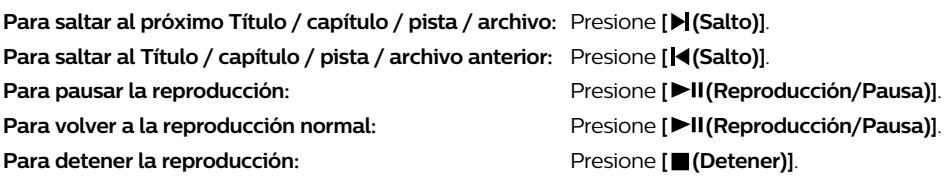

• La Reproducción estará en modo de reanudación desde alto.

## ■ Modo de Reanudación desde paro

## **Disco Ultra HD Blu-ray™ / Disco Blu-ray™ / DVD / DVD-VR / AVCHD**

Mientras el icono DISC está seleccionado en la pantalla de INICIO, presionar **[OK]** o **[ (Reproducción/Pausa)]** reanudará la reproducción. Presionar **[OK]** mientras se muestra el mensaje "Para reproducir desde el principio, pulse **[OK]**." comenzará la reproducción desde el inicio del título seleccionado actualmente.

### **CD de audio**

Mientras el icono DISC está seleccionado en la pantalla de INICIO, presionar **[OK]** o **[ (Reproducción/Pausa)]** reanudará la reproducción. Presionar **[OK]** mientras se muestra el mensaje "Para reproducir desde el principio, pulse **[OK]**." comenzará la reproducción desde la primera pista en el CD de Audio.

#### **Archivo de música / vídeo**

Cuando presione **[ (Reproducción/Pausa)]** o **[OK]** la siguiente vez, la reproducción comenzará desde el punto donde se detuvo.

## **∈** Nota

- • La reproducción también se detendrá y aparecerá el menú de inicio cuando presione **[ (Inicio)].**
- Para la aplicación BD-J, la Reanudación desde paro puede no estar disponible.
- Para BD / DVD / AVCHD / CD de audio, excepto para archivos de Fotografía/archivos de Música / archivos de Video, el modo Reanudar al detener permanece en efecto incluso después de que se apague la energía. Se cancelará una vez que se expulse el disco.
- Los discos que contienen archivos AVCHD y de Fotografía / Música / vídeo se reproducirán como AVCHD.
- Los CD/DVD que contienen archivos FLAC (.flac), WAV (.wav), AIFF (.aif), o Video con alta frecuencia y tasas de bit de cuantificación grande pueden no reproducirse adecuadamente.
- Con respecto a los discos BD-RE/-R regrabables, no se reconocen las secciones grabadas adicionalmente.
- • Con respecto a los discos DVD-RW/-R regrabables, no se reconocen las secciones grabadas adicionalmente.

## $\bigoplus$  Nota for Foto Playback

- • Para archivos de fotografía excepto para archivos GIF, cada presión de **[ ]** girará la imagen 90 grados cuando se muestre una imagen.
- Algunas carpetas o archivos no reproducibles pueden aparecer en la lista debido al estado de grabación.
- Los archivos JPEG de alta resolución pueden tomar más tiempo para mostrarse.
- Los archivos JPEG progresivos (archivos JPEG guardados en formato progresivo) no están soportados.
- Los archivos GIF entrelazados mayores a 7 Mb no se pueden reproducir en esta unidad.

## <span id="page-26-0"></span>**7.2. Reproducción de disco Ultra HD Blu-ray™**

## $\odot$  UHD

Esta unidad puede reproducir discos Ultra HD Blu-ray ™. Para ver vídeos Ultra HD Blu-ray ™, necesita tener lo siguiente:

- **- 4K/60p (espacio de color 4:4:4) y dispositivo compatible con HDCP 2.2.**
- **- Dispositivo compatible con HDR**
- **- Cable HDMI de alta velocidad de 18 Gbps**
- **- Disco Ultra HD Blu-rayTM**
- **1.** Conecte esta unidad a una TV compatible con 4K/60p (4:4:4) por medio de un cable HDMI de alta velocidad de 18 Gbps.
	- • Consulte ["Conexión de Vídeo/Audio HDMI" en la página 13](#page-12-1).
- **2.** Inserte un disco Ultra HD Blu-ray ™.
	- • Consulte ["Cómo insertar un disco" en la página 24.](#page-23-1)
- **3.** La reproducción puede comenzar automáticamente. De lo contrario, presione **[ (Reproducción/Pausa)]**.
	- • Ciertos discos pueden mostrar un menú de título o disco. En este caso, consulte ["Uso del menú emergente / título /](#page-29-1)  [disco" en la página 30](#page-29-1).

## **Para poner pausa a la reproducción:**

Presione **[ (Reproducción/Pausa)]**.

**Para volver a la reproducción normal:** Presione **[ (Reproducción/Pausa)]**.

**Para detener la reproducción: Presione [■ (Detener)**].

La reproducción está en modo Reanudar desde paro y aparecerá el pantalla de fondo.

### ■ Modo Reanudar desde paro

Cuando presione **[ (Reproducción/Pausa)]** la siguiente vez, la reproducción comenzará desde el punto en el que se detuvo.

## **⊖** Nota

- Si esta unidad está conectada a un dispositivo no compatible con HDCP 2.2, las señales HDR se convertirán dinámicamente y transmitirán en resolución 2K. Algunos discos pueden no reproducirse correctamente.
- Si esta unidad está conectada a un dispositivo no compatible con 4K/60p (espacio de color 4:2:0), y se reproduce un vídeo 60p, las señales HDR se convertirán dinámicamente y se transmitirán.
- Si esta unidad está conectada a un dispositivo no compatible con 4K/60p, las señales HDR se convertirán dinámicamente.
- Si esta unidad está conectada a un dispositivo no compatible con HDR, las señales HDR se convertirán dinámicamente y transmitirán. Algunos discos pueden transmitir imágenes en resolución 2K o pueden no reproducirse correctamente.

## <span id="page-27-0"></span>**7.3. Reproducción de disco Blu-ray 3D™**

## [BD Video] **BD VIDEO**

Esta unidad puede reproducir discos Blu-ray 3D™ que contengan vídeos estereoscópicos en 3D. Para ver vídeos Blu-ray 3D™, necesita lo siguiente:

- **- TV con capacidad de 3D**
- **- Cable HDMI compatible con 3D**
- **- Anteojos 3D**
- **- Un disco Blu-ray 3D™ o Disco sólo Blu-ray 3D™**
- **1.** Conecte esta unidad a una TV compatible con 3D utilizando un cable HDMI compatible con 3D.
	- • Consulte ["Conexión de Vídeo/Audio HDMI" en la página 13](#page-12-1).
- **2.** Inserte un disco Blu-ray 3D™ o un Disco sólo Bluray 3D™.
	- • Consulte ["Cómo insertar un disco" en la página 24.](#page-23-1)
- **3.** La reproducción puede comenzar automáticamente. De lo contrario, presione **[ (Reproducción/Pausa)]**.
	- • Ciertos discos pueden mostrar un menú de título o disco. En este caso, consulte ["Uso del menú emergente / título /](#page-29-1)  [disco" en la página 30](#page-29-1).

#### **Para poner pausa a la reproducción:** Presione **[ (Reproducción/Pausa)]**.

**Para volver a la reproducción normal:** Presione **[ (Reproducción/Pausa)]**.

#### **Para detener la reproducción:**

**Presione [■ (Detener)**].

La reproducción está en modo Reanudar desde paro y aparecerá el pantalla de fondo.

### C **Modo Reanudar desde paro**

Cuando presione **[ (Reproducción/Pausa)]** la siguiente vez, la reproducción comenzará desde el punto en el que se detuvo.

## **Q** Precaución

- Ver vídeos en 3D puede causar jaquecas, mareos y cansancio. Para evitar esto, no mire vídeos en 3D durante un tiempo prolongado.
	- Mirar vídeos en 3D no es recomendable para las siguientes personas:
	- Personas sensibles al mareo por movimiento
	- Niños que comienzan a caminar y hasta los siete años de edad
	- Mujeres embarazadas

Para obtener más información, consulte ["INFORMACIÓN IMPORTANTE SOBRE SALUD Y SEGURIDAD PARA](#page-65-1) [TELEVISIONES 3D" en la página 66](#page-65-1).

## **⊖** Nota

- Para obtener más información, consulte el manual de la TV 3D.
- Cuando "Reproducción de discos Blu-ray 3D" está ajustado en "Reproducción 3D" y su TV no tiene capacidad para 3D, la reproducción de discos Blu-ray 3D™ se revertirá a 2D dependiendo del disco.
- Para algunos discos sólo Blu-ray 3D™, la reproducción en modo 2D no es posible.
- • Puede comprobar el modo de salida actual (2D o 3D) presionando **[INFO]** durante la reproducción.

## <span id="page-28-0"></span>**7.4. Reproducción de contenido desde memoria USB**

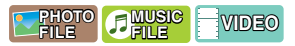

Puede reproducir archivos de fotos (JPEG, PNG, GIF), archivos de música (MP3, FLAC, AAC, WAV, Vorbis, AIFF, Monkey's Audio, ALAC), archivos de vídeo (H.264, H.265, MPEG2 (TS / PS), VOB, VP9, VP8). Con la memoria USB, también puede disfrutar las siguientes funciones.

Contenidos adicionales especiales para BD-ROM.

(Para obtener más información sobre el contenido adicional especial, consulte el manual de instrucciones que acompaña al disco.)

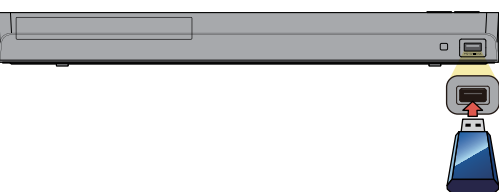

### **1.** Conecte una memoria USB.

• Esta unidad reconocerá automáticamente el tipo de contenido en los medios, y mostrará la lista de Archivos.

(por ej.) Lista de archivo: Música

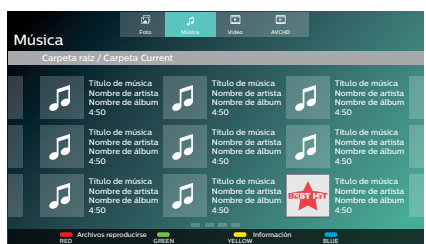

- **2.** Use **[▲ / ▼ / ◀ / ▶]** para seleccionar una pestaña de medios (Foto / Música / vídeo / AVCHD), después presione **[OK]**.
- **3.** Use **[▲ / ▼ / ◀ / ▶]** para seleccionar un archivo a reproducir, después presione **[OK**].

## **Q** Precaución

- No desconecte la memoria USB ni ponga la unidad en el modo de espera mientras se está accediendo al contenido de la memoria USB. Puede provocar averías o la pérdida de los datos de la memoria.
- Si conecta una memoria USB o la tarjeta de memoria SD mediante un lector de tarjetas USB o hub USB, los datos del BD-ROM se escribirán en la primera tarjeta o dispositivo conectado. No se recomienda conectar una memoria USB directamente a esta unidad.
- Ocasionalmente, las tarjetas de memoria SD / Tarjetas de memoria Micro SD no se reconocerán cuando se usen ciertos adaptadores. En tales casos, intente con un Adaptador USB diferente.

## **⊜** Nota

- La información de reanudación se borrará cuando;
	- **-** se desconecte la memoria USB.
	- **-** la unidad se cambie al modo de espera.
- Si un nombre de carpeta / archivo contiene un carácter irreconocible, el nombre de carpeta / archivo no se mostrará.
- Esta unidad puede leer Puede reproducir archivos de fotos (JPEG, PNG, GIF), archivos de música (MP3, FLAC, AAC, WAV, Vorbis, AIFF, Monkey's Audio, ALAC), archivos de vídeo (H.264, H.265, MPEG2 (TS / PS), VOB, VP9, VP8) y AVCHD en una tarjeta de memoria SD usando un lector de tarjeta USB.

## <span id="page-29-1"></span><span id="page-29-0"></span>**7.5. Uso del menú emergente / título / disco**

## **EQUEL COULD**

Algunos vídeos BD, vídeos DVD o archivos AVCHD pueden contener un Menú de título que describe el contenido del disco, o un Menú de Disco que lo guía a través de las funciones disponibles en el disco.

• Con tales discos, un Menú de título o Menú de disco puede aparecer automáticamente cuando inserte el disco. De otra manera, presione **[TOP MENU (Menú Principal)]** o **[POP MENU (Menú Emergente)]** para recuperar el Menú. Consulte el Manual del Disco sobre cómo navegar por el Menú.

## $\bigoplus$  Nota

- • Los menús varían entre discos. Consulte la información que acompaña al disco para obtener información detallada.
- • **[TOP MENU (Menú Principal)]** o **[POP MENU (Menú Emergente)]** pueden no funcionar con algunos discos.

## <span id="page-30-0"></span>**8. REPRODUCCIÓN ESPECIAL**

## **8.1. Avance rápido / Retroceso rápido**

**AUHR AU RESOUR COUR COOPER AVENUE COMPARER COURSE** VIDEO

- **1.** Durante la reproducción, presione **[ (Avance Rápido)]** repetidamente para avanzar rápidamente. Durante la reproducción, presione **[ (Retroceso)]** repetidamente para retroceso rápido.
- **2.** Presione **[ (Reproducción/Pausa)]** para regresar a la reproducción Normal.

### **⊜** Nota

- Para Blu-ray Disc™, DVD, DVD-VR, AVCHD, CD de audio, y archivos de música, la velocidad cambia en 5 niveles diferentes.
- Para CD de audio y archivos de música, la búsqueda de Avance rápido / Retroceso rápido entre diferentes pistas/ archivos no está disponible.

## **8.2. Reproducción de avance lento**

## **[UHDBD] UHD BD [BD Video] BD VIDEO [DVD Video] DVD VIDEO** [DVD VR] **DVD VR AV[AVCHD] CHD** [VIDEO] **VIDEO**

- **1.** Durante la reproducción, presione **[ (Reproducción/Pausa)]**. Después presione **[ (Avance Rápido)]**. Cada vez que presione [ (AVANCE RÁPIDO)], la velocidad de reproducción cambia en 4 niveles diferentes.
- **2.** Presione **[ (Reproducción/Pausa)]** para regresar a la reproducción Normal.

## **⊖** Nota

Slow Reverse is not available.

## **8.3. Reproducción paso a paso**

 $\sim$  UHD  **BD [BD Video] BD VIDEO [DVD Video] DVD VIDEO** [DVD VR] **DVD VR AV[AVCHD] CHD** [VIDEO] **VIDEO**

- **1.** En modo de pausa, presione **[ (Salto)]** repetidamente. Cada vez que presione **[ (Salto)]**, la reproducción avanzará un paso a la vez.
- **2.** Presione **[ (Reproducción/Pausa)]** para regresar a la reproducción Normal.

## **⊜** Nota

• El retroceso paso a paso no está disponible.

## <span id="page-31-0"></span>**8.4. Repetir reproducción**

Las funciones de repetición disponible pueden variar dependiendo del disco.

- **1.** Durante la reproducción, presione **[OPTIONS (Opciones)]** para mostrar el Menú de reproducción.
- **2.** Use **[ ]** para seleccionar "Repetición", después presione **[OK]**.
- **3.** Use **[▲ / ▼]** para seleccionar el modo de repetición deseado.

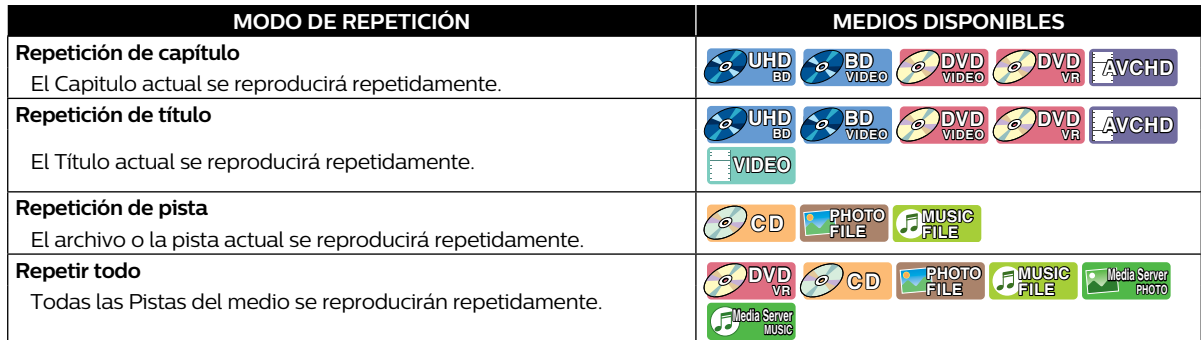

## **4.** Presione **[OPTIONS (Opciones)]** para Salir.

## **⊜** Nota

• El ajuste de repetición se cancelará cuando detenga la repetición.

## **8.5. Reproducción Mezclada / Aleatoria**

Las funciones de reproducción de Mezcla y Aleatoria disponibles varían dependiendo del disco.

- **1.** Durante la reproducción, presione **[OPTIONS (Opciones)]** para mostrar el Menú de reproducción.
- **2.** Use **[ ]** para seleccionar "Repetición", después presione **[OK]**.
- **3.** Use  $[$  ▲ / ▼ ] para seleccionar el modo de Reproducción deseado, después presione [OK].

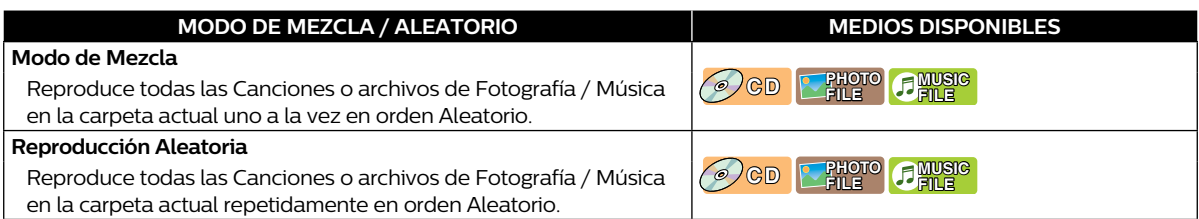

## **4.** Presione **[OPTIONS (Opciones)]** para Salir.

## **8.6. Visualizar diapositivas**

## **[JPEG] PHOTO FILE**

- **1.** Siga los pasos 1 y 2 en ["Reproducción de un disco" en la página 25](#page-24-1).
- **2.** Abra la carpeta que contiene los archivos Fotografía deseados.
- **3.** Use  $[$  **△ / ▼** ] para seleccionar un archivo que desee reproducir, después presione [▶II(Reproducción/Pausa)] o **[OK]**.
	- · Se reproducirá una imagen a partir del archivo seleccionado.
- **4.** Presione **[ (Detener)]** para detener la reproducción.

#### **⊖** Nota

• Los archivos Fotografía de tamaño grande tomarán un tiempo para cargar antes que se muestren en la pantalla.

## <span id="page-32-2"></span><span id="page-32-0"></span>**8.7. Configuración PiP (BONUSVIEW™)**

## **[BD Video] BD VIDEO**

Algunos vídeos BD tienen la función PiP que le permite mostrar el Vídeo Secundario en el Vídeo Primario.

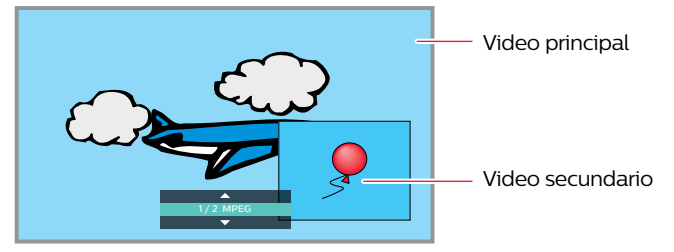

- **1.** Durante la reproducción, presione **[OPTIONS (Opciones)]** para mostrar el Menú de reproducción.
- **2.** Use **[ ]** para seleccionar "PiP" y presione **[OK]**.
	- • Aparecerá la información PiP.
- **3.** Use [▲ / ▼] para seleccionar el Vídeo secundario que desee mostrar.
	- • El Vídeo secundario se mostrará con el Audio secundario.
- **4.** Presione **[OPTIONS (Opciones)]** para Salir.
	- • Cómo seleccionar la salida de Audio secundaria, consulte ["Cambio de banda sonora" en la página 37](#page-36-1).

## **⊜** Nota

El vídeo secundario puede no mostrarse todo el tiempo, dependiendo de la escena, puede o no estar disponible para mostrarse.

## <span id="page-32-1"></span>**8.8. Disfrutar discos BD-Live™ por medio de Internet**

## **[BD Video] BD VIDEO**

Puede disfrutar BD-Live™ que le permite usar características interactivas cuando la unidad se conecta a Internet.

Ejemplos de características BD-Live™:

- • Acceso en línea a contenido adicional tal como avances de película, Subtítulos, aplicaciones BD-Java, etc.
- Mientras se descargan, se pueden reproducir datos de vídeo especiales.
	- **-** El servicio y funciones difieren dependiendo del disco. Siga las instrucciones proporcionadas por el disco cuando use la función BD-Live™.
	- **-** Conecte una Memoria USB con por lo menos 1 GB de memoria disponible antes de usar las características BD-Live™ en un Blu-ray Disc™.
	- **-** No desconecte la memoria USB mientras usa las características BD-Live™.

## **⊖** Nota

- Debe conectar la unidad a Internet y configurar cualquier ajuste necesario para usar BD-Live™.
- Para la conexión de red, consulte ["Conexión a la Red" en la página 16](#page-15-1).
- Para la configuración de red, consulte ["Conexión de red" en la página 44.](#page-43-1)
- Para ciertos discos, "Configuración BD-Live" bajo "Red" bajo "Instalación" se pueden necesitar cambiar.
- Dependiendo de su ambiente de conexión, puede tomar un momento para conectar a Internet oInternet puede no conectarse. Consulte ["SOLUCIÓN DE PROBLEMAS" en la página 55](#page-54-1).
- Algunos discos con función BD-Live™ requieren memoria cuando reproducen el contenido. Si no puede reproducir un disco con función BD-Live™, conecte una memoria USB (1 GB o más de memoria disponible).
- No todos los discos BD-Video tienen un contenido BD-Live™. Para disfrutar las características BD-Live™, por favor use discos con contenido BDLive™.

## $\bigoplus$  Nota para AACS en línea

- La ID del reproductor o disco se pueden enviar al proveedor de contenido ciando reproduce un disco con la función BD-Live™.
- Si guarda su historial de visualización en el servidor utilizando estas ID, se le presentarán otras películas similares.
- Puede guardar historiales de puntuación de juego.

## <span id="page-33-0"></span>**8.9. Búsqueda de título / capítulo**

 $\bullet$  **UHD**  $\bullet$  **BD**  $\bullet$  **DVD**  $\bullet$  **DVD**  $\bullet$ 

## ■ Usando [ $\blacktriangleleft$  (Salto)] / [ $\blacktriangleright$  [Salto)]

**1.** Durante la reproducción, presione **[ (Salto)]** para Saltar el Título o Capítulo actual y continuar al siguiente.

El título o el capítulo avanzará uno por uno.

• Si no hay capítulos en un título, el título actual puede saltarse.

Para regresar al principio del Título o Capítulo actual, presione **[ (Salto)]**.

Presione **[ (Salto)]** repetidamente para ir al Título o Capítulo anterior. El Título o Capítulo puede retroceder uno a la vez.

## C **Uso "Búsqueda"**

- **1.** Durante la reproducción, presione **[OPTIONS (Opciones)]** para mostrar el Menú de reproducción.
- **2.** Use **[ ]** para seleccionar "Búsqueda", después presione **[OK]**.
- **3.** Use **[ ]** para seleccionar "Título" o "Capítulo", después presione **[OK]**. (por ej.) Blu-ray Disc™

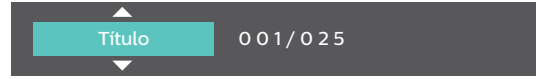

**4.** Use **[ ]** para seleccionar el número de Título / Capítulo, después presione **[OK]**.

La reproducción empezará desde el principio del Título / Capítulo.

- En lo que respecta al vídeo BD, su funcionamiento estará determinado en gran medida por el disco, y es posible que no funcione como se describe aquí.
- Para DVD, la Búsqueda de título se puede realizar en el menú de Inicio presionando **[OPTIONS (Opciones)**] mientras está en el Modo de paro o el modo de Reanudación desde paro.

## **8.10. Búsqueda de Pista / Archivo**

## **[CD] CD [JPEG] PHOTO FILE [MUSIC] MUSIC FILE**

- C **Usando [ (Salto)] / [ (Salto)]**
- **1.** Durante la reproducción, presione **[ (Salto)]** para Saltar la Pista o Archivo actual y continuar al siguiente. La Pista / Archivo avanzará uno a la vez. Para regresar al principio de la Pista / Archivo actual, presione **[ (Salto)]**.

Presiónelo repetidamente para ir a la Pista / Archivo anterior. La Pista / archivo retrocederá uno por uno.

• Para archivos de fotografía, presione **[ (Salto)]** una vez para ir al archivo anterior.

## C **Uso "Búsqueda"**

- **1.** Durante la reproducción, presione **[OPTIONS (Opciones)]** para mostrar el Menú de reproducción.
- **2.** Use **[ ]** para seleccionar "Búsqueda", después presione **[OK]**.
- • Para archivos Fotografía, continúe al paso 4.
- **3.** Use **[ ]** para seleccionar "Pista", después presione **[OK]**.
- **4.** Use **[ ]** para seleccionar el número de pIsta, después presione **[OK]**. La reproducción empezará desde el principio de la Pista.

## <span id="page-34-0"></span>**8.11. Búsqueda de tiempo**

## **AUHR A BD. O DVD O DVD O GD AVCHD CHLP EVIDEO**

- **1.** Durante la reproducción, presione **[OPTIONS (Opciones)]** para mostrar el Menú de reproducción.
- **2.** Use **[ ]** para seleccionar "Búsqueda", después presione **[OK]**.
- **3.** Use **[ ]** para seleccionar Búsqueda de tiempo, después presione **[OK]**.
	- • Blu-ray Disc™ / DVD-Video / AVCHD: "Tiempo de título" o "Tiempo de capítulo". CD de Audio: "Tiempo de pista" o "Tiempo de disco".

(por ej.) Blu-ray Disc™

Tiempo de título 00:00:00/02:03:45

- **4.** Ingrese el conteo de tiempo al que desea saltar.
	- Use  $\left[\triangle\right/\nabla$  / ◀ / ▶ ] para ingresar el conteo de tiempo, después presione [OK].
	- La reproducción empezará a partir del tiempo deseado indicado.

## **8.12. Búsqueda de selección de número**

## **EQUID EQUID EQUID EQUID EQUID EQUID EQUID**

Algunos vídeos BD y vídeos DVD o archivos AVCHD tienen menús de botón para saltar a cada escena mostrada por botón. Durante la reproducción de las escenas que tienen el menú de botón, puede ingresar el número de botón usando el Menú de selección de número.

- **1.** Durante la reproducción, presione **[OPTIONS (Opciones)]** para mostrar el Menú de reproducción.
- **2.** Use **[ ]** para seleccionar "Selección de número", después presione **[OK]**.

(por ej.) Blu-ray Disc™

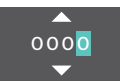

- • Para BD-Java, se muestra un Menú de Selección de Número de un dígito.
- · Para DVD, se muestra un Menú de Selección de Número de dos dígitos.
- • Para vídeos BD y archivos AVCHD, el Menú de selección de número se muestra incluso si no hay menú de botón en la escena.
- **3.** Use **[ ∆** / ▼ **]** para ingresar el número al que desee ir.
	- Para mover el dígito que desea cambiar, presione  $\left[ \blacktriangleleft I \blacktriangleright \right]$ .
- **4.** Después que se ingresen todos los dígitos, presione **[OK]**.

Comenzará la reproducción de la escena seleccionada.

## **∈** Nota

En lo que respecta al vídeo BD, su funcionamiento estará determinado en gran medida por el disco, y es posible que no funcione como se describe aquí.

## <span id="page-35-0"></span>**8.13. Cambio de subtítulos**

## $\bullet$  **UHD**  $\bullet$  **BD**  $\bullet$  **DVD**  $\bullet$  **DVD**  $\bullet$

Algunos materiales de vídeo pueden tener subtítulos en uno o más idiomas. Para los discos comercialmente disponibles, los idiomas aceptados pueden encontrarse en el propio disco. Siga estos pasos para cambiar el idioma de los subtítulos durante la reproducción.

## **Con [OPTIONS (Opciones)]**

- **1.** Durante la reproducción, presione **[OPTIONS (Opciones)]** para mostrar el menú de Reproducción.
- **2.** Use **[ ]** para seleccionar "Subtítulo", después presione **[OK]**.
- **3.** Use **[ ]** para seleccionar su Subtítulo deseado, después presione **[OK]**.

(por ej.) Blu-ray Disc™

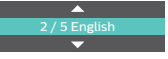

**4.** Presione **[OPTIONS (Opciones)]** para Salir.

## C **Estilo de subtítulo**

Para discos Blu-ray™, el estilo de texto se puede cambiar si Estilo de subtítulo está disponible.

- **1.** Durante la reproducción, presione **[OPTIONS (Opciones)]** para mostrar el Menú de reproducción.
- **2.** Use **[ ]** para seleccionar "Estilo de subtítulo", después presione **[OK]**.
- **3.** Use **[ ]** para seleccionar su estilo deseado, después presione **[OK]**.
- **4.** Presione **[OPTIONS (Opciones)]** para Salir.

## D**D Not**

- Algunos discos solamente permiten cambiar los Subtítulos desde el menú de disco o desde el menú desplegable. Presione **[TOP MENU (Menú Principal)]** o **[POP MENU (Menú Emergente)]** para mostrar el Menú del Disco o Menú Emergente.
- Si el disco no tiene idioma de Subtítulo o Estilo de subtítulo, aparecerá " **X** " si presiona **[ ▲ / ▼**].
- Durante la reproducción del vídeo secundario, el ajuste de subtítulo primario no está disponible, excepto cuando no haya subtítulos para el vídeo secundario.

## <span id="page-36-1"></span><span id="page-36-0"></span>**8.14. Cambio de banda sonora**

## $\bullet$  **UHD**  $\bullet$  **BD**  $\bullet$  **DVD**  $\bullet$  **DVD**  $\bullet$

Cuando esté reproduciendo material de vídeo grabado con dos o más bandas sonoras (con frecuencia éstas están en diferentes idiomas o formatos de audio), puede cambiarlas durante la reproducción.

### **Con [AUDIO]**

**1.** Durante la reproducción, presione **[AUDIO]**.

• Presionar **[AUDIO]** repetidamente cambia el Audio.

(por ej.) Blu-ray Disc™

1 / 7 English Dolby Audio-Dolby TrueHD Multi

• Para discos Blu-ray™, **[AUDIO]** sólo está disponible en Audio Primario.

## **Con [OPTIONS (Opciones)]**

- **1.** Durante la reproducción, presione **[OPTIONS (Opciones)]** para mostrar el menú de Reproducción.
- **2.** Use **[ ]** para seleccionar "Audio", después presione **[OK]**.
- **3.** Use **[ ]** para seleccionar el Audio deseado, después presione **[OK]**.

(por ej.) Blu-ray Disc™

1 / 7 English Dolby Audio-Dolby TrueHD Multi

**4.** Presione **[OPTIONS (Opciones)]** para Salir.

## **E** Audio secundario

Para discos Blu-ray™, se puede cambiar el Audio en PiP. (Consulte ["Configuración PiP \(BONUSVIEW™\)" en la página](#page-32-2)  [33](#page-32-2).)

- **1.** Durante la reproducción, presione **[OPTIONS (Opciones)]** para mostrar el menú de Reproducción.
- **2.** Use **[ ]** para seleccionar "Audio secundario", después presione **[OK]**.
- **3.** Use **[ ]** para seleccionar el Audio deseado, después presione **[OK]**.
- **4.** Presione **[OPTIONS (Opciones)]** para Salir.

## **⊖** Nota

- El Audio Secundario no se emitirá cuando no se muestre el Vídeo Secundario o cuando el ajuste HDMI para la salida de Audio esté ajustado en "Bitstream". (Para algunos discos Blu-ray™, el Audio secundario se emitirá cuando el Vídeo secundario esté apagado.)
- El modo de Sonido no se puede cambiar durante la reproducción de discos que no se hayan grabado en modo de Sonido Múltiple.
- Algunos discos permiten cambiar el ajuste de idioma de Audio desde el Menú de Disco. (La operación varía en función de los discos. Consulte el Manual que acompaña al disco.)
- • [AUDIO] puede no funcionar en algunos discos con transmisión o canales de Audio múltiple (por ej., DVD que permiten cambiar el ajuste de Audio en el Menú de Disco).
- Si el disco no tiene Idioma de Audio, aparecerá " **X** " si presiona **[ ▲ / ▼ ]** o **[AUDIO]**.

## <span id="page-37-0"></span>**8.15. Cambio de ángulos de la cámara**

## $\bullet$  **UHD**  $\bullet$   **BD**  $\bullet$   **PWD WDEO**

Algunos vídeos BD y vídeos DVD contienen escenas que se filmaron simultáneamente desde distintos ángulos. Puede cambiar el ángulo de cámara cuando aparezca $\Box$  en la pantalla de la TV.

- **1.** Durante la reproducción, presione **[OPTIONS (Opciones)]** para mostrar el Menú de reproducción.
- **2.** Use **[ ]** para seleccionar "Ángulo", después presione **[OK]**.
- **3.** Use **[▲ / ▼ ]** para seleccionar el ángulo que desee.
- **4.** Presione **[OPTIONS (Opciones)]** para Salir.

## **⊖** Nota

Si el ajuste "Icono de Ángulo" está establecido en "Apdo.", no aparecerá en la pantalla de la TV.

## **8.16. Reducción de ruido**

## $\bullet$  UHD  $\bullet$  RD  $\bullet$  PWD  $\bullet$  PVD  $\bullet$  PVD

Reduce el ruido de la imagen reproducida.

- **1.** Use  $\left[$  **△ / ▼ / ◀ /** ▶ para seleccionar "Instalación" en el Menú de Inicio, después presione **[OK**].
- **2.** Use **[ ]** para seleccionar "Vídeo", después presione **[OK]**.
- **3.** Use **[ ]** para seleccionar "Reducción de ruido", después presione **[OK]**.
- **4.** Use **[ ]** para seleccionar su ajuste deseado, después presione **[OK]**.
- **5.** Presione **[**Q**(Inicio)]** para Salir.

## D**D Not**

- Con respecto al valor de ajuste, mientras mayor sea el valor, el efecto parece más notable. El valor "0" apaga la
- Reducción de ruido.

## **8.17. Subtítulos**

## $\bullet$  **UHD**  $\bullet$  **BD**  $\bullet$  **DVD**  $\bullet$  **DVD**  $\bullet$  **T**  $\bullet$  **VCHD**  $\bullet$  **VIDEO**

Closed Caption muestra Subtítulos en sincronización con el Vídeo.

- **1.** Durante la reproducción, presione **[OPTIONS (Opciones)]** para mostrar el Menú de reproducción.
- **2.** Use **[ ]** para seleccionar "Selección de CC", después presione **[OK]**.
- **3.** Use **[▲ / ▼ ]** para seleccionar la Transmisión deseada, después presione **[OK]**.
- **4.** Presione **[OPTIONS (Opciones)]** para Salir.

## **⊜** Nota

Configure los ajustes de pantalla Subtítulo (color de fuente, tamaño, estilo, etc.) en la Configuración → Accesibilidad. Consulte la página 43.

## <span id="page-38-0"></span>**9. SERVICIOS DE RED**

## **9.1. Antes de usar los Servicios de Red**

Por favor siga las instrucciones siguientes antes de usar los Servicios de Red.

- **1.** Conecte esta unidad a Internet.
	- • Consulte ["Conexión a la Red" en la página 16](#page-15-1)
- **2.** Configure los ajustes de Conexión de red necesarios.

• Consulte ["Conexión de red" en la página 44.](#page-43-1)

- **3.** En el Menú Inicio, use **[▲ / ▼ / ◀ / ▶**] para seleccionar su Servicio de Red deseado, y después presione **[OK**].
- **4.** Presione **[**Q**(HOME)]** para salir.

## **⊖** Nota

- **Presionar <b>[Netflix]** / **[YouTube]** le permite acceso directo al Servicio de Red correspondiente.
- Los Términos de Uso se mostrarán durante la primera vez que se use cada Servicio de Red. Confírmelo, después presione **[OK]**.

## <span id="page-38-1"></span>**9.2. Información sobre Servicios de Red**

Para información detallada sobre servicios de Internet de terceros, por favor visite el Sitio en Internet de cada Proveedor de Servicio:

Netflix : http://www.Netflix.com YouTube™: http://www.YouTube.com

Netflix / YouTube™ se pueden desactivar en Configuración.

- **1.** Presione **[**Q**(HOME)]** para acceder al Menú de Inicio.
- **2.** Use  $[$  **▲ / ▼ / ◀ / ▶**] para seleccionar "Instalación", después presione [OK].
- **3.** Use **[ ]** para seleccionar "Red", después presione **[OK]**.
- **4.** Use **[ ]** para seleccionar "Desactivación", después presione **[OK]**.
	- • Cuando seleccione "Netflix" o "YouTube" y presione **[OK]**, se desactivará el Servicio de Red correspondiente.
	- • Cuando seleccione un Servicio de Red y presione **[OK]**, se mostrará una pantalla emergente. Seleccione "OK", y presione **[OK]** y presione **[OK]** de nuevo para desactivarlo.

## **Q** Precaución

Algunas características pueden requerir una conexión a Internet de banda ancha siempre activa, actualización de firmware y/o un ancho de banda mínimo. Los servicios de Internet varían por ubicación.

P&F USA, Inc. / P&F MEXICANA, S.A.de C.V. no garantiza el acceso al Portal o a cualquiera de los servicios, contenido, software y publicidad. P&F USA, Inc. / P&F MEXICANA, S.A.de C.V. O proveedores de contenido / servicios de terceros pueden, a su sola discreción, puede, a su exclusiva discreción, agregar o eliminar el acceso a cualquier servicio, contenido, software y publicidad específico en cualquier momento. Aunque P&F USA, Inc. / P&F MEXICANA, S.A.de C.V. hará lo posible por proporcionar una buena selección de servicios, contenido o software, P&F USA, Inc. / P&F MEXICANA, S.A.de C.V. no garantiza el acceso continuo a cualquier servicio, y contenido o software específico.

## <span id="page-39-0"></span>**10. LISTA DE PARÁMETROS**

En "Instalación", puede personalizar varios tipos de parámetros como lo prefiera. Consulte las siguientes instrucciones para navegar a través del Menú de Instalación.

- **1.** Presione **[ (Inicio)]** para acceder al Menú de Inicio.
- **2.** Use **[ ]** para seleccionar "Instalación", después presione **[OK]**.
- **3.** Use **[ ]** para seleccionar la Categoría deseada, después presione **[OK]**.
- **4.** Use **[ ]** para moverse arriba y abajo de la lista para seleccionar los Menús / Opciones.
- **5.** Para realizar una selección o acceder a las opciones de un elemento, seleccione el elemento deseado, después presione **[OK]**.
	- • Para regresar a la pantalla anterior, presione **[BACK (Atrás)]**.
- **6.** Presione **[ (Inicio)]** para Salir.

Véase el siguiente cuadro para ver los tipos de parámetros que podrá personalizar. El elemento resaltado en gris es el ajuste predeterminado.

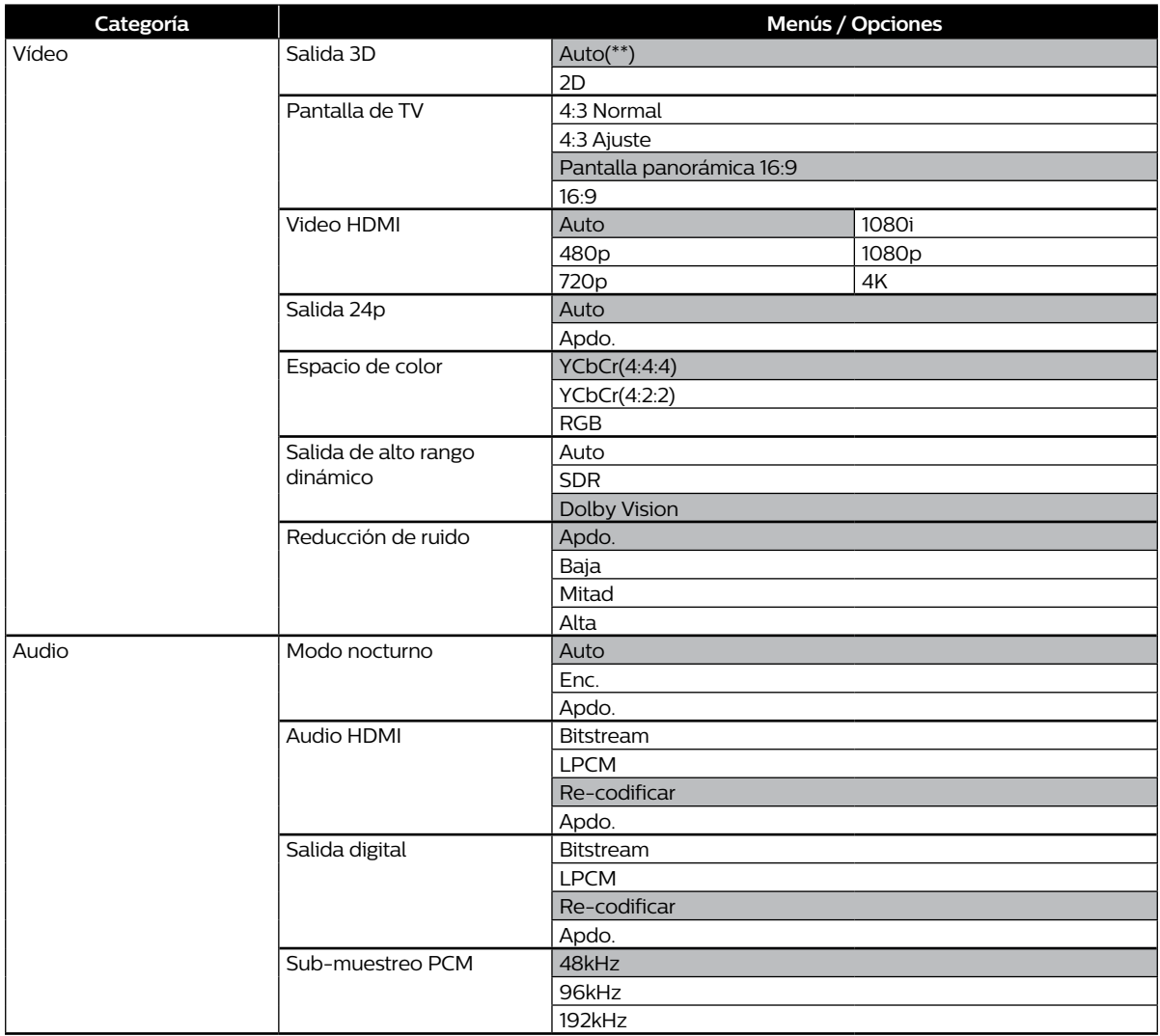

<span id="page-40-1"></span><span id="page-40-0"></span>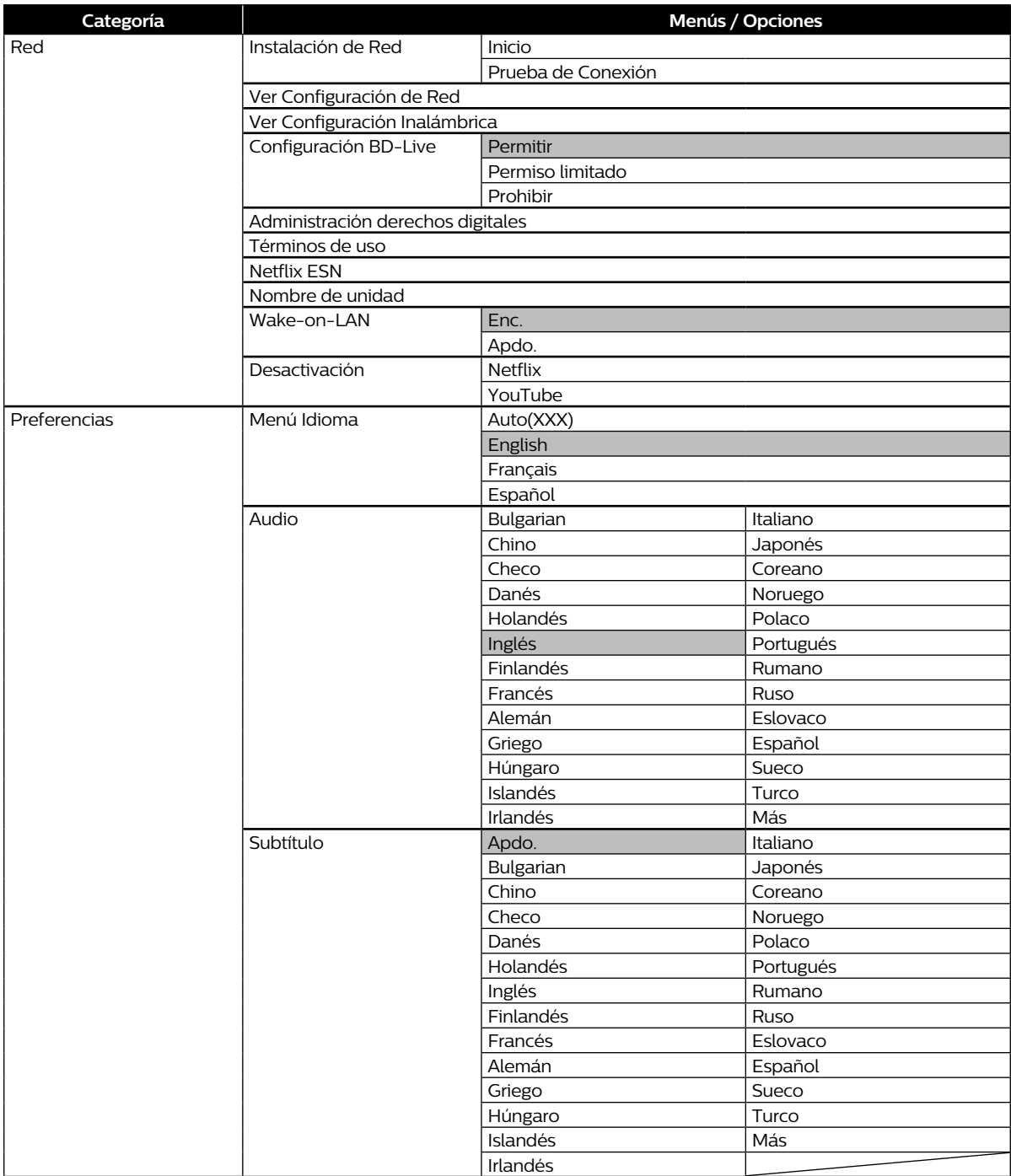

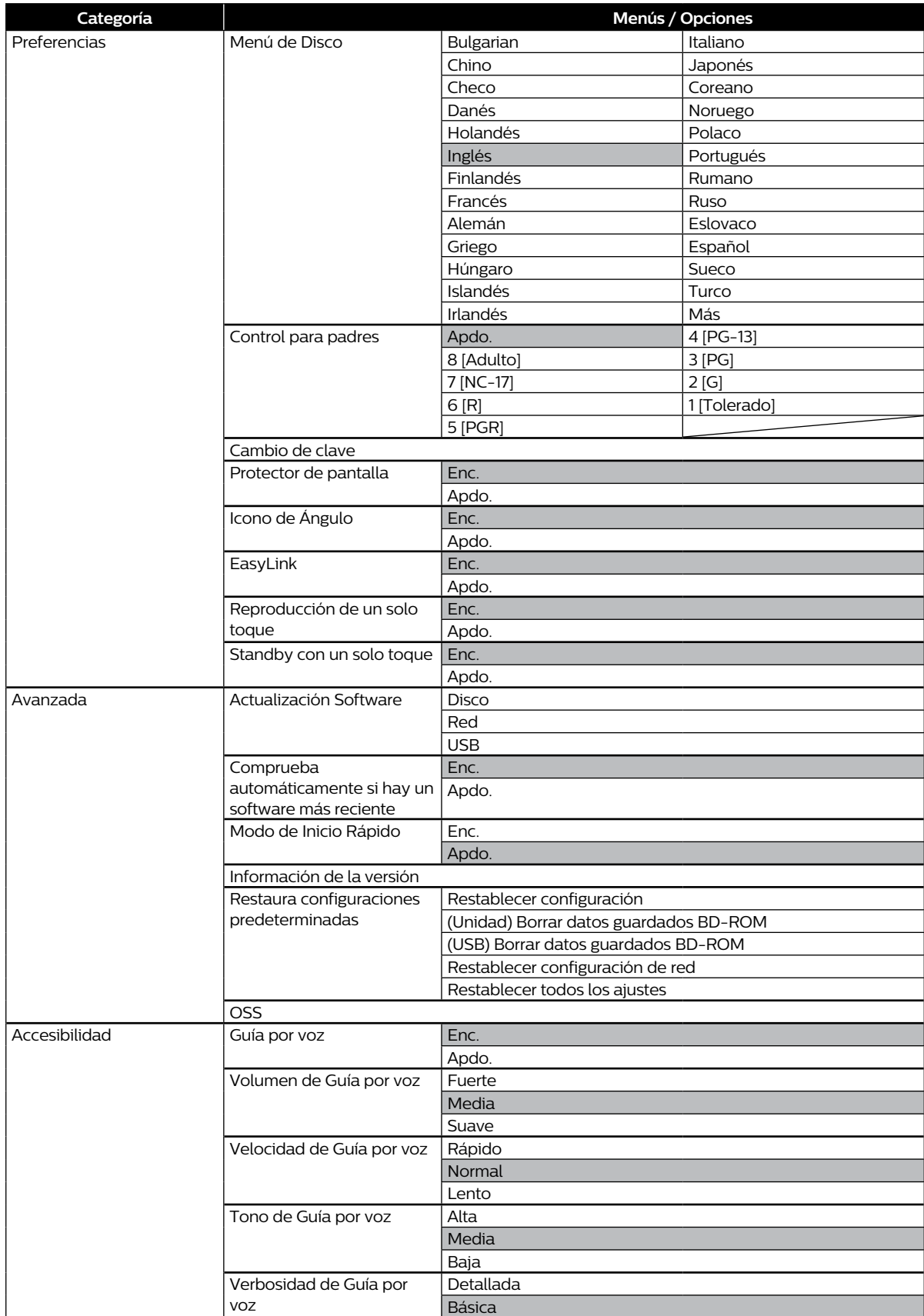

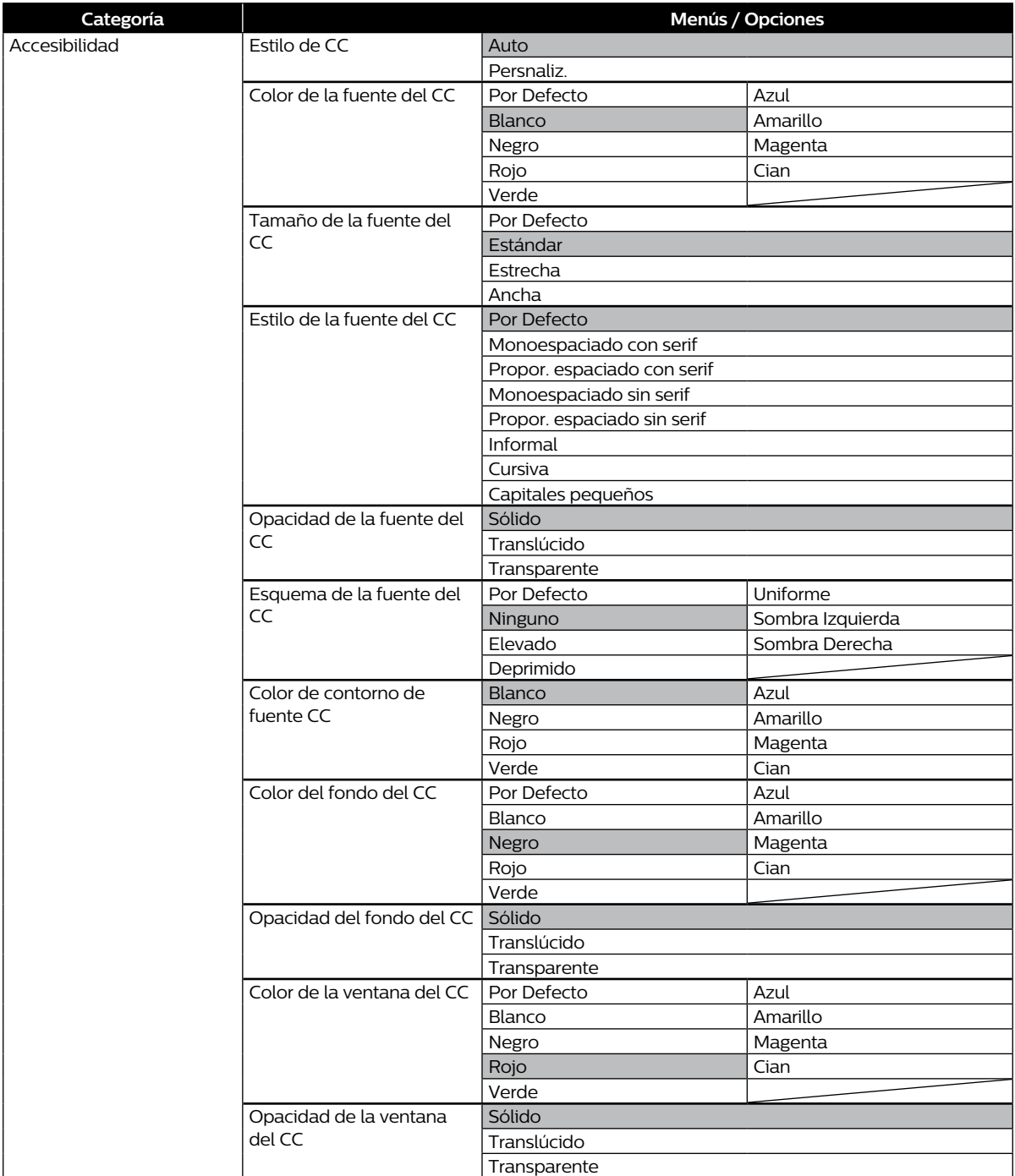

### **∈** Nota

- Para activar la funcion de Guia por Voz, el idioma OSD necesita estar ajustado en Ingles o Espanol. Guia por Voz no esta disponible en Frances.
- Pueden haber elementos en gris (no seleccionables) mientras la unidad está en el modo Reanudar al detener. Para configurar estos ajustes, salga del modo Reanudar al detener.

Elementos no seleccionables:

Ajuste de vídeo: Pantalla de TV (cuando no se pueda cambiar la relación de aspecto del contenido) Accesibilidad: Todos los ajustes CC

Ajustes de Audio: Todos los ajustes

Preferencias: Audio/Subtítulo/Menú de Disco/Control para padres/Cambio de clave

Configuración avanzada: Restaura configuraciones predeterminadas

Para configurar estos ajustes, salga del modo Reanudar al detener presionando **[ (Detener)]** cuando se muestre la pantalla del Menú de Inicio.

## <span id="page-43-0"></span>**11. CONFIGURACIONES**

## <span id="page-43-1"></span>**11.1. Conexión de red**

 $\bigoplus$ (Inicio)  $\rightarrow$  "Instalación"  $\rightarrow$  "Red"  $\rightarrow$  "Instalación de Red"

Realice la Configuración de Conexión de Red para usar las características de Red, tales como BD-Live™ y la función de Actualización de Red.

#### <span id="page-43-2"></span>C **Prueba de conexión**

Después de que active una conexión de red o cambie los ajustes de red, siempre realice la Prueba de conexión para revisar si la conexión se realizó correctamente.

- **1.** Use **[▲ / ▼ / ◀ / ▶ ]** para seleccionar "Instalación" en el Menú de Inicio, después presione **[OK**].
- **2.** Use **[ ]** para seleccionar "Red", después presione **[OK]**.
- **3.** Use **[ ]** para seleccionar "Instalación de Red", después presione **[OK]**.
- **4.** Use **[ ]** para seleccionar "Prueba de Conexión", después presione **[OK]**.
	- • La Prueba de Conexión comenzará automáticamente. El resultado de la prueba aparecerá justo después que termine la prueba.
- **5.** Después que se muestren los resultados de la prueba, presione **[OK]**.

#### **⊜** Nota

- Si pasa la Prueba de conexión, está listo para usar BD-Live™, Netflix, TouTube™, y la función de Actualización de red, por medio de Internet sin realizar ningún ajuste adicional.
- Si falla la Prueba de conexión, puede necesitar revisar sus ajustes de Ruteador y asegúrese que la conexión física esté segura. Si necesita la dirección MAC de esta unidad para completar los ajustes de su ruteador, puede verla en "Ver Configuración de Red".
- Cuando conecte esta unidad a un módem por primera vez o la conecte a un módem que se haya conectado previamente a cualquier otro dispositivo de red (por ej. un ruteador, PC, etc.), puede tener que cambiar la energía del módem (desconectar el enchufe CA del módem y/o ruteador desde su tomacorriente CA durante 30 segundos y después volver a conectarlo), esto puede restablecer los ajustes en el módem. Si tiene un módem de Teléfono/ Internet con su servicio de cable entonces puede tener que usar su botón de restablecimiento o retirar la batería de respaldo para restablecer este tipo de módem.
- Si falló la Prueba de conexión, esta unidad no está conectada a Internet. En este caso, no puede usar las Funciones de Red, tales como BD-Live™, Netflix, YouTube™, y la función de Actualización de Red. Por favor confirme los ajustes del ruteador o póngase en contacto con su ISP (Proveedor de Servicio de Internet) para asistencia de solución de problemas.

## ■ Network Configuration (Wired)

#### <span id="page-44-0"></span>**Configuración Automática**

Para realizar una Conexión Alámbrica, conecte un cable Ethernet desde un ruteador con acceso a Internet. Se establecerá automáticamente una Red.

- Para confirmar que esta unidad esté conectada a Internet, realice la ["Prueba de conexión" en la página 44.](#page-43-2)
- Para cambiar de Conexión Inalámbrica a Alámbrica, realice los siguientes pasos:
- **1.** Conecte un cable Ethernet desde un ruteador con acceso a Internet.
- **2.** Use **[ ]** para seleccionar "Instalación" en el Menú de Inicio, después presione **[OK]**.
- **3.** Use  $[$  **△ / ▼** ] para seleccionar "Red", después presione  $[OK]$ .
- **4.** Use **[ ]** para seleccionar "Instalación de Red", después presione **[OK]**.
- **5.** Use **[ ]** para seleccionar "Inicio", después presione **[OK]**.
- **6.** Use **[ ]** para seleccionar "Por cable", después presione **[OK]**.
- **7.** Use **[ ]** para seleccionar "Configuración Automática", después presione **[OK]**. • Se realizará automáticamente la configuración de red.
- **8.** Aparecerá la siguiente pantalla. Seleccione "Terminar", y presione **[OK]** para completar los ajustes.

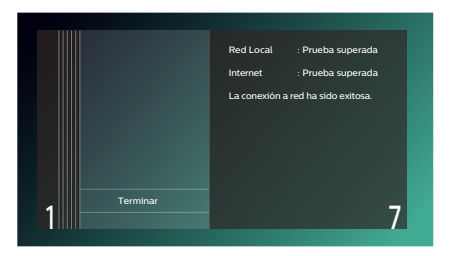

## <span id="page-45-2"></span>**Configuración Manual**

En los siguientes casos, configure cada ajuste conforme sea necesario.

- Cuando falle la prueba de conexión con el ajuste Automático.
- Cuando su proveedor de servicio de Internet le indique realizar ajustes específicos de acuerdo con su ambiente de Red.
- **1.** Use  $\left[$  **△ / ▼ / ◄ /** ▶ para seleccionar "Instalación" en el Menú de Inicio, después presione [OK].
- **2.** Use **[ ]** para seleccionar "Red", después presione **[OK]**.
- **3.** Use **[ ]** para seleccionar "Instalación de Red", después presione **[OK]**.
- **4.** Use **[ ]** para seleccionar "Inicio", después presione **[OK]**.
- **5.** Use **[▲ / ▼]** para seleccionar "Por cable", después presione **[OK]**.
- **6.** Use **[ ]** para seleccionar "Configuración Manual", después presione **[OK]**.
- <span id="page-45-0"></span>**7.** Use **[ △ / ▼**] para seleccionar el ajuste deseado (Dirección IP / Máscara de Subred / Gateway por defecto / DNS Primario / DNS Secundario), después presione **[OK]**.
	- • El rango de números de ingreso es entre 0 y 255.
	- • Use **[ ]** para moverse entre los campos de ingreso. Usar **[ ]** cambia el número por 1. Si desea salir de este ajuste, presione **[BACK (Atrás)]**.
- **8.** Cuando se ingresen todos los elementos, use **[▲ / ▼ / ◀ /** ▶] para seleccionar "Continuar", después presione **[OK]**.
- **9.** Use **[ ]** para seleccionar "Sí" o "No" para el servidor proxy, después presione **[OK]**.
	- • Si usa un servidor proxy, seleccione "Sí" y presione **[OK]** para continuar al siguiente paso.
	- • Si no usa un servidor proxy, seleccione "No" y presione **[OK]** para continuar al paso 13.
- **10.** Aparecerá la pantalla de ajuste de "Dirección Proxy". Ingrese una dirección proxy utilizando los botones de cursor, las teclas de color, y **[OK]**.
- **11.** Presione **[RED]** para ir a la pantalla de ajuste "Puerto Proxy".
	- • Si usa **[ ]** para seleccionar "Hecho" entonces presione **[OK]** en lugar de **[RED]**, puede ir a la pantalla de ajuste "Puerto Proxy".
- **12.** Use **[▲ / ▼ / ◀ / ▶]** para cambiar el número de puerto proxy, después presione **[OK]**.
- **13.** Aparecerá la pantalla de confirmación de prueba de conexión. Seleccione "Sí", después presione **[OK]** para comenzar la prueba de conexión. El resultado de la prueba aparecerá justo después que termine la prueba de conexión.
- **14.** The following screen will be displayed. Select "Terminar", then press **[OK]** to complete the settings.

<span id="page-45-1"></span>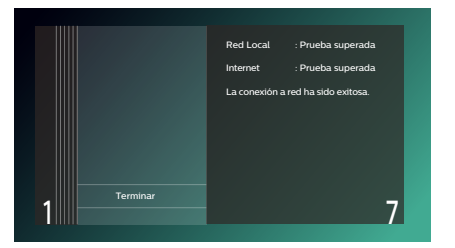

## **∈** Nota

- Ingrese una dirección IP después de revisar las especificaciones de su ruteador.
- Si se desconoce la dirección IP, revise la dirección IP de otros dispositivos (por ej. PC conectada con un cable LAN). Después, en la cuarta celda a la derecha, asigne un número diferente a los demás dispositivos.
- Ingrese las direcciones DNS proporcionadas por su proveedor de servicio de Internet.
- Si se desconoce la Dirección DNS, revise la dirección DNS de otros dispositivos (por ej., PC conectada por cable LAN) y asigne la misma dirección DNS.
- El rango de números de ingreso para el número de puerto es entre 0 y 65535. (Este número no debe ser mayor a 65535.)
- Para el puerto proxy, ciertos puertos podrían estar cerrados, bloqueados o inutilizables dependiendo de su ambiente de red.

## <span id="page-46-0"></span>■ Configuración de Red (Alámbrica)

Si conecta esta unidad a una Red Inalámbrica, seleccione "Inalámbrico" y configure los ajustes necesarios.

Por favor anote su SSID (Identificador de ajuste de servicio – Nombre de red inalámbrica) y su clave WEP\* / WPA / WPA2 antes de continuar con esta Configuración.

\* "Easy Connect" no se puede usar cuando el procedimiento de Seguridad está ajustado en "WEP".

## <span id="page-46-1"></span>**Easy Connect**

## **PBC (Configuración de botón)**

Puede configurar una Conexión Inalámbrica rápidamente.

(˝PBC" sólo está disponible cuando su ruteador lo soporte. Para detalles, consulte el Manual del usuario para su Ruteador Inalámbrico.)

Por favor confirme que su Ruteador tenga un botón PBC\* (Configuración de botón).

- **1.** Use  $\left[\triangle$  / ▼ / ◀ / ▶ ] para seleccionar "Instalación" en el Menú de Inicio, y presione **[OK**].
- **2.** Use **[ ]** para seleccionar "Red", después presione **[OK]**.
- **3.** Use **[ ]** para seleccionar "Instalación de Red", después presione **[OK]**.
- **4.** Use **[ ]** para seleccionar "Inicio", después presione **[OK]**.
- **5.** Use **[ ]** para seleccionar "Inalámbrico", después presione **[OK]**.
- **6.** Use **[ ]** para seleccionar "Inalámbrico", después presione **[OK]**.
- **7.** Use **[▲ / ▼ ]** para seleccionar "Easy Connect", después presione **[OK]**.
- **8.** Use **[ ]** para seleccionar "Presione el Botón Método", después presione **[OK]**.

Después, dentro de 2 minutos oprima el botón PBC\* (Configuración de botón) en su ruteador inalámbrico.

- \* El botón PBC se puede llamar WPS (Sistema de protección Wi-Fi) en su ruteador inalámbrico.
- • La unidad comenzará automáticamente la prueba de Conexión. El resultado de la prueba aparecerá justo después que termine la prueba.
- **9.** Aparecerá la siguiente pantalla. Seleccione "Terminar", y presione **[OK]** para completar los ajustes.

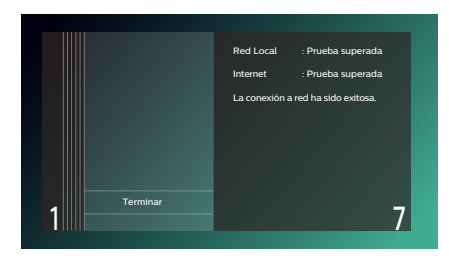

## <span id="page-46-2"></span>**⊖** Nota

"Easy Connect" no se puede usar cuando el modo de Seguridad de su Punto de acceso está ajustado en "WEP".

Por favor intente cualquiera de los Métodos siguientes.

- Conecte la unidad al Punto de acceso usando el modo "Configuración Automática" o "Configuración Manual".
- Cambie el modo de seguridad del Punto de Acceso de "WEP\*" a AES + TKIP.
	- \* No se recomienda usar "WEP" debido a sus "fallas de seguridad Mayores". Cambie el protocolo de Seguridad en el Ruteador Inalámbrico a modo AES + TKIP.

(Por favor consulte el manual de usuario o al fabricante de su Ruteador inalámbrico respecto a la configuración del Punto de Acceso.)

#### **Exploración automática**

- **1.** Siga los pasos 1 a 5 en ["Easy Connect" en la página 47](#page-46-1).
- **2.** Use **[ ]** para seleccionar "Exploración automática", después presione **[OK]**.
- • Esta unidad comenzará a buscar automáticamente las Redes Inalámbricas cercanas.
- **3.** Se mostrará el resultado de la búsqueda. Use **[ ]** para seleccionar una SSID apropiada, y después presione **[OK]**.
	- • Si selecciona una SSID con " " en la columna de Seguridad, presione **[OK]** y continúe al paso 4.
	- Si selecciona una SSID sin " <sup>e</sup> " (sin seguridad) en la columna Seguridad, seleccione "Continuar" y presione [OK], después continúe al paso 6.
- **4.** Aparecerá la pantalla de ingreso de clave de seguridad (clave WEP / AES + TKIP). Ingrese la contraseña de seguridad (clave WEP / AES - TKIP) de la red inalámbrica seleccionada con los botones de Cursor, **[OK]**, y las teclas de color, y después presione **[ROJO]** para confirmar la contraseña.
	- • Si no conoce la clave de seguridad (clave WEP / AES + TKIP) para su Red Inalámbrica, por favor confirme la calcomanía en el Ruteador.
	- • Los ingresos de clave de seguridad (clave WEP / AES + TKIP) son sensibles a mayúsculas.
	- Si usa **[▲ / ▼ / ◀ / ▶]** para seleccionar "Hecho" entonces presione **[OK]** en lugar de **[ROJO]**, puede confirmar la contraseña.
- **5.** Use **[ ]** para seleccionar "Continuar", después presione **[OK]**.
- **6.** Use **[ ]** para seleccionar "Configuración Automática" o "Configuración Manual", después presione **[OK]**.
	- • Si selecciona "Configuración Automática", siga el paso 7 en ["Configuración Automática" en la página 45](#page-44-0).
	- • Si selecciona "Configuración Manual", siga los pasos 7 a 14 en ["Configuración Manual" en la página 46.](#page-45-2)

## **⊖** Nota

- La red LAN inalámbrica interna soporta las siguientes especificaciones.
	- Normas inalámbricas: IEEE 802.11 a/b/g/n/ac
	- Frecuencia: 2.4 GHz + 5GHz
	- Protocolo de seguridad: WEP\* / AES + TKIP
- No se recomienda usar "WEP" debido a sus "Fallas de seguridad mayores". Cambie el protocolo de Seguridad en el Ruteador Inalámbrico a modo AES + TKIP.

## **Entrada Manual**

Configure la conexión al Ruteador inalámbrico manualmente ingresando la SSID.

En los siguientes casos, seleccione "Configuración Manual" para configurar cada ajuste conforme sea necesario.

- Cuando falle la prueba de conexión con el ajuste "Configuración Automática".
- **1.** Siga los pasos 1 a 5 en ["Easy Connect" en la página 47](#page-46-1).
- **2.** Use **[ ]** para seleccionar "Entrada Manual", después presione **[OK]**.
- **3.** Aparecerá la pantalla de ingreso de SSID. Ingrese la SSID con los botones de Cursor, [OK], y las teclas de Color, y después presione **[ROJO]**.
	- • Si usa **[ ]** para seleccionar "Hecho" entonces presione **[OK]** en lugar de **[ROJO]**, puede confirmar la contraseña.
- **4.** Aparecerá la pantalla de selección de método de seguridad. Use **[ ]** para seleccionar el modo de Seguridad deseado, y después presione **[OK]**.
	- • Si selecciona "Ninguno", por favor continúe al paso 6.
- **5.** Aparecerá la pantalla de ingreso de clave de seguridad (clave WEP / AES + TKIP). Ingrese la contraseña de seguridad (clave WEP / AES - TKIP) de la red inalámbrica seleccionada con los botones de Cursor, **[OK]**, y las teclas de color, y después presione **[ROJO]** para confirmar la contraseña.
	- • Si no conoce la clave de seguridad (clave WEP / AES + TKIP) para su Red Inalámbrica, por favor confirme la calcomanía en el Ruteador.
	- • Los ingresos de clave de seguridad (clave WEP / AES + TKIP) son sensibles a mayúsculas.
	- Si usa **[▲ / ▼ / ◀ / ▶**] para seleccionar "Hecho" entonces presione **[OK]** en lugar de **[ROJO]**, puede confirmar la contraseña.
- **6.** Use **[ ]** para seleccionar "Continuar", después presione **[OK]**.
- **7.** Use **[ ]** para seleccionar "Configuración Automática" o "Configuración Manual", después presione **[OK]**.
	- • Si selecciona "Configuración Automática", siga el paso 7 en ["Configuración Automática" en la página 45](#page-44-0).
	- • Si selecciona "Configuración Manual", siga los pasos 7 a 14 en ["Configuración Manual" en la página 46.](#page-45-2)

## <span id="page-48-0"></span>**11.2. EasyLink (HDMI CEC)**

**合(Inicio) →** "Instalación" → "Preferencias" → "EasyLink"

EasyLink(HDMI CEC) permite control del sistema integrado por HDMI y es parte de la norma HDMI. Esta función puede que no funcione adecuadamente dependiendo del dispositivo conectado a la unidad. Cuando el ajuste "EasyLink" se establece en "Enc." las funciones indicadas a continuación estarán disponibles.

### **Reproducción de un solo toque**

Cuando se presionen los siguientes botones entonces se realizan las operaciones en esta unidad, la TV se encenderá automáticamente y cambiará a la entrada de Fuente de vídeo apropiada.

#### **Botones para reproducción de un solo toque:**

- • **[ (Abrir/Cerrar)]**, **[ (Reproducción/Pausa)]**, **[ (Salto)]**, **[ (Salto)]**, **[ (Inicio)]** (en el control remoto)
- • **[TOP MENU (Menú Principal)]**, **[POP MENU (Menú Emergente)]** (en el control remoto cuando se inserta un disco en la unidad)

#### **Standby con un solo toque**

Esta unidad se apagará automáticamente después que se apague el dispositivo de pantalla compatible con HDMI CEC.

#### **■** Información del sistema

#### **Get & Set Menú Idioma**

La unidad reconoce el idioma de OSD configurado para el TV y configura automáticamente el mismo idioma como idioma de menú del reproductor (idioma de menú OSD) para esta unidad. Vea ["Menú Idioma"](#page-40-0) bajo ["Preferencias"](#page-40-1) [en la página](#page-40-0)  [41](#page-40-0) para los idiomas disponibles.

• La función está disponible cuando se selecciona "Auto" en la sección "Menú Idioma" del Menú de Instalación en "Instalación" mientras está conectado por medio de un cable HDMI.

## <span id="page-49-1"></span><span id="page-49-0"></span>**11.3. Resolución de vídeo HDMI**

 $\bigwedge$ (Inicio)  $\rightarrow$  "Instalación"  $\rightarrow$  "Vídeo"  $\rightarrow$  "Vídeo HDMI"

Ajusta la resolución de la señal de vídeo que se está emitiendo desde el conector HDMI OUT. Puede seleccionar la resolución de vídeo deseada entre los ajustes mostrados a continuación: "Auto",˝480p",˝720p",˝1080i", ˝1080p",˝1080p24", "4K".

#### **Resolución de salida real:**

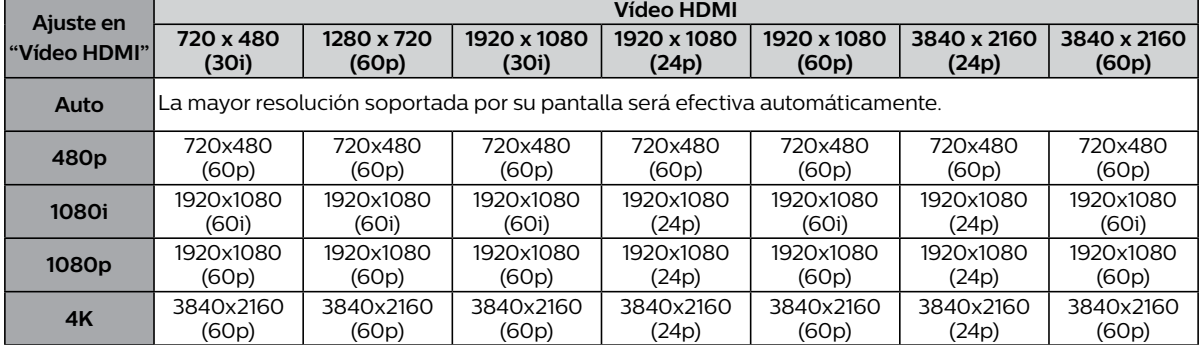

La resolución indicada en la gráfica anterior se activará en esta unidad cuando "4K/60p Output" se ajuste en "4K/60p(4:4:4)", y "Salida 24p" se ajuste en "Auto".

### **⊖** Nota

- La resolución seleccionada también deberá ser soportada por su dispositivo de pantalla.
- Incluso si "Vídeo HDMI" está ajustada en "4K", se trasmitirá el vídeo de un Blu-ray Disc™ no compatible con 4K que esté especificado por el disco y soportado por el dispositivo de pantalla.
- Si su TV y la unidad están conectados por un cable DVI y si se selecciona "Auto", "480p" estará en efecto automáticamente.
- Consulte también el manual de su TV.
- Cuando se conecte a un dispositivo de pantalla incompatible con HDCP, la imagen no se mostrará adecuadamente.
- Las señales de audio desde la toma HDMI OUT (incluidas la frecuencia de muestreo, el número de canales y la longitud de bits) pueden estar limitadas por el dispositivo conectado
- Entre los Dispositivos de Pantalla que soportan HDMI, algunos no soportan salida de Audio (por ejemplo, proyectores). Mientras esté conectado un dispositivo como un proyector, no se emitirá audio desde la toma HDMI OUT.
- • Cuando el la toma HDMI OUT de esta unidad esté conectado a un dispositivo de visualización compatible con DVI-D (compatible con HDCP) con un cable convertidor HDMI-DVI, las señales se emiten en RGB digital.
- La resolución de vídeo HDMI no funciona durante la reproducción de un vídeo BD.
- Cuando reproduzca un Disco 3D de Secuencia de Cuadro, la resolución de vídeo de la imagen emitida dependerá del contenido del disco. El ajuste ("Vídeo HDMI" no es aplicable para Discos 3D de Secuencia de Cuadro.)

#### **Sistema de protección de copyright**

Para reproducir las imágenes de vídeo digital de un vídeo BD o vídeo DVD a través de una conexión HDMI, es necesario que tanto el reproductor como el dispositivo de visualización (o un receptor / amplificador AV) sean compatibles con un sistema de protección de derechos de autor llamado HDCP (sistema de protección de contenido digital de alto ancho de banda). HDCP es tecnologia de protección de copia que evita copiar o reproducir contenido encriptado cuando está conectado a un dispositivo AV que no cumpla con HDCP. Esta unidad es compatible con HDCP. Lea las instrucciones de funcionamiento de su dispositivo de visualización (o receptor / amplificador AV) para obtener más información al respecto.

## <span id="page-50-0"></span>**11.4. Control para padres**

Algunos vídeos BD o vídeos DVD presentan niveles de bloqueo parental. La reproducción se detendrá si la clasificación del contenido excede los niveles que establezca en el reproductor, requerirá que ingrese una contraseña antes que el disco se reproduzca. Esta función impide que sus hijos vean material inadecuado.

#### C **Cambio de clave**

 $\bigoplus$ (Inicio)  $\rightarrow$  "Instalación"  $\rightarrow$  "Preferencias"  $\rightarrow$  "Cambio de clave"

- **1.** Use **[ ]** para seleccionar "Instalación" en el Menú de Inicio, después presione **[OK]**.
- **2.** Use **[ ]** para seleccionar "Preferencias", después presione **[OK]**.
- **3.** Use **[ ]** para seleccionar "Cambio de clave", después presione **[OK]**.
- **4.** Ingrese su contraseña de 4 dígitos.
	- • El valor predeterminado es "0000".
	- • Use **[ ]** para ingresar el primer dígito de su contraseña, después presione **[ ]**.
	- • Cuando se ingresen los números de 4 dígitos, presione **[OK]**.
- **5.** Ajuste de nueva Contraseña.
	- • Use **[ ]** para ingresar números, después use **[ ]** para continuar al campo de ingreso. Cuando se ingresen números de 4 dígitos, presione **[OK]**.
	- $\cdot$  Anote su nueva contraseña en caso que la olvide.
- **6.** Vuelva a ingresar la misma contraseña nueva de 4 dígitos en la misma forma que en el paso 4.
- **7.** Presione **[**Q**(Inicio)]** para Salir.

### **Para desactivar temporalmente el bloqueo parental:**

Algunos discos le permiten desactivar temporalmente el bloqueo parental. Cuando intente reproducirlos, se mostrará la pantalla de ingreso de contraseña.

Siga las instrucciones que aparecen en la pantalla de TV para cancelar el bloqueo parental.

## C **Nivel de clasificación**

 $\bigcap$ (Inicio)  $\rightarrow$  "Instalación"  $\rightarrow$  "Preferencias"  $\rightarrow$  "Control para padres"

- **1.** Use  $\left[$  **△ / ▼ / ◄ /** ▶ para seleccionar "Instalación" en el Menú de Inicio, después presione [OK].
- **2.** Use **[ ]** para seleccionar "Preferencias", después presione **[OK]**.
- **3.** Use **[ ]** para seleccionar "Control para padres", después presione **[OK]**.
- **4.** Ingrese su contraseña de 4 dígitos.
	- • Use **[ ]** para ingresar el primer dígito de su contraseña, y presione **[ ]**.
	- • Cuando se ingresen los números de 4 dígitos, presione **[OK]**.
- **5.** Use **[ ]** para seleccionar su nivel deseado, después presione **[OK]**.
- **6.** Presione **[ (Inicio)]** para Salir.

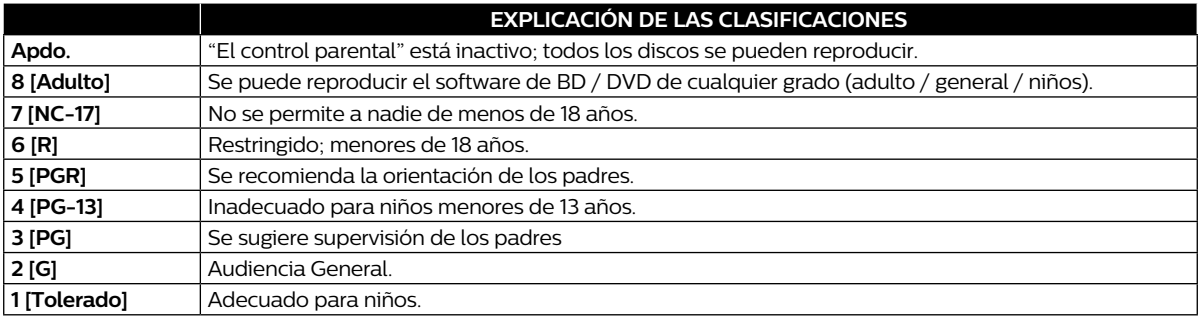

## <span id="page-51-1"></span><span id="page-51-0"></span>**11.5. Actualización Software**

 $\bigwedge$ (Inicio)  $\rightarrow$  "Instalación"  $\rightarrow$  "Avanzada"  $\rightarrow$  "Actualización Software"

Esta unidad le permite actualizar el software usted mismo con un disco de actualización de software o una memoria USB, o a través de Internet.

#### Los discos disponibles son los siguientes:

- BD-RE/-R
- DVD-RW/-R
- $\cdot$  CD-RW/-R

#### <span id="page-51-2"></span>■ Actualización con disco / memoria USB

Podrá actualizar el software utilizando un disco o una memoria USB.

Prepare un disco o una memoria USB en blanco para la actualización software:

Acceda a *www.philips.com/support*, y descargue la última versión del software en un disco o en una memoria USB en blanco utilizando una PC y siguiendo las indicaciones que aparecen en la página Web.

- Use un disco o memoria USB en blanco, descargue un software por disco o memoria USB. Escriba el software en el directorio raíz del disco o memoria USB.
- Para más información sobre cómo descargar el software, consulte la página Web.
- **1.** Inserte el Disco o conecte la memoria USB para la Actualización de software.
	- • Si se inserta un Disco, aparecerá la pantalla Lista de archivo. Presione **[**Q**(Inicio)]**.
	- • Después de conectar una Memoria USB, espere 10-20 segundos, después continúe al paso 2.
- **2.** Use **[ ]** para seleccionar "Instalación" en el Menú de Inicio, después presione **[OK]**.
- **3.** Use **[▲/▼]** para seleccionar "Avanzada", después presione **[OK**].
- **4.** Use **[ ]** para seleccionar "Actualización Software", después presione **[OK]**.
- **5.** Use **[ ]** para seleccionar "Disco" o "USB", después presione **[OK]**.
	- • Esta unidad ahora comienza a cargar el Archivo de actualización y después lo instala. La actualización tomará un momento. Deje la unidad hasta que reinicie automáticamente.
- **6.** Una vez que termine la actualización, la unidad se reiniciará automáticamente. Retire el Disco o la memoria USB de esta unidad.

#### **Q** Precaución

Por favor no desconecte el cable de energía CA, expulse el disco o desconecte la memoria USB o presione **[ POWER (Encendido)]** para cambiar la unidad a modo de Espera mientras realiza una "Actualización de Disco / USB".

#### **⊖** Nota

La actualización software no cambiará ninguno de los ajustes actuales.

#### **E** Actualización de red

Puede actualizar el Software de esta unidad por Internet si está conectada a éste.

- **1.** Siga los pasos 2 a 4 en "[Actualización con disco / memoria USB"](#page-51-2) en esta página.
- **2.** Use **[ ]** para seleccionar "Red", después presione **[OK]**.
	- • La unidad se conectará al Servidor, después revisará la Versión de Software más reciente.
- **3.** Aparecerá la pantalla de confirmación de Versión de Software. Presione **[OK]**.
	- • Comenzará la descarga del Software más reciente. (La descarga puede tomar un poco de tiempo.) Después de completar la descarga, comenzará la Actualización.
- **4.** Una vez que termine la actualización, la unidad se reiniciará automáticamente.

#### **CPrecaución**

Por favor **No desconecte** el cable de energía CA, el cable Ethernet, el Módem Inalámbrico / Router o presione **[ POWER (Encendido)]** para cambiar la unidad a modo de Espera mientras usa "Actualización de red".

#### **⊜** Nota

- Para actualizar el software a través de Internet, debe conectar la unidad a Internet y configurar los ajustes necesarios.
- • Para la conexión de red, consulte ["Conexión a la Red" en la página 16](#page-15-1).
- Para la Configuración de Red, consulte ["Conexión de red" en la página 44.](#page-43-1)
- La actualización de software no cambiará ninguno de los ajustes actuales.

## <span id="page-52-0"></span>**11.6. Guía por voz**

 $\bigcap$  (Inicio)  $\rightarrow$  "Instalación"  $\rightarrow$  "Accesibilidad"

Menús para configurar varios ajustes para la función de Guía por Voz.

**1.** Use **[ ]** para seleccionar "Instalación" en el Menú de Inicio, después presione **[OK]**.

- **2.** Use **[ ]** para seleccionar "Accesibilidad", después presione **[OK]**.
- **3.** Use **[ ∆** / ▼ ] para seleccionar el ajuste deseado, después presione **[OK]**.

#### **"Guía por voz":**

Enciende/Apaga la función de Guía por voz.

#### **"Volumen de Guía por voz":**

Configura el volumen de la voz.

**"Velocidad de Guía por voz":** Configura la velocidad de habla.

**"Tono de Guía por voz":**

Configura el tono de la voz.

#### **"Verbosidad de Guía por voz":**

Configura si se lee información detallada sobre el elemento/operación actual.

#### **4.** Use **[ ]** para seleccionar el ajuste deseado, después presione **[OK]**.

#### **5.** Presione **[ (Inicio)]** para Salir.

### **⊜** Nota

- Para activar la función de Guía por Voz, el idioma OSD necesita estar ajustado en Inglés o Español. Guía por Voz no está disponible en Francés.
- Cuando la Guía por Voz está ajustada en Encendido, el ajuste de Audio HDMI está fijo en LPCM. Cambiar al ajuste de Audio HDMI sólo es posible cuando la Guía por Voz se ajusta en Apagado.
- • La Guía por Voz no está disponible con YouTube™.
- • Mientras la función de Guía por Voz está activada, las operaciones se pueden volver lentas.
- • Cuando esta unidad esté el modo Reanudar después de detener, el elemento de ajuste "Guía por voz" se resalta en gris y no es configurable. Para configurar la "Guía por voz", retire el Disco para salir del modo Reanudar después de detener o presione **[ (Detener)]** cuando se muestre la pantalla de Menú de Inicio.

## <span id="page-53-0"></span>**11.7. Restaura configuraciones predeterminadas**

 $\bigcap$  (Inicio)  $\rightarrow$  "Instalación"  $\rightarrow$  "Avanzada"  $\rightarrow$  "Restaura configuraciones predeterminadas"

Menús para restablecer justes de reproductor.

- **1.** Use  $[$  **△ / ▼ / ◀ / ▶**] para seleccionar "Instalación" en el Menú de Inicio, después presione [OK].
- **2.** Use **[ ]** para seleccionar "Avanzada", después presione **[OK]**.
- **3.** Use **[ ]** para seleccionar "Restaura configuraciones predeterminadas", después presione **[OK]**.
- **4.** Use **[ ]** para seleccionar el ajuste deseado, después presione **[OK]**.

#### **"Restablecer configuración":**

Todos los ajustes excepto por los ajustes de "Control para padres" y "Instalación de Red" se restablecerán a los valores predeterminados.

#### **"(Unidad) Borrar datos guardados BD-ROM":**

Borra de este reproductor los datos guardados para los contenidos de BD-ROM, como por ejemplo las puntuaciones de los juegos de BD-ROM.

#### **"(USB) Borrar datos guardados BD-ROM" (Sólo disponible cuando una memoria USB está conectada):**

Borra de la unidad memoria USB los datos complementarios para la reproducción de BD-ROM, como por ejemplo los datos de Subtítulos.

#### **"Restablecer configuración de red":**

Restablece el menú de Ajustes de instalación de red al valor predeterminado.

#### **"Restablecer todos los ajustes":**

Restablece esta unidad a los ajustes predeterminados de fábrica.

#### **5.** Use **[ ]** para seleccionar "OK", después presione **[OK]**.

**6.** Aparecerá el mensaje de confirmación. Presione **[OK]** para completar el ajuste.

### **Q** Precaución

• No retire la memoria USB mientras se ejecuta "(USB) Borrar datos guardados BD-ROM". Esto dañará la memoria USB.

## **⊖** Nota

- • "Restaura configuraciones predeterminadas" no se puede realizar mientras un Disco BD-V / DVD-V / AVCHD / CD de Audio está insertado en esta unidad, y esta unidad está en el modo Reanudar al detener.
- • Restablecer los ajustes no borra la contraseña, los ajustes para padres, o los ajustes de Instalación de red.
- • Restablecer ajustes borra los ajustes BD-Live y los ajustes de Nombre de unidad.
- Restablecer Ajustes de Red sólo borrar los ajustes de Instalación de red (ajustes de conexión).

## <span id="page-54-1"></span><span id="page-54-0"></span>**12. SOLUCIÓN DE PROBLEMAS**

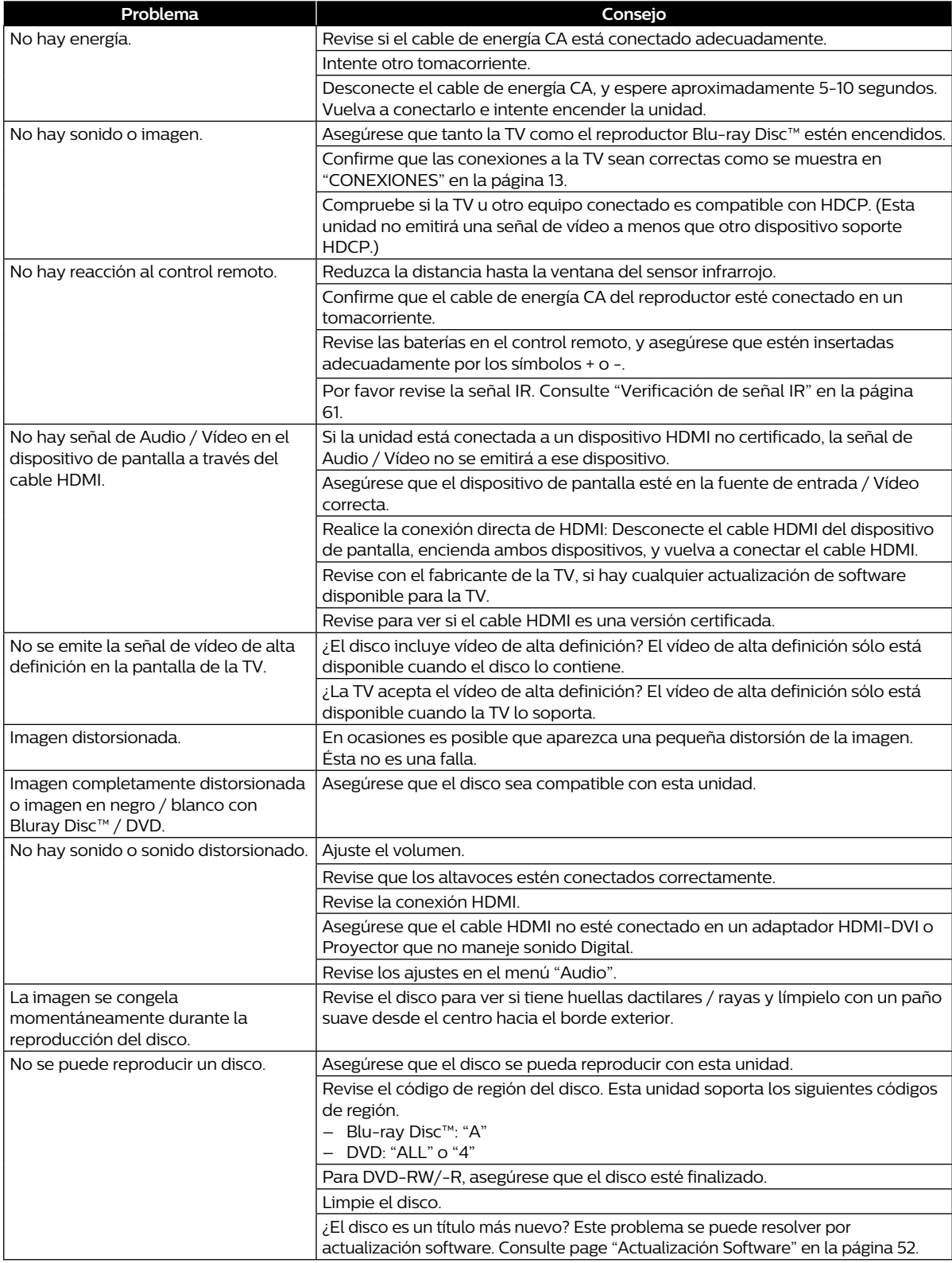

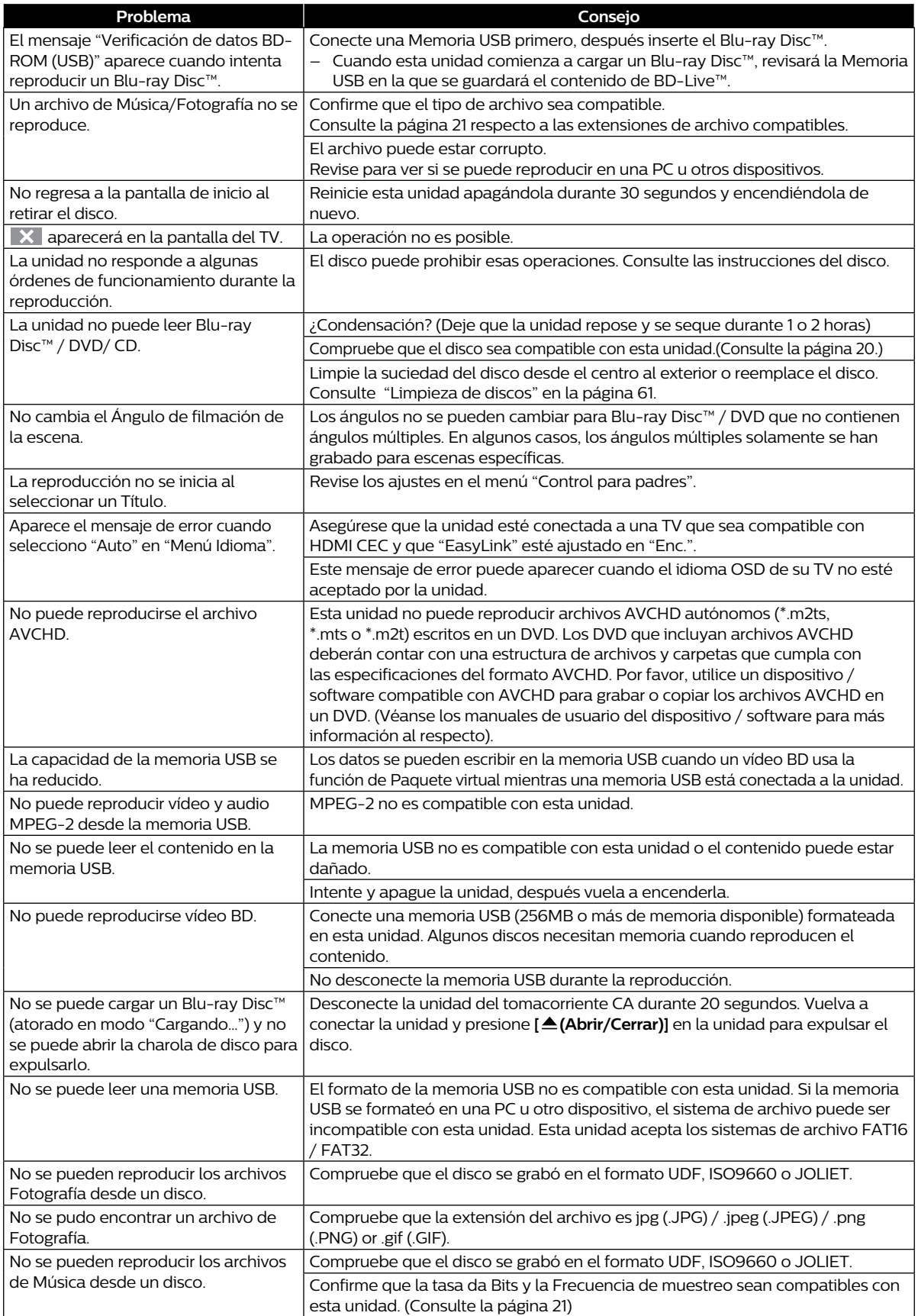

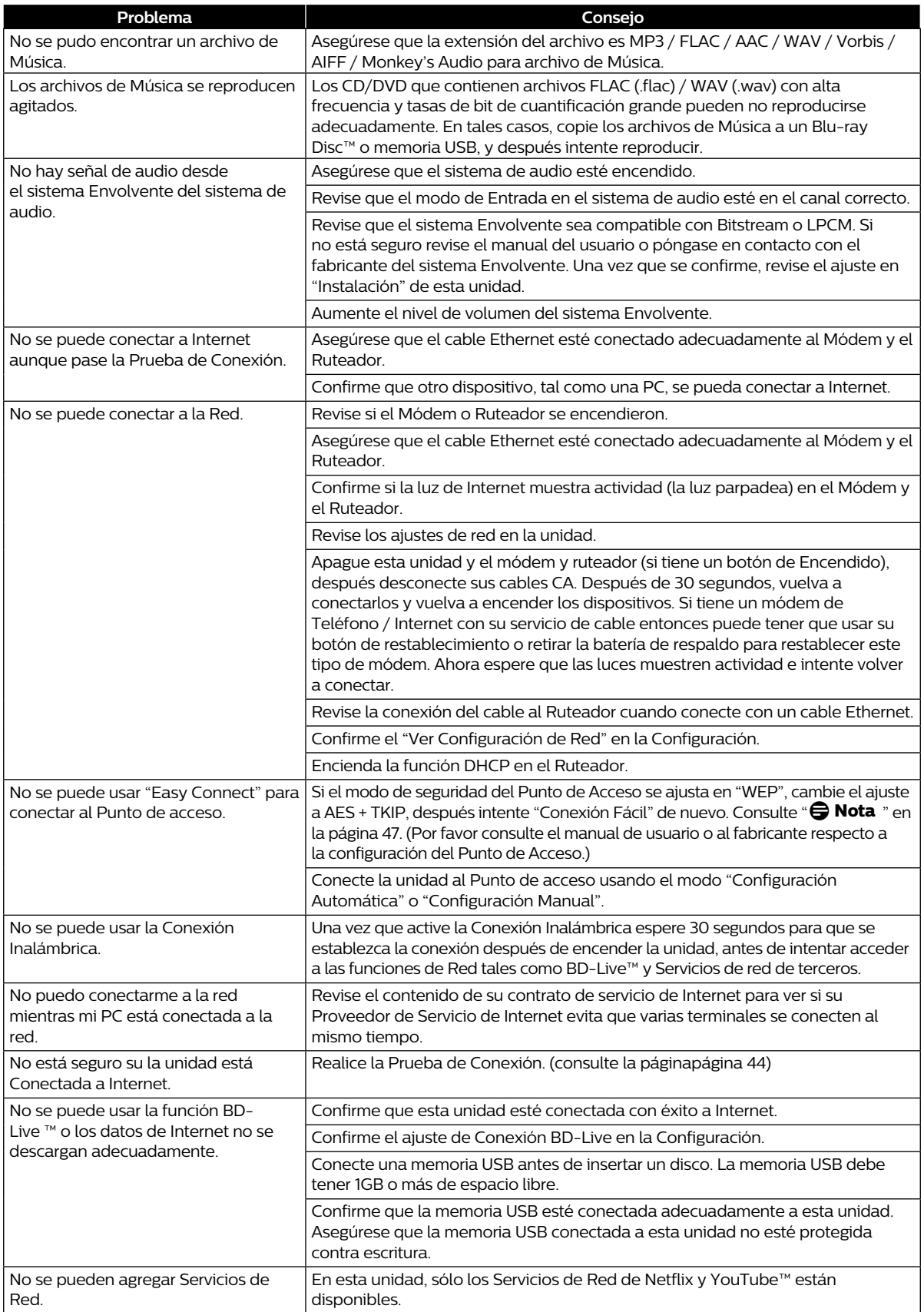

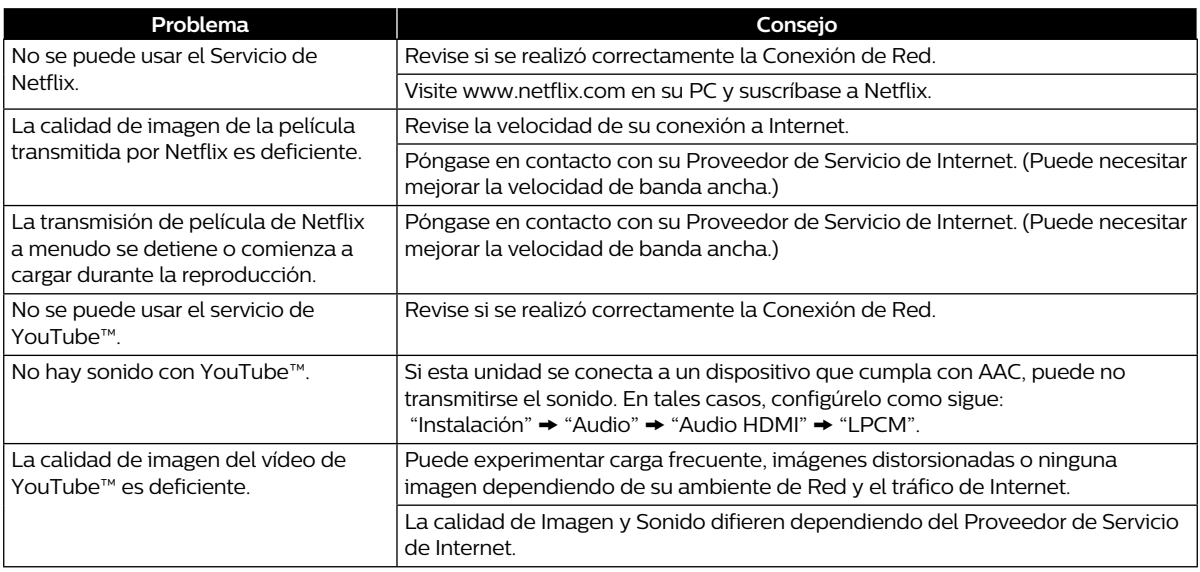

## $\bigoplus$  Nota

• No intente reparar el reproductor Blu-ray Disc™ usted mismo. Esto podrá provocar daños graves, daños irreparables en su reproductor Blu-ray Disc™ y anular la garantía.

• Por favor, anote el modelo y el número de serie de su reproductor Blu-ray Disc™ antes de ponerse en contacto con nosotros. Estos números se encuentran en el gabinete, así como en el paquete.

## <span id="page-58-0"></span>**13. ESPECIFICACIONES**

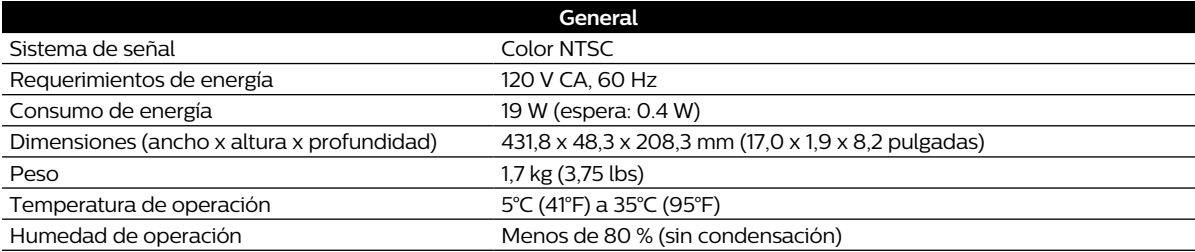

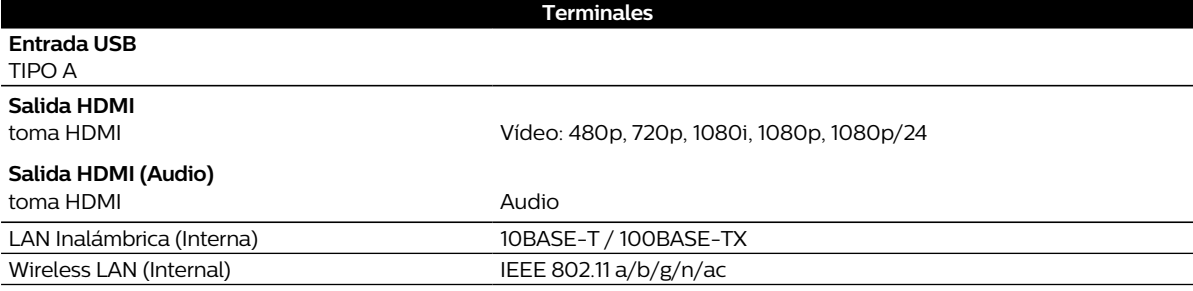

## $\bigoplus$  Nota

• Las especificaciones y diseño de este producto están sujetos a cambios sin previo aviso.

## <span id="page-59-0"></span>**14. RENUNCIA DE SERVICIO DE RED**

El contenido y servicios disponibles a través de este producto son transmitidos por terceros por medio de redes e instalaciones de transmisión sobre las que la Compañía no tiene control y los servicios de terceros pueden ser terminados o interrumpidos en cualquier momento, y la Compañía no realiza ninguna representación o garantía de que cualquier contenido o servicio permanecerá disponible por cualquier periodo de tiempo. Sin limitar la generalidad de esta renuncia, la Compañía renuncia expresamente a cualquier responsabilidad por cualquier interrupción o suspensión de cualquier contenido o servicio disponible a través de este producto.

La Compañía no es responsable por el servicio al cliente relacionado con el contenido y servicios. Cualquier pregunta o solicitud de servicio relacionados con el contenido o servicios se deben realizar directamente al respectivo proveedor de contenido y servicio.

EL CONTENIDO Y SERVICIOS DE TERCEROS DISPONIBLES A TRAVÉS DE ESTE PRODUCTO SON PROVISTOS "COMO TAL." LA COMPAÑÍA NO GARANTIZA EL CONTENIDO O SERVICIOS PROVISTOS DE ESTA MANERA, PARA NINGÚN PROPÓSITO DE CUALQUIER NATURALEZA. LA COMPAÑÍA RENUNCIA EXPRESAMENTE CUALQUIER GRANTÍA, EXPRESA O IMPLÍCITA INCLUYENDO SIN LIMITACIÓN, GARANTÍAS DE COMERCIABILIDAD O ADECUACIÓN PARA UN PROPÓSITO EN PARTICULAR, PRECISIÓN, VALIDEZ, OPORTUNIDAD, LEGALIDAD, ADECUACIÓN, O CALIDAD DE CUALQUIER CONTENIDO O SERVICIO DISPONIBLE A TRAVÉS DE ESTE PRODUCTO.

EN NINGÚN CASO LA COMPAÑÍA DEBERÁ SER RESPONSABLE POR, CUALQUIER DAÑO, YA SEA QUE SURJA POR CONTRATO O AGRAVIO, INCLUYENDO SIN LIMITACIÓN, CUALQUIER DAÑO DIRECTO, INDIRECTO, INCIDENTAL, ESPECIAL O EN CONSECUENCIA, PÉRDIDA DE GANANCIAS, HONORARIOS DE ABOGADOS, GASTOS, O CUALQUIER OTRO DAÑO QUE SURJA DE, O EN CONEXIÓN CON, CUALQUIER CONTENIDO (O CUALQUIER INFORMACIÓN CONTENIDA EN ELLO) O SERVICIO PROVISTO AL USUARIO O CUALQUIER TERCERO, INCLUSO SI SE NOTIFICA LA POSIBILIDAD DE TALES DAÑOS.

Todo el contenido y servicio accesibles a través de este producto pertenecen a terceros y están protegidos por derechos de autor, patentes, marca comercial y/u otros derechos de propiedad intelectual. Tal contenido y servicios son provistos exclusivamente para el uso no comercial personal del Usuario. El Usuario puede no usar cualquier contenido o servicio en una manera que no haya sido autorizada por el propietario del contenido o el proveedor del servicio. Sin limitar lo anterior, a menos que esté expresamente autorizado por el propietario de contenido o proveedor de servicio aplicable, usted no puede modificar, copiar, republicar, cargar, publicar, transmitir, traducir, vender, crear trabajos derivados, explotar, o distribuir en ninguna manera ningún contenido o servicios disponibles a través de este producto.

P&F USA, Inc. / P&F MEXICANA, S.A.de C.V. no garantiza el acceso al Portal o a cualquiera de los servicios, contenido, software y publicidad. P&F USA, Inc. / P&F MEXICANA, S.A.de C.V. O proveedores de contenido / servicios de terceros pueden, a su sola discreción, puede, a su exclusiva discreción, agregar o eliminar el acceso a cualquier servicio, contenido, software y publicidad específico en cualquier momento. Aunque P&F USA, Inc. / P&F MEXICANA, S.A.de C.V. hará lo posible por proporcionar una buena selección de servicios, contenido o software, P&F USA, Inc. / P&F MEXICANA, S.A.de C.V. no garantiza el acceso continuo a cualquier servicio, y contenido o software específico.

## <span id="page-60-0"></span>**15. MANTENIMIENTO**

## **E** Servicio

- Por favor consulte los temas correspondientes en ["SOLUCIÓN DE PROBLEMAS" en la página 55](#page-54-1) antes de devolver el producto.
- Si la unidad deja de funcionar, no intente corregir el problema usted mismo. No hay partes a las que el usuario pueda dar servicio en el interior. Expulse el disco (si es posible), desconecte la memoria USB (si está conectada a la unidad), coloque la unidad en modo de Espera, desconecte el enchufe de energía CA, y por favor póngase en contacto al: 1-866-202-5960 o visite : *www.philips.com/support*

## **E** Limpieza del gabinete

- Limpie el tablero frontal y otras superficies exteriores de la unidad con una tela suave.
- Nunca use solvente, adelgazador, benceno o alcohol para limpiar la unidad. No rocíe insecticida cerca de la unidad. Tales químicos pueden decolorar la superficie o dañar la unidad.

## <span id="page-60-2"></span>■ Limpieza de discos

- Cuando se ensucie un disco, límpielo con una tela de limpieza. Limpie el disco desde el centro hacia afuera. No limpie en un movimiento circular.
- No utilice solventes tales como benceno, adelgazador, limpiadores comerciales, detergentes, agentes de limpieza abrasivos ni aerosoles antiestáticos para discos analógicos.

## C **Limpieza de la lente de disco**

Si esta unidad todavía no funciona adecuadamente aunque haya consultado las secciones correspondientes y en ["SOLUCIÓN DE PROBLEMAS"](#page-54-1) en este Manual de usuario, la unidad de detección óptica del láser puede estar sucia. Consulte con el distribuidor o con un Centro de Servicio Autorizado para la inspección y limpieza de la unidad óptica del láser.

## **Manejo de los discos**

- Manipule los discos de manera que no se adhieran huellas digitales o polvo a las superficies de los discos.
- Almacene siempre el disco en su estuche protector cuando no lo utilice.
- Observe que discos con formas especiales (discos en forma de corazón, discos octagonales, etc.) no se pueden reproducir en esta unidad. No intente reproducir estos discos, ya que pueden dañar la unidad.

## <span id="page-60-1"></span>C **Verificación de señal IR**

Si el control remoto no funciona adecuadamente, pude probar la señal IR con una cámara digital (incluyendo la cámara de un teléfono celular) para ver si el control remoto envía la señal infrarroja.

- **1.** Encienda la cámara digital.
- **2.** Dirija la cámara digital al control remoto, presione y sostenga un botón en el control remoto.
- Si la luz infrarroja aparece en la pantalla de la cámara digital, el control remoto está funcionando.

## **⊖** Nota

Algunas cámaras tienen un filtro IR y no mostrarán la señal IR.

## <span id="page-61-0"></span>**16. INFORMACIÓN DE MARCA COMERCIAL**

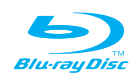

˝Blu-ray Disc™", "Blu-ray" y el logotipo "Blu-ray Disc™" son marcas comerciales de Blu-ray Disc Association.

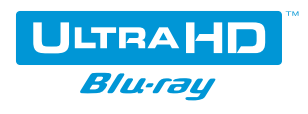

"Ultra HD Blu-ray Disc™" y el logotipo "Ultra HD Blu-ray Disc™" son marcas registradas de la Asociacion Blu-ray Disc Association.

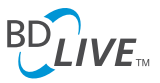

˝BD-Live™" y el logotipo "BD-Live™" son marcas comerciales de Blu-ray Disc Association.

# **BONUS VIEW™**

˝BONUSVIEW™" y el logotipo "BONUSVIEW™" son marcas comerciales de Blu-ray Disc Association.

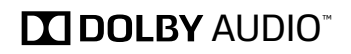

**TO DOLBY VISION** ENABLED BY SOFTWARE UPDATE

Fabricado bajo licencia de Dolby Laboratories. Dolby, Dolby Audio, Dolby Vision, y el símbolo de doble D son

Dolby Vision activado por actualización de software. Por favor visite www.philips.com y revise la página de producto para ver si la actualización más reciente activa Dolby Vision

marcas comerciales de Dolby Laboratories.

en este producto.

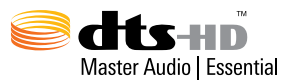

Para patentes DTS, consulte http://patents.dts.com. Fabricado bajo licencia de DTS Licensing Limited. DTS, DTS-HD, el símbolo, y DTS y el símbolo juntos son marcas comerciales registradas, y DTS-HD Master Audio | Essential es una marca comercial de DTS, Inc. © DTS, Inc. Todos los derechos reservados.

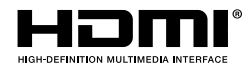

Los términos HDMI e Interfaz Multimedia de Alta Definición HDMI, y el logotipo HDMI son marcas comerciales o marcas comerciales registradas de HDMI Licensing LLC en los Estados Unidos de Norteamérica y otros países.

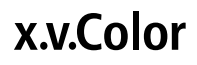

˝x.v.Color" y el logotipo "x.v.Color" son marcas comerciales de Sony Corporation.

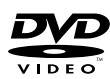

 $\frac{D}{D}$ es una marca comercial de DVD Format/Logo Licensing Corporation.

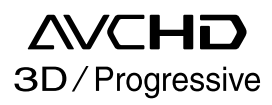

Los logotipos "AVCHD 3D/Progressive" y "AVCHD 3D/ Progressive" son marcas comerciales de Panasonic Corporation y Sony Corporation.

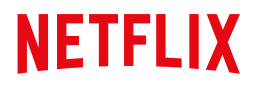

Netflix está disponible en ciertos países. Se requiere membresía de transmisión. Mayor información en www.Netflix.com.

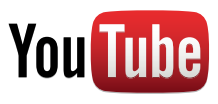

YouTube y el logotipo YouTube son marcas comerciales de Google Inc.

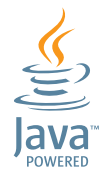

Java y todas las marcas comerciales basadas en Java y logotipos son marcas comerciales o marcas comerciales registradas de Oracle y/o sus filiales.

ESTE PRODUCTO SE OTORGA BAJO LICENCIA BAJO LA LICENCIA DEL PORTAOLIO DE PATENTE AVC PARA USO PERSONAL Y NO COMERCIAL DE UN CONSUMIDOR PARA (i) CODIFICAR VÍDEO EN CUMPLIMIENTO CON LA NORMA AVC (˝AVC VIDEO˝) Y/O (ii) CODIFICAR VÍDEO AVC CODIFICADO POR UN CONSUMIDOR INVOLUCRADO EN UNA ACTIVIDAD PERSONAL Y NO COMERCIAL Y/U OBTENIDA A PARTIR DE UN PROVEEDOR DE VÍDEO PARA PROPORCIONAR VÍDEO AVC. NO SE OTORGA O SE DEBE IMPLICAR UNA LICENCIA PARA NINGÚN OTRO USO. SE PUEDE CONSEGUIR INFORMACIÓN ADICIONAL A PARTIR DE MPEG LA, L. L. C. VISITE HTTP://WWW.MPEGLA.COM

ESTE PRODUCTO SE OTORGA BAJO LICENCIA BAJO LA LICENCIA DEL PORTAOLIO DE PATENTE VC-1 PARA USO PERSONAL Y NO COMERCIAL DE UN CONSUMIDOR PARA (i) CODIFICAR VÍDEO EN CUMPLIMIENTO CON LA NORMA VC-1 (˝VC-1 VIDEO˝) Y/O (ii) CODIFICAR VÍDEO VC-1 CODIFICADO POR UN CONSUMIDOR INVOLUCRADO EN UNA ACTIVIDAD PERSONAL Y NO COMERCIAL Y/U OBTENIDA A PARTIR DE UN PROVEEDOR DE VÍDEO PARA PROPORCIONAR VÍDEO VC-1. NO SE OTORGA O SE DEBE IMPLICAR UNA LICENCIA PARA NINGÚN OTRO USO. SE PUEDE CONSEGUIR INFORMACIÓN ADICIONAL A PARTIR DE MPEG LA, L. L. C. VISITE HTTP://WWW.MPEGLA.COM

## <span id="page-63-0"></span>**17. GLOSARIO**

### **AACS**

Advanced Access Content System (AACS) es el esquema de protección de contenido usado con discos Blu-ray™.

#### **Almacenamiento Local**

Un área de almacenamiento de contenido secundario para reproducir paquetes virtuales en vídeo BD.

## **Audio Análogo**

Una señal eléctrica que representa directamente el sonido. Compare eso con el audio digital que puede ser una señal eléctrica, pero es una representación indirecta del sonido. También vea "Audio Digital".

## **Audio Digital**

Una representación indirecta de sonido por números. Durante la grabación, el sonido se mide en intervalos discretos (44,100 veces por segundo para audio CD) por un convertidor análogo a digital, que genera una corriente de números. En la reproducción, un convertidor digitalaanálogo genera una señal análoga basada en estos números. También vea "Frecuencia de Muestreo" y "Audio Análogo".

### **AVCHD**

AVCHD es un nuevo formato para vídeograbadoras de alta definición que pueden grabar y reproducir imágenes HD de alta resolución.

### **Blu-ray Disc™**

Blu-ray Disc™ es un disco de vídeo óptico de siguiente generación que es capaz de almacenar mucha más información que un DVD convencional.

La gran capacidad hace posible beneficiarse a partir de características como vídeos de alta definición, sonido envolvente multi-canal, menús interactivos y mucho más.

#### **Capítulo**

Igual que un libro se divide en varios capítulos, un Título en el vídeo BD y vídeo DVD por lo general se divide en capítulos. También vea "Título".

## **Cinavia™**

#### Notificación Cinavia

Este producto utiliza la tecnología Cinavia para limitar el uso de copias no autorizadas de algunas películas y vídeos producidos comercialmente así como sus bandas sonoras. Cuando se detecta el uso prohibido de una copia no autorizada, se desplegará un mensaje y se interrumpirá la reproducción o copiado.

Podrá encontrar más información sobre la tecnología Cinavia en el Centro de información al consumidor en línea de Cinavia en

#### http://www.cinavia.com

Para solicitar más información sobre Cinavia por correo, envíe una tarjeta postal con su dirección de correo a: Cinavia Consumer Information Center, P.O. Box 86851, San Diego, CA, 92138, USA.

Este producto incluye tecnología confidencial bajo la licencia de Verance Corporation y está protegida por la Patente de EUA 7,369,677 y otras patentes de EUA e internacionales emitidas o pendientes así como derechos reservados y protección de secretos comerciales para ciertos aspectos de tal tecnología. Cinavia es una marca comercial de Verance Corporation.

Derechos reservados 2004-2016 Verance Corporation. Todos los derechos reservados por Verance. Se prohíbe la ingeniería inversa o desensamble.

### **Código de región**

Las regiones asocian discos y reproductores con áreas particulares del mundo. Esta unidad sólo reproducirá discos que tengan códigos de región compatibles. Puede encontrar el código de región de su unidad buscando en el tablero trasero. Algunos discos son compatibles con más de una región (o todas las regiones).

#### **Dolby Digital**

Un sistema para comprimir el sonido digital desarrollado por Dolby Laboratories. Le ofrece sonido de audio estéreo (2 canales) o multi canal.

#### **Dolby Digital Plus**

Dolby Digital Plus es la tecnología de compresión de audio digital de siguiente generación desarrollada como una extensión para Dolby Digital. Blu-ray Disc™ soporta salida de sonido envolvente de 7.1 multi-canales.

#### **Dolby TrueHD**

Dolby TrueHD es una tecnolgía de codificación sin pérdida desarrollada para los discos ópticos de siguiente generación. Blu-ray Disc™ soporta salida de sonido envolvente de 7.1 multi-canales.

## **DTS® (Digital Theater System)**

DTS® es un sistema de sonido envolvente multi canal. Puede disfrutar el sonido dinámico y realista de las películas como en el cine. Las tecnologías de sonido envolvente DTS fueron desarrolladas por DTS, Inc.

## **DTS-HD®**

DTS-HD® es una tecnología de codificación sin pérdida desarrollada como una extensión del formato Acústico Coherente DTS original. Blu-ray Disc™ soporta salida de sonido envolvente de 7.1 multi-canales.

#### **Frecuencia de Muestreo**

La velocidad en la que se mide el sonido por un intervalo específico para convertir en datos de audio digital. La cantidad de sampleo en un segundo se define como la frecuencia de muestreo. Mientras mayor sea la velocidad, mejor será la calidad de sonido.

### **HDMI (Interfaz Multimedia de Alta Definición)**

Una interfaz digital entre la fuente de audio y vídeo. Puede transmitir señal de vídeo, audio y control de componente con una conexión de cable.

### **JPEG (Joint Photographic Experts Group)**

JPEG es un método para comprimir archivos de imágenes fijas. Puede copiar archivos JPEG en BD-RE/-R, DVD-RW/-R, CD-RW/-R, o memoria USB desde una computadora y reproducir los archivos en esta unidad.

### **PCM (Pulse Code Modulation)**

El sistema más común de codificación de audio digital, que se encuentra en CD y DAT. Excelente calidad, pero requiere muchos datos comparados con los formatos tales como Dolby Digital y audio MPEG. Para compatibilidad con grabadores de audio digital (CD, MD y DAT) y amplificadores AV con entradas digitales, esta unidad puede convertir Dolby Digital, DTS y audio MPEG a PCM. También vea "Audio Digital".

#### **Pista**

Los CD de audio usan Pistas para dividir el contenido de un disco. El equivalente de vídeo BD o vídeo DVD se llama capítulo. También vea "Capítulo".

#### **Relación de Aspecto**

El ancho de una pantalla de TV relativa a su altura. Las TVs convencionales son 4:3 (en otras palabras, la pantalla es casi cuadrada); los modelos de pantalla ancha son 16:9 (la pantalla de TV es casi el doble de ancho que su altura).

#### **Título**

Una colección de capítulos en el vídeo BD o vídeo DVD. También vea "Capítulo".

#### **x.v.Color**

˝x.v.Color" es un nombre de promoción dado a los productos que tienen la capacidad de realizar un espacio de color amplio en base a las especificaciones xvYCC y es una marca comercial de Sony Corporation.

## <span id="page-65-1"></span><span id="page-65-0"></span>**18. INFORMACIÓN IMPORTANTE SOBRE SALUD Y SEGURIDAD PARA TELEVISIONES 3D**

Lea la siguiente información antes de ver imágenes de televisión en 3D.

## AVISO DE PRECAUCIÓN:

- **1.** La iluminación ambiental fluorescente puede causar un efecto de parpadeo y la luz solar directa puede afectar adversamente la operación de sus anteojos 3D.
- **2.** NO coloque su televisión cerca de pozos de escalera abiertos, balcones u otros objetos ya que ver imágenes en 3D puede causar desorientación en algunos espectadores que resulte en caídas, tropiezos o golpearse con objetos.
- **3.** Si experimenta (1) visión alterada; (2) aturdimiento; (3) mareo; (4) movimientos involuntarios tales como tics de los ojos o músculos; (5) confusión; (6) nausea; (7) pérdida de conocimiento; (8) convulsiones; (9) calambres; y/o (10) desorientación, deje de ver de inmediato las imágenes 3D y consulte a su médico.
- **4.** Los padres deben monitorear regularmente a sus hijos respecto a los síntomas anteriores ya que los niños y adolescentes tienen mayor probabilidad de experimentar estos síntomas que los adultos. No se recomienda ver televisión en 3D para niños menores a 6 años ya que su sistema visual no está desarrollado completamente.
- **5.** Ver imágenes en 3D de forma prolongada podría causar incomodidad, mareo, esfuerzo en los ojos, dolores de cabeza o desorientación.

## AVISO DE ADVERTENCIA:

- **1.** Algunos espectadores pueden experimentar un ataque epiléptico o apoplejía cuando son expuestos a ciertas imágenes o luces parpadeantes contenidas en ciertas imágenes de televisión o vídeo juegos. Si usted o alguien en su familia tiene historial de epilepsia o apoplejía, por favor consulte a su médico antes de ver imágenes en 3D.
- **2.** NO vea televisión en 3D si está embarazada, es mayor de edad, padece insomnio, sufre de condiciones médicas serias, tiene mala condición física o está bajo la influencia de alcohol.
- **3.** Sentarse demasiado cerca a la pantalla por un periodo prolongado de tiempo puede dañar su vista. La distancia ideal debe ser por lo menos tres veces la altura de la pantalla de la TV y estar al nivel de los ojos del espectador.
- **4.** Usar anteojos 3D para cualquier razón diferente a ver televisión en 3D (como espectáculos generales, lentes de sol, gafas protectoras, etc.) lo puede dañar físicamente o debilitar su vista.
- **5.** Si experimenta cualquier incomodidad mientras ve imágenes en 3D, deténgase y no se involucre de inmediato en actividades peligrosas como conducir un vehículo hasta que hayan desaparecido sus síntomas. Si sus síntomas persisten, no vuelva a ver imágenes en 3D sin consultar a su médico.

# **GARANTÍA LIMITADA DE (1) AÑO**

#### <span id="page-66-0"></span>**COBERTURA DE GARANTÍA:**

La obligación de ésta garantía se limita a los términos establecidos a continuación.

#### **QUIÉN ESTÁ CUBIERTO:**

La compañía le garantiza el producto al comprador original o a la persona que lo recibe como regalo contra defectos en los materiales y en la mano de obra, a partir de la fecha de la compra original ("período de garantía") en el distribuidor autorizado. El recibo de ventas, donde aparecen el nombre del producto y la fecha de la compra en un distribuidor autorizado, se considerará comprobante de esta fecha.

#### **LO QUE ESTÁ CUBIERTO:**

Esta garantía cubre productos nuevos si se produce algún defecto en el material o la mano de obra y la compañía recibe un reclamo válido dentro del período de garantía. A su propia discreción, ésta (1) reparará el producto sin costo, usando piezas de repuesto nuevas o reacondicionadas; (2) cambiará el producto por uno nuevo o que se ha fabricado con piezas nuevas o usadas utilizables, y que sea al menos funcionalmente equivalente o lo más parecido al producto original del inventario actual; o (3) reembolsará el precio de compra original del producto. La compañía garantiza productos o piezas de repuesto proporcionados bajo esta garantía contra defectos en los materiales y en la mano de obra durante noventa (90) días o por el resto de la garantía del producto original, lo que le proporcione más cobertura. Cuando se cambia un producto o una pieza, el artículo que usted recibe pasa a ser de su propiedad y el que le entrega a la compañía pasa a ser propiedad de ésta última. Cuando se proporcione un reembolso, su producto pasa a ser propiedad de la compañía.

#### **Nota: Cualquier producto que se venda y que esté identificado como reacondicionado o renovado tiene una garantía limitada de noventa (90) días.**

**El producto de reemplazo sólo se puede enviar si se cumplen todos los requisitos de la garantía. El incumplimiento de tales requisitos puede ocasionar un retardo.**

#### **LO QUE NO SE CUBRE: EXCLUSIONES Y LIMITACIONES:**

La garantía limitada aplica sólo a los productos nuevos fabricados por o para la compañía que se pueden identificar por la marca registrada, el nombre comercial o por tener el logotipo correspondiente. Esta garantía limitada no se aplica a ningún producto de hardware ni de software que no sea de la compañía, incluso si viene empacado con el producto o si se vende junto con éste. Los fabricantes, proveedores o editores que no sean de la compañía pueden proporcionar una garantía por separado para sus propios productos empacados con el producto. La compañía no es responsable por ningún daño o pérdida de programas, datos u otra información almacenados en algún medio contenido en el producto, ni por ningún otro producto o pieza que no esté cubierta por esta garantía. La recuperación o la reinstalación de programas, datos u otra información no está cubierta por esta garantía limitada. Esta garantía no aplica (a) a daños causados por accidente, abuso, mal uso, negligencia, mala aplicación o por productos no provistos

por la compañía; (b) a daño provocado por servicio realizado por cualquier persona ó establecimiento de servicio no autorizado por la compañía; (c) a productos o piezas que se hayan modificado sin la autorización por escrito de la compañía; (d) si se ha retirado o desfigurado el número de serie; y tampoco se aplica la garantía a (e) productos, accesorios o insumos vendidos TAL COMO ESTÁN sin garantía de ningún tipo, lo que incluye productos vendidos TAL COMO ESTÁN por algunos distribuidores.

#### **Esta garantía limitada no cubre:**

- Los costos de envío al devolver el producto defectuoso. Los costos de mano de obra por la instalación o configuración del producto, el ajuste de controles del cliente en el producto y la instalación o reparación de sistemas de antena o fuente
- de señal externos al producto. La reparación del producto o el reemplazo de piezas debido a instalación o mantenimiento inadecuada, a conexiones hechas a un suministro de voltaje inadecuado, sobrevoltaje de la línea de alimentación, daño causado por relámpagos, imágenes retenidas o marcas en la pantalla producto de la visualización de contenido fijo durante períodos prolongados, reparaciones cosméticas debido al desgaste normal, reparaciones no autorizadas u otras causas que no se encuentren bajo el control de la compañía.
- Daños o reclamos por productos que no están disponibles para su uso, por datos perdidos o por pérdida de software.
- Daños debido a mala manipulación en el transporte o accidentes de envío al devolver el producto.
- Un producto que requiera modificación o adaptación para permitir su funcionamiento en algún país que no sea el país para el que se diseñó, fabricó, aprobó y/o autorizó o la reparación de productos dañados por estas modificaciones.
- Un producto que se use para propósitos comerciales o institucionales (lo que incluye, entre otros, los de alquiler).
- La pérdida del producto en el envío y cuando no se pueda proporcionar una firma que verifique el recibo.
- No operar según el Manual del propietario.

#### **PARA OBTENER AYUDA…**

Comuníquese con el Centro de Atención al Cliente al:

1-866-202-5960

LA REPARACIÓN O EL REEMPLAZO, SEGÚN LO DISPONE ESTA GARANTÍA, ES LA SOLUCIÓN EXCLUSIVA PARA EL CLIENTE. LA COMPAÑÍANO SERÁ RESPONSABLE DE LOS DAÑOS INCIDENTALES O INDIRECTOS QUE INFRINJAN ALGUNA<br>GARANTÍA EXPRESA O IMPLÍCITA SOBRE ESTE PRODUCTO.<br>CONEXCEPCIÓN DE LO QUE PROHÍBA LA LEY VIGENTE, TODA GARANTÍA IMPLÍCITA DE COMERCIABILIDAD Y ADECUACIÓN PARA UN PROPÓSITO PARTICULAR EN ESTE PRODUCTO ESTÁ LIMITADA EN DURACIÓN A LO QUE ESPECIFIQUE ESTA GARANTÍA.

Algunos estados no permiten las exclusiones ni la limitación de los daños incidentales o indirectos, ni permiten limitaciones sobre la duración de la garantía implícita, de modo que las limitaciones o exclusiones anteriores pueden no aplicarse a usted.

#### **Licen se**

P&F USA, Inc. por la presente se ofrece a entregar, previa solicitud, una copia del código fuente completo correspondiente al código abierto con derechos de autor código, en una base "AS IS", utilizada en este producto para el cual tal oferta es solicitada por las licencias respectivas. Esta oferta es válida hasta tres años después de la compra del producto a cualquier persona que reciba esta información.

Para obtener el código fuente, póngase en contacto con P&F USA, Inc. Debe escribir a Funai Service Corporation OSS Request,<br>1880 Braselton Hwy, Suite 118 #5012 Lawrenceville, GA 30043. P&F USA, Inc. renuncia a todas las ga con respecto a tales software y código fuente relacionado, incluyendo calidad, confiabilidad, usabilidad y precisión, y además renuncia a todo lo expreso, implícito, legal o de otro tipo, incluyendo sin limitación, cualquier garantía implícita de título, no infracción, comerciabilidad o idoneidad para un propósito particular. P&F USA, Inc. no estará obligado a hacer ninguna corrección al código fuente o al código fuente de código abierto ni a proporcionar ningún tipo de apoyo o asistencia con respecto a él. P&F USA, Inc. renuncia a toda responsabilidad derivada o relacionada con el uso de este software y / o código fuente.

Esta garantía le otorga derechos legales específicos. Usted puede tener otros derechos que varían entre los diferentes estados y provincias. **P&F USA, Inc..**

**1880 Braselton Hwy, Suite 118 #5012 Lawrenceville, GA 30043**

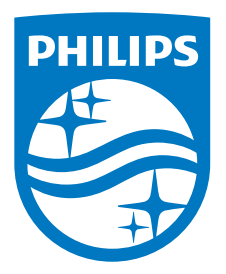

Funai Corporation, Inc. 19900 Van Ness Avenue, Torrance, CA 90501

P&F Mexicana, S.A. de C.V. Av. La Palma No. 6, Col. San Fernando La Herradura. Huixquilucan, Edo. de México. C.P. 52787

This product has been manufactured by and is sold under the responsibility of Funai Corporation, Inc., and Funai Corporation, Inc. is the warrantor in relation to this product.

The Philips trademark and the Philips Shield Emblem are registered trademarks of Koninklijke Philips N.V. used under license.